# **FUJIFILM**

# **DIGITAL CAMERA**  $XQ2$

# Руководство пользователя

Благодарим вас за приобретение данного изделия. В данном руководстве описывается, как пользоваться цифровой фотокамерой FUJIFILM и прилагаемым программным обеспечением Внимательно прочтите и поймите содержание руководства и предупреждения в разделе "В целях безопасности" (Eli), прежде чем начать работать с фотокамерой.

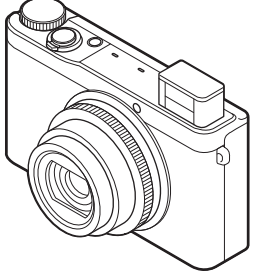

Перед началом работы Первые шаги Основные функции фотосъемки и просмотра кадров Более подробно о фотосъемке Более подробно о просмотре СНИМКОВА Беспроводные сети Видеофрагменты Полключения Meun Технические примечания Устранение неполадок

Приложение

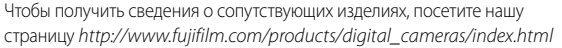

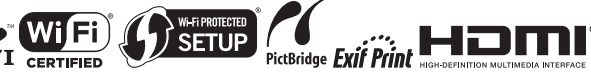

## **В целях безопасности безопасности**

### **Перед использованием изделия прочтите данные примечания**

## **Примечания по безопасности**

- Убедитесь в правильности использования фотокамеры. Перед использованием фотокамеры прочтите данные примечания по безопасности и Руководство пользователя.
- После прочтения данных примечаний по безопасности сохраните их в надежном месте.

#### **Информация о значках**

Приведенные ниже символы используются в данном документе для обозначения серьезности травм или ущерба, к которым может привести несоблюдение обозначенных символами требований, и, как следствие, неправильное использование устройства.

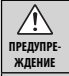

**ПРЕДОСТЕ-РЕЖЕНИЕ**

Несоблюдение требований, обозначенных данным символом, может повлечь смерть или тяжелые травмы.

Несоблюдение требований, обозначенных данным символом, может повлечь получение телесных повреждений или материальный ущерб.

Приведенные ниже символы используются для обозначения характера инструкций, которые следует соблюдать.

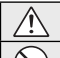

Треугольные значки обозначают информацию, на которую нужно обратить внимание ("важно").

Перечеркнутый круг указывает на запрет указанных действий ("запрещено").

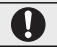

Круг с восклицательным знаком указывает на обязательность действий ("обязательно").

## **ПРЕДУПРЕЖДЕНИЕ**

*При возникновении проблем выключите фотокамеру, извлеките батарею, отсоедините и отключите адаптер переменного тока.*

Отключайте устройство от сети

Продолжение использования фотокамеры при появлении дыма, необычного запаха или при проявлении признаков неисправности, может привести к пожару или к поражению электрическим

током. Обратитесь к своему дилеру FUJIFILM.

## **ПРЕДУПРЕЖДЕНИЕ**

#### *Не допускайте попадания в фотокамеру воды или посторонних*

воздействию *предметов.* При попадании посторонних предметов в фотокамеру отключите ее, извлеките батарею, отсоедините и отключите адаптер переменного тока. Продолжение использования фотокамеры может привести к пожару или к поражению электрическим током. Обратитесь к своему дилеру FUJIFILM.

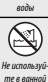

Не подвергайте

> *Не используйте фотокамеру в ванной или в душе.* Это может привести к пожару или поражению электрическим током.

или в душе Не разбирайте

*Никогда не пытайтесь разобрать или внести изменения в конструкцию (никогда не открывайте корпус).* Несоблюдение этой меры предосторожности может стать причиной возгорания или поражения электрическим током.

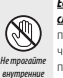

*Если корпус разбился в результате падения или другого несчастного случая, не трогайте открытые детали.* Несоблюдение этой меры предосторожности может стать результатом поражения электрическим током или возникновения травм, если вы дотронетесь до поврежденных деталей. Немедленно выньте батарею, стараясь избежать получения травм или поражения электрическим током, и отнесите изделие в место покупки для получения консультации.

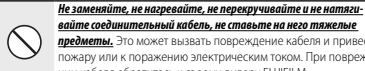

детали

*вайте соединительный кабель, не ставьте на него тяжелые предметы.* Это может вызвать повреждение кабеля и привести к пожару или к поражению электрическим током. При повреждении кабеля обратитесь к своему дилеру FUJIFILM.

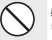

*Не ставьте фотокамеру на неустойчивые поверхности.* Фотокамера может упасть и причинить травму.

*Не проводите съемку во время движения.* Не пользуйтесь фотокамерой при ходьбе или при управлении автомобилем. Это может привести к падению или дорожно-транспортному происшествию.

*Не прикасайтесь к металлическим элементам камеры во время грозы.* Это может привести к поражению электрическим током от грозового разряда.

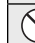

*Не используйте батареи, отличные от рекомендованных.* Вставляйте батареи, как показано на схеме.

### *Не нагревайте, не разбирайте батареи и не изменяйте конструкцию. Не роняйте батареи и не подвергайте их механическим*

*воздействиям. Не храните батареи вместе с металлическими предметами.* Любое из этих действий может привести к взрыву

батарей или утечке электролита, а также к пожару или травмам.

*Не оставляйте фотокамеру в местах, подверженных воздействию* 

*Не перемещайте фотокамеру с подключенным адаптером пере-*

*Перед чисткой фотокамеры или длительным хранением из-*

требования может привести к пожару

*временное нарушение зрения.* Будьте особенно осторожны при

*скакивает из отверстия. Придерживайте ее пальцем, чтобы она вы-*

*Уберите пальцы с окна вспышки перед срабатыванием вспышки.* Несоблюдение этой меры предосторожности может привести к ожогам.

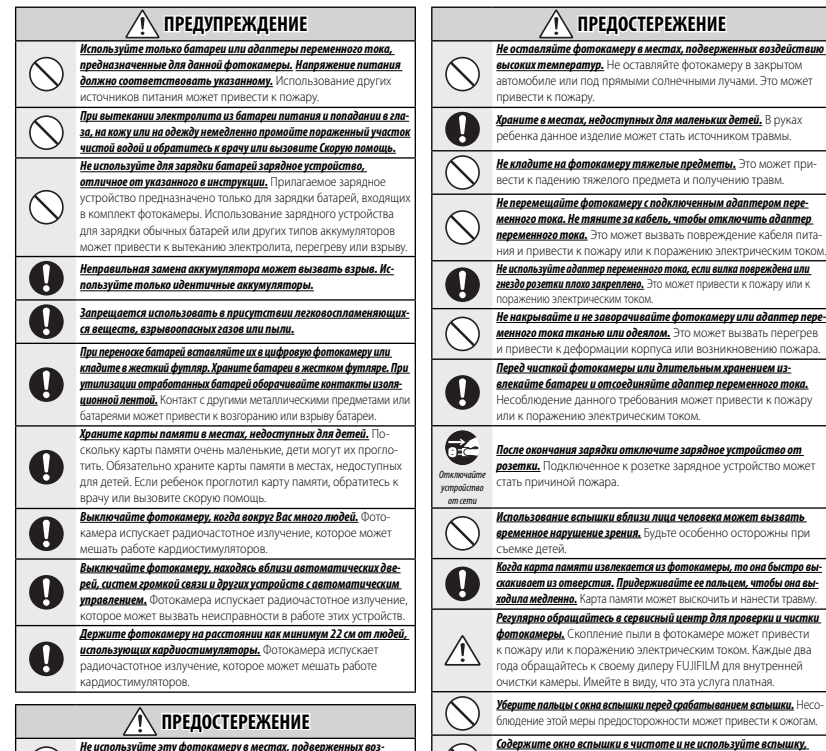

*действию масла, пара, влажности или пыли.* Это может привести к пожару или к поражению электрическим током.

#### *Содержите окно вспышки в чистоте и не используйте вспышку, если окно загорожено.* Несоблюдение этих мер предосторожно-

стей может привести к появлению дыма или появлению пятен.

#### **Батарея и источник питания**

**Примечание**: Проверьте тип используемых в фотокамере батарей и прочтите соответствующие разделы.

Ниже описывается, как правильно использовать батареи питания и продлить срок их службы. Неправильное использование батарей сокращает срок их службы и может привести к их перегреву, возгоранию или взрыву.

#### *Ионно-литиевые батареи*

Прочтите данный раздел, если в вашей фотокамере используются ионнолитиевые батареи.

Батарея питания поставляется незаряженной. Перед использованием фотокамеры зарядите батарею. Храните батарею в футляре, если она не используется.

#### ■ **Примечания, касающиеся батарей**

Батарея постепенно разряжается, если она не используется. Зарядите батарею за один или два дня до использования.

Срок службы батарей можно продлить, если выключать фотокамеру, когда она не используется.

Емкость батареи уменьшается при низких температурах; разряженная батарея может вообще не работать на холоде. Держите полностью заряженную батарею в теплом месте и заменяйте батарею при необходимости, или держите батарею в кармане или другом теплом месте и вставляйте ее только непосредственно перед съемкой. Не кладите батарею так, чтобы она непосредственно соприкасалась с устройствами для согрева рук или другими нагревательными приборами.

#### ■ **Зарядка батареи**

Время зарядки увеличится при температуре окружающей среды ниже +10 °C или выше +35 °C. Не пытайтесь заряжать батарею при температуре выше 40 °C; при температуре ниже 5 °C батарея не зарядится.

Не пытайтесь зарядить полностью заряженную батарею. Однако чтобы производить зарядку, не обязательно, чтобы батарея была полностью разряжена.

Батарея может нагреваться непосредственно после зарядки или использования. Это нормальное явление.

#### ■ **Срок службы батареи**

При обычных температурах батарею можно заряжать примерно 300 раз. Заметное уменьшение способности батареи удерживать заряд указывает на то, что батарея достигла конца срока службы, и ее следует заменить.

#### ■ **Хранение**

Работа батареи может ухудшиться, если полностью заряженную батарею не использовать в течение длительного времени. Полностью разрядите батарею, прежде чем положить ее на хранение.

Если фотокамера не будет использоваться в течение длительного времени, выньте батарею и храните ее в сухом месте при температуре окружающей среды от +15 °C до +25 °C. Не храните батарею в местах, подверженных воздействию экстремальных температур.

#### ■ **Предостережения: Обращение с батареей**

- Не переносите и не храните батарею вместе с металлическими предметами, например, с ожерельями или шпильками.
- Не подвергайте воздействию пламени или тепла.
- Не разбирайте и не изменяйте конструкцию.
- Используйте только с соответствующими зарядными устройствами.
- Не роняйте батареи и не подвергайте их сильным ударам.
- Не подвергайте воздействию воды.
- Держите контакты в чистоте.
- Батарея и корпус фотокамеры могут нагреваться после продолжительного использования. Это нормальное явление.

#### ■ **Утилизация**

**ПРЕДОСТЕРЕЖЕНИЕ**: Утилизируйте использованные батареи в соответствии с местными правилами.

### Адаптеры переменного тока (продаются отдельно)

Используйте только адаптеры переменного тока FUJIFII M. прелназначенные лля ланной фотокамеры. При использовании лругих алаптеров можно поврелить фотокамеру

- Адаптер переменного тока предназначен TORNEO RRS MCRORASORAHMS R ROMANIAHMSY
- Проверьте, что вилка постоянного тока належно вставлена в фотокамеру
- Перел тем как отсоелинить алаптер, выключите фотокамеру. Отсоединяйте адаптер, держась за вилку, а не за провод.
- Не используйте с другими устройствами.
- $\cdot$  He pashupaйте
- Не полвергайте возлействию высоких температур или влажности.
- Не подвергайте батареи сильным ударам.
- При использовании алаптер переменного тока может издавать шум или нагреваться. Это нормальное явление
- Если адаптер создает радиопомехи, перенаправьте или переустановите приемную антенну

### Использование фотокамеры

Не подвергайте фотокамеру воздействию очень ярких источников света, таких как солнце в ясном небе. Несоблюдение этой меры предосторожности может привести к поврежлению сенсора изображения фотокамеры.

### Пробная съемка

Перел съемкой важных событий (например. свадеб или путешествий) сделайте пробный снимок и посмотрите результат на ЖК мониторе, чтобы проверить правильно ли работает фотокамера. Корпорация FUJIFII М не несет ответственности за поврежления или потерянную прибыль в результате неправильной работы изделия.

### Примечания по авторским правам

Кроме случаев использования изображений исключительно в личных целях, изображения, записанные с помошью цифровой камеры. нельзя использовать в нарушение авторского права, без разрешения правообладателя. Пом-HIATE UTO CVILIECTRVIOT OFDAHAUPHAR HA CЪPMKY R театрах, на развлекательных мероприятиях и выставках, лаже если снимки прелназначены для использования исключительно в личных целях. Также следует помнить, что передача карт памяти с записанными на них изображениями или данными, зашишенными авторским правом, разрешена только в соответствии с законолательством об авторском праве

### **Обращение**

Чтобы обеспечить правильность записи изображений, во время записи не полвергайте фотокамеру уларным возлействиям.

### Жидкие кристаллы

В случае поврежления ЖК монитора, необходимо соблюдать осторожность и не допустить контакта с жилкими кристаллами. В случае возникновения олной из привеленных ниже ситуаций немелленно выполните указанное лействие:

- При попадании жидких кристаллов на кожу BNTDNTP VUACTOK KOЖИ ТКАНЬЮ, ЗАТРМ ТШАтельно промойте проточной водой с мылом.
- При попадании жидких кристаллов в глаза промывайте глаза чистой волой не менее 15 минут, а затем обратитесь за медицинской помощью
- При попалании жилких кристаллов внутрь тшательно промойте рот волой. Выпейте большое количество воды и вызовите рвоту, затем обратитесь за медицинской помощью.

Несмотря на то, что дисплей изготовлен с ИСПОЛЬЗОВАНИЕМ ЧОРЗВЫЧАЙНО ВЫСОКОТОЧНОЙ технологии, на нем могут быть пиксели, которые горят постоянно или не горят вообще. Это не является неисправностью и не влияет на снимки, снятые изделием.

### В целях безопасности

#### *Информация о товарных знаках*

xD-Picture Card и **EXP** являются товарными знаками корпорации FUJIFILM. Типографические шрифты, используемые в данном изделии, разработаны исключительно компанией DynaComware Taiwan Inc. Macintosh, QuickTime и Mac OS являются товарными знаками компании Apple Inc. в США и других странах. Windows 8, Windows 7, Windows Vista и логотип Windows являются товарными знаками группы компаний Microsoft. Wi-Fi® и Wi-Fi Protected Setup® являются зарегистрированными товарными знаками компании Wi-Fi Alliance. Adobe и Adobe Reader являются товарными знаками или зарегистрированными товарными знаками компании Adobe Systems Incorporated в США и/или других странах. Логотипы SDHC и SDXC являются товарными знаками компании SD-3C, LLC. Логотип HDMI является товарным знаком. YouTube является товарным знаком компании Google Inc. Все прочие названия, упомянутые в данном руководстве, являются товарными знаками или зарегистрированными товарными знаками своих владельцев.

#### *Электрические помехи*

Данная фотокамера может создавать помехи работе медицинского или аэронавигационного оборудования. Прежде чем использовать фотокамеру в больнице или самолете, спросите разрешение у персонала больницы или авиакомпании.

#### *Стандарты цветного телевидения*

NTSC (National Television System Committee) стандарт цветного телевидения, принятый, в основном, в США, Канаде и Японии. PAL (Phases Alternation by Line) стандарт цветного телевидения, принятый, в основном, в странах Европы и Китае.

### *Формат Exif Print (Exif версии 2.3)*

Exif Print представляет собой заново измененный формат файлов цифровых фотокамер, в котором информация, сохраняемая с фотографиями, используется для оптимального воспроизведения цветов при печати.

### **ВАЖНОЕ ЗАМЕЧАНИЕ: Прочтите, прежде чем использовать программное обеспечение**

Запрещен прямой или косвенный экспорт, целиком или частично, лицензированного программного обеспечения без разрешения соответствующих органов управления.

### **ПРИМЕЧАНИЯ**

Во избежание возгорания или поражения электрическим током, не подвергайте это устройство воздействию воды и влаги (кроме водонепроницаемых изделий).

Прочтите "Примечания по безопасности" и убедитесь, что поняли их, прежде чем пользоваться фотокамерой.

Будьте особенно осторожны при использовании веществ, содержащих перхлорат. См. http://www.dtsc.ca.gov/hazardouswaste/ perchlorate.

### *Утилизация электрического и электронного оборудования в домашних условиях*

**В странах Европейского союза, Норвегии, Исландии и Лихтенштей-**

**не:** Данный символ на изделии, в руководстве, на гарантийном талоне и/или на упаковке указывает на то, что данное изделие нельзя утилизировать вместе с бытовыми отходами. Вместо этого его нужно отнести в приемный пункт по сбору, переработке и вторичному использованию электрического и электронного оборудования.

Правильная утилизация поможет предотвратить потенциальные негативные последствия для окружающей среды и здоровья человека, которые могут возникнуть в результате несоответствующей утилизации данного изделия.

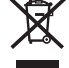

Данный символ на батареях или аккумуляторах указывает на то, что данные изделия нельзя утилизировать вместе с бытовыми отходами.

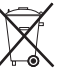

Если батареи или аккумуляторы легко извлекаются из устройства, утилизируйте их отдельно в соответствии с местными требованиями.

Повторное использование материалов поможет сохранить природные ресурсы. Для получения дополнительной информации об утилизации данного изделия обращайтесь в местные органы власти, в службу по сбору, переработке и вторичному использованию отходов или в магазин, где вы приобрели изделие.

**В странах за пределами Европейского союза, Норвегии, Исландии и Лихтенштейна:** Если необходимо утилизировать данное изделие, включая батареи или аккумуляторы, свяжитесь с местными властями и уточните правила утилизации.

**Для Японии**: изображение данного символа на аккумуляторах означает, что их следует утилизировать по отдельности.

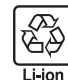

### *Нормативное уведомление Европейско- Европейского Союза*

Данное изделие соответствует следующим директивам ЕС:

- Директива по низкому напряжению 2006/95/ЕС
- Директива по электромагнитной совместимости 2004/108/ЕС
- Лиректива R и TTF 1999/5/FC

Соответствие данным директивам подразумевает применение гармонизированных европейских стандартов (европейские нормы), которые перечислены в Декларации соответствия ЕС, изданной корпорацией FUJIFILM для данного изделия или семейства продуктов.

Это соответствие указано следующей маркировкой, помещенной на изделии:

Эта маркировка действительна для нетелекоммуникационных изделий и для гармонизированных телекоммуникационных изделий ЕС (например, Bluetooth).

Для получения информации о декларации соответствия, посетите сайт http://www.fujifilm.com/products/ digital\_cameras/x/fujifilm\_xg2/pdf/index/ fujifilm\_xq2\_cod.pdf.

### **ВАЖНО**: Прочтите следующие замечания, прежде чем использовать встроенный беспроводной передатчик фотокамеры.

- Q Данное изделие, содержащее функцию шифрования, разработанную в Соединенных Штатах, контролируется Правилами экспортного контроля Соединенных Штатов и не может быть экспортировано или реэкспортировано в какую-либо страну, на которую Соединенные Штаты накладывает эмбарго на поставку товаров.
- *Используйте только как часть беспроводной сети.* FUJIFILM не берет на себя ответственность за повреждения, возникшие в результате несанкционированного использования. Не используйте в аппаратуре, требующей высокой степени надежности, например, в медицинском оборудовании или других системах, которые могут прямо или косвенно воздействовать на жизнь людей. При использовании данного устройства в компьютере или другой системе, требующей более высокой степени надежности, чем беспроводные сети, обязательно соблюдайте все меры предосторожности для обеспечения безопасности и предотвращения неисправности.
- *Используйте только в той стране, где данное устройство было приобретено.* Данное устройство соответствует нормам, регулирующим беспроводные сетевые устройства в той стране, в которой оно приобретается. При использовании данного устройства соблюдайте все нормы, действующие в соответствующем регионе. FUJIFILM не берет на себя ответственность за проблемы, возникающие из-за использования данного устройства в других территориальноадминистративных единицах.
- Беспроводные данные (изображения) могут улавливаться третьими сторонами. Безопасность данных, передаваемых по беспроволным сетям, не гарантируется
- Не используйте данное устройство в местах. подверженных воздействию магнитных полей, статического электричества или ради-

**опомех.** Не используйте перелатчик вблизи микроволновых печей или в лругих местах. подверженных воздействию магнитных полей, статического электричества или радиопомех, которые могут мешать приему беспроводных сигналов. Могут возникать взаимные помехи, когла перелатчик используется вблизи доугого беспроводного устройства, работающего в диапазоне 2.4 Ггц.

• Беспроводной передатчик работает в диапазоне 2,4 ГГц, используя модуляцию DSSS (передача широкополосных сигналов по методу прямой последовательности) и ОЕДМ (ортогональное мультиплексирование деления ча $c$ mom $\mu$ ).

### Беспроводные сетевые устройства: Предостережения

Данное устройство работает на той же частоте, что и промышленные, образовательные и медицинские устройства и беспровод-

ные передатчики. Оно также работает на той же частоте, что и лицензионные и специальные нелицензионные низковольтные передатчики, используемые в системах слежения с ралиочастотной илентификацией лля сборочных линий другого подобного обо-**ПУЛОВАНИЯ** 

Во избежание помех в работе вышеперечисленных устройств соблюдайте следующие меры предосторожности. Перед использованием ланного устройства убелитесь в том. что не работает передатчик радиочастотной идентификации. Если Вы обнаружите, что данное устройство вызывает помехи в работе лицензионных передатчиков, используемых в системах слежения с ралиочастотной илентификацией, немелленно прекратите использование затронутой частоты или переместите устройство в другое место. **Если Вы заметили, что ланное устройство** ВЫЗЫВАРТ ПОМРХИ В НИЗКОВОЛЬТНЫХ СИСТРМАХ слежения с радиочастотной идентификацией, обратитесь к представителю FUJIFILM.

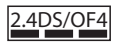

Ланная наклейка обозначает, что данное устройство работает в диапазоне 2.4 Ггц. используя модуляцию DSSS (передача широкополосных сигналов по метолу прямой последовательности) и ОЕDM (ортогональное мультиплексирование деления частоты) и может вызы-BATH DOMPY HI HA DACCTORнии ло 40 м

## **2** Информация о дате произволства, указанной на перезаряжаемой батарее

Дата производства напечатана на перезаряжаемой батарее, используемой для этой модели. Ниже описаны ин-СТОУКЦИИ КАК НАЙТИ дату производства на батарее и как ее прочитать

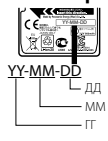

*ix*

## ∥Об этом руководстве

Прежде чем приступить к использованию фотокамеры, прочтите это руководство и предупреждения в разделе "В целях безопасности" ( [ іі). Для получения информации по конкретным вопросам смотрите приведенные ниже источники.

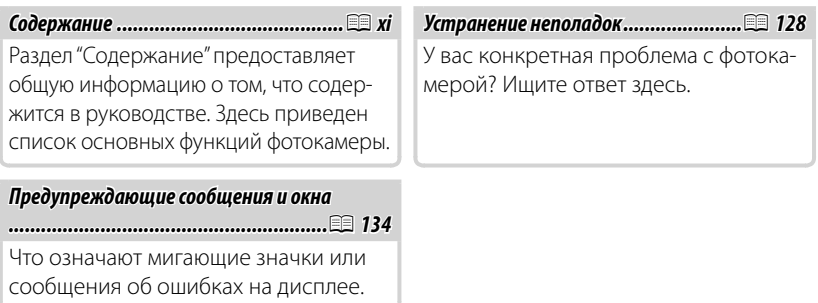

## **<u><b>2**• Карты памяти</u>

Фотографии могут храниться во внутренней памяти фотокамеры или на дополнительных картах памяти SD, SDHC и SDXC (E 15), которые в данном руководстве называются "карты памяти".

## **2** Предупреждение о перегреве

Фотокамера выключится автоматически, прежде чем ее температура или температура батареи станет выше безопасных пределов. Фотографии, сделанные во время отображения предупреждения о перегреве, могут показать высокий уровень "шума" (зернистость). Выключите фотокамеру и подождите пока она остынет, прежде чем снова ее включать.

## **||Содержание**

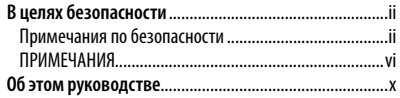

## **Перед началом работы**

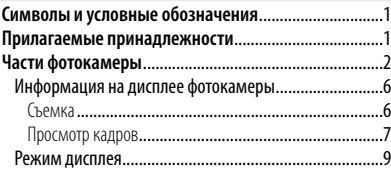

## **Первые шаги**

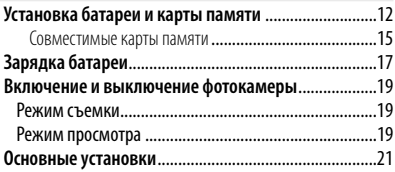

### **Основные функции фотосъемки и просмотра кадров**

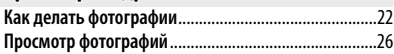

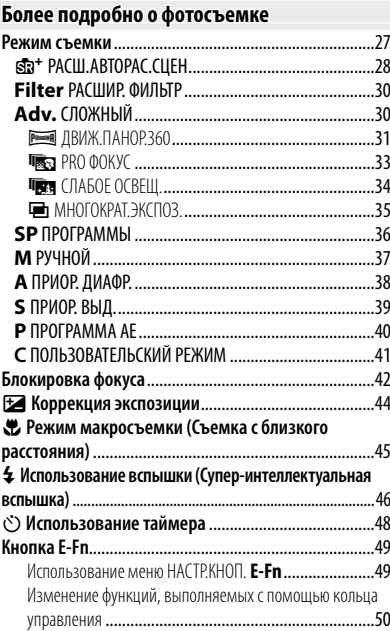

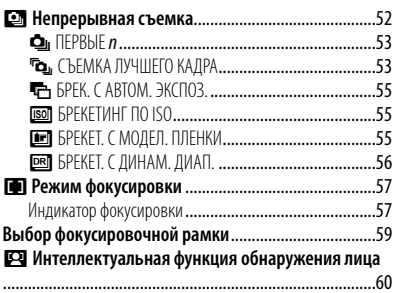

## Более подробно о просмотре снимков

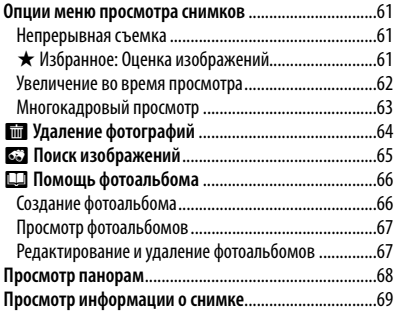

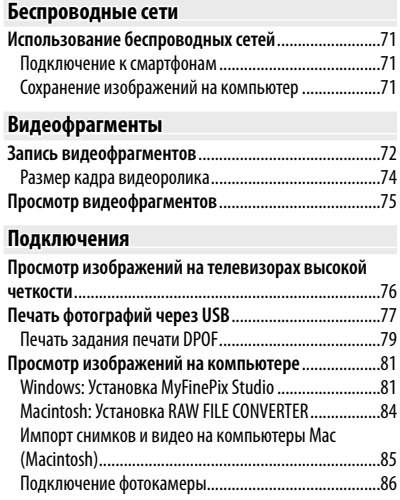

## Содержание

### Меню

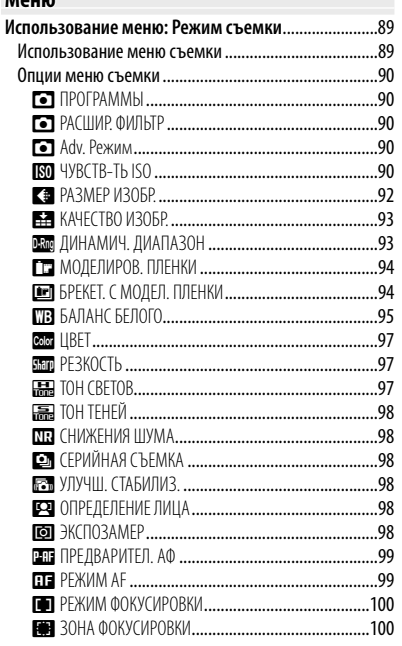

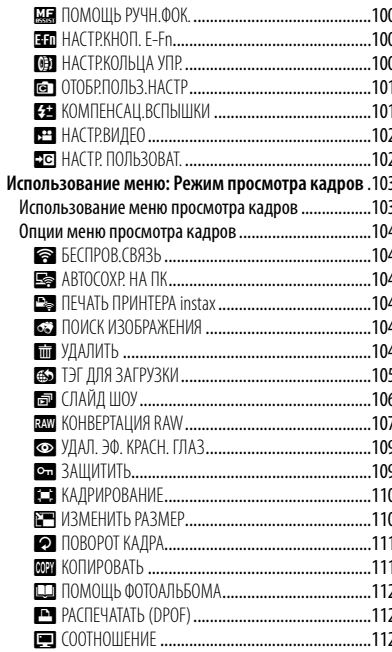

## Содержание

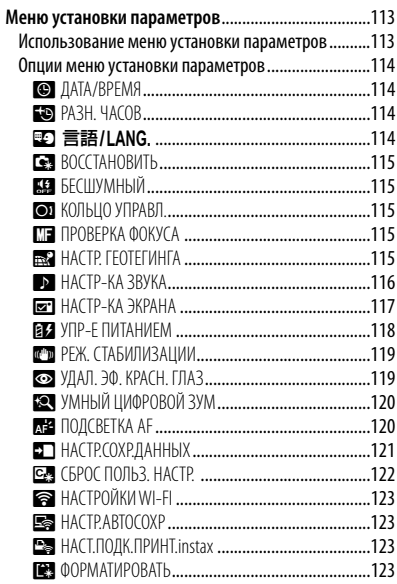

## Технические примечания

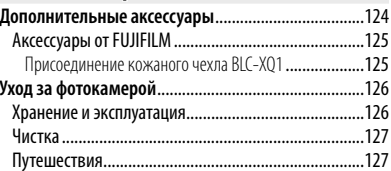

## Устранение неполадок

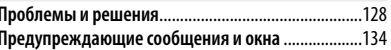

## Приложение

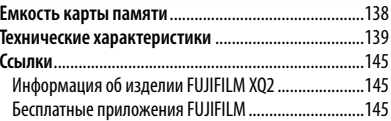

## *Перед началом работы*

## **Символы и условные обозначения**

В данном руководстве используются следующие символы:

- Q : Эти сведения необходимо изучить перед использованием фотокамеры для обеспечения правильной работы.
- R : Дополнительная информация, которая может быть полезна при использовании фотокамеры.
- **■: Другие страницы в руководстве, на которых может находиться информа**ция по данному вопросу.

Пункты меню и другие надписи на ЖК-дисплее показаны **жирным шрифтом**. В данном руководстве иллюстрации дисплея могут быть упрощены с целью упрощения инструкций.

## **Прилагаемые принадлежности**

В комплект фотокамеры входят следующие предметы:

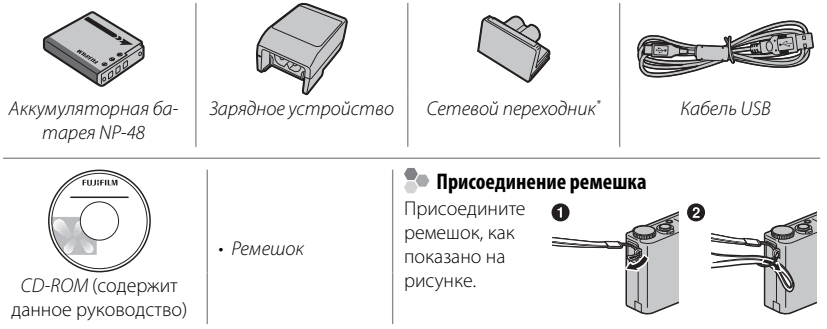

\* Форма переходника отличается в зависимости от региона продажи.

## **Части фотокамеры**

Для получения более подробной информации перейдите на страницу, указанную справа.

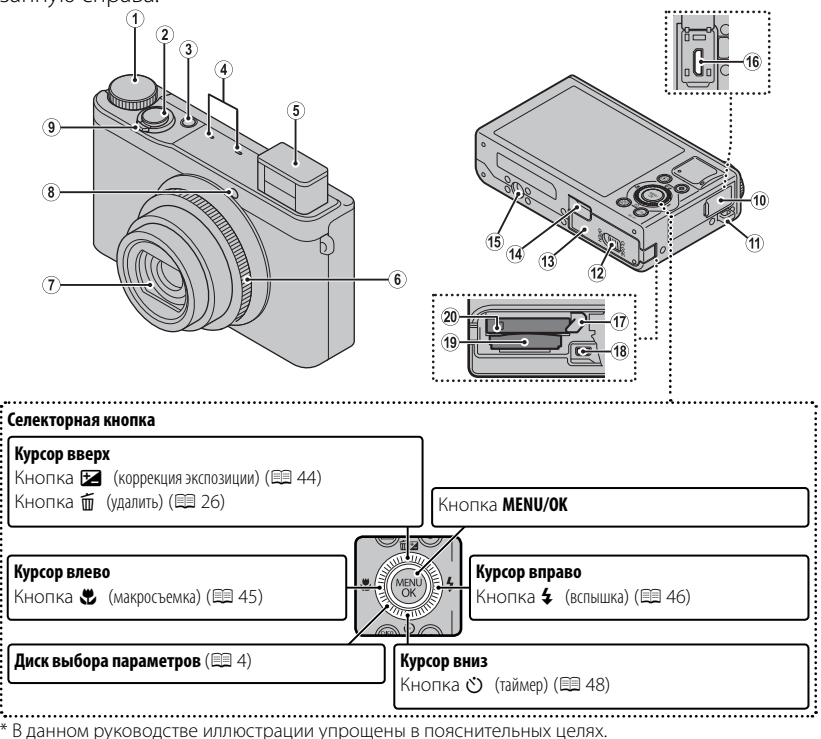

## Части фотокамеры

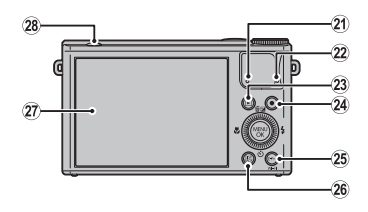

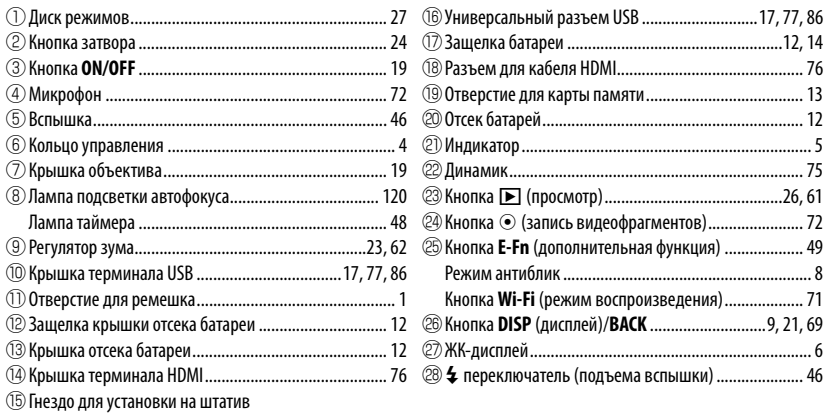

## **Диск выбора параметров параметров**

Поверните диск выбора параметров, чтобы установить значение диафрагмы или выдержку затвора. Также можно выбирать элементы, используя диск выбора параметров как кнопку-переключатель.

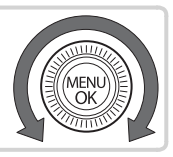

## **Во Кольцо управления**

С помощью кольца управления можно изменять установленные по умолчанию значения таких настроек, как коэффициент масштабирования, значение диафрагмы, выдержка затвора и др. Также с помощью кнопки **E-Fn** (P 50) кольцо управления можно использовать для выполнения некоторых других функций, например коррекции экспозиции.

### ■ **Функции кольца управления по умолчанию**

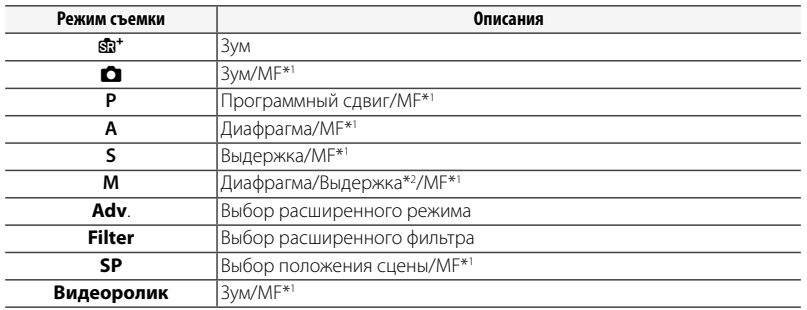

\*1 Когда для настройки F**РЕЖИМ ФОКУСИРОВКИ** выбрано значение N**РУЧНАЯ ФОКУС.**,

кольцо управления используется для ручной фокусировки ( $\boxplus$  57).

 $*$ 2 Установите переключатель в верхнее положение ( $\blacksquare$ ), чтобы изменить ту настройку, которая расположена между выдержкой затвора и диафрагмой.

При использовании кольца управления значения настроек отображаются на ЖКдисплее.

## **Фиксатор**

Чтобы зафиксировать селектор ( $\blacksquare$  /  $\clubsuit$  /  $\circlearrowright$  /  $\clubsuit$ ),  $\odot$  (запись видео) и кнопки **E-Fn**, нажмите **MENU/OK** пока не отобразится X. Это поможет избежать опасных действий при съемке. Регулирующие устройства «освобождаются» при нажатии МЕNU/OК до тех пор, пока <u>Ф</u>. больше не отображается.

### **Во Индикатор (когда фотокамера включена)**

Индикатор отображает состояние фотокамеры следующим образом:

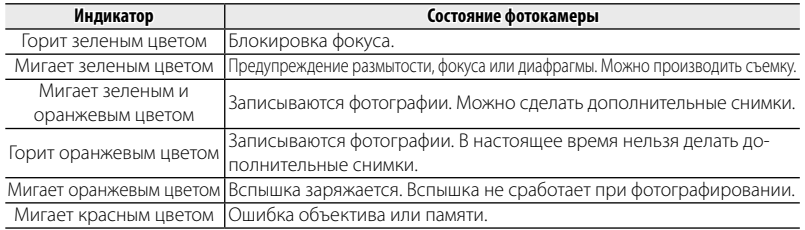

## *Информация на дисплее фотокамеры фотокамеры*

Во время съемки и просмотра кадров на дисплее могут появляться следующие обозначения. Обозначения могут отличаться в зависимости от параметров фотокамеры.

## ■ **Съемка**

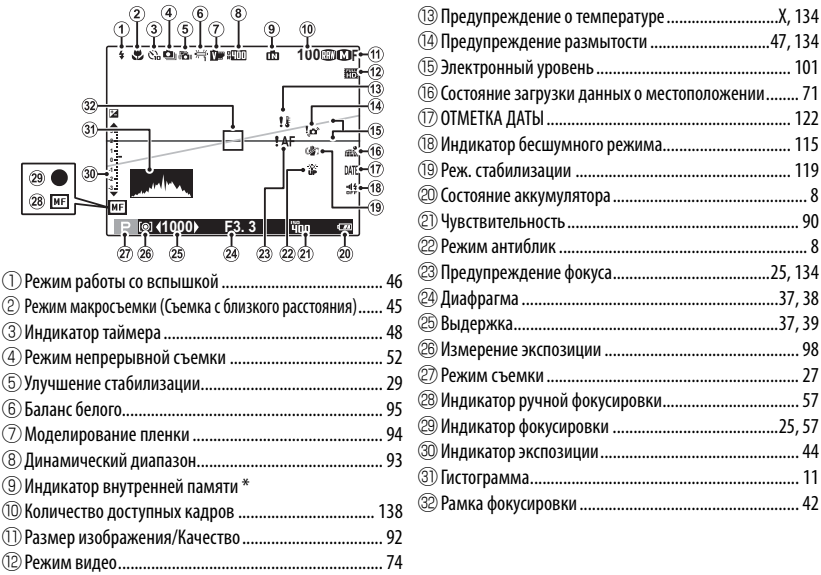

**ERE:** указывает на отсутствие карты памяти. Снимки будут сохраняться во внутренней памяти фотокамеры (PD 13).

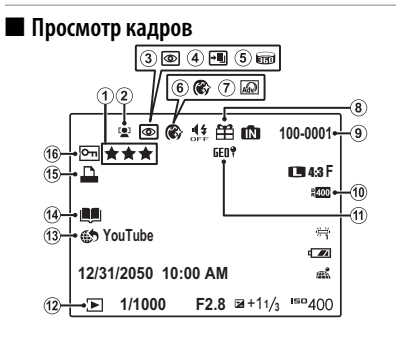

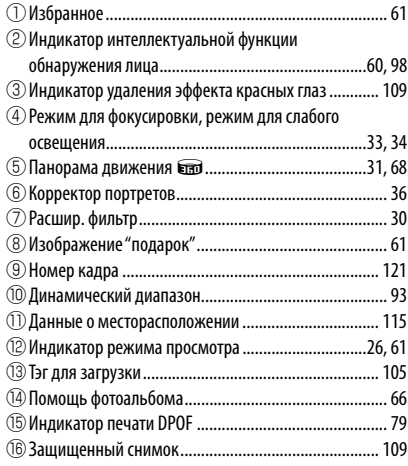

## **Состояние аккумулятора аккумулятора**

Состояние аккумулятора отображается следующим образом:

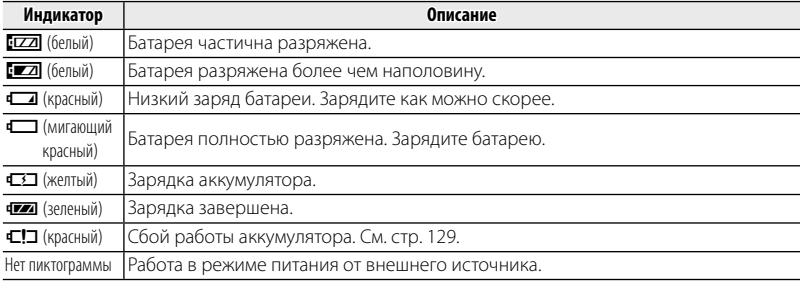

### **Яркое окружающее освещение**

Из-за отражений и бликов, вызванных ярким окружающим освещением, изображение на экране монитора может становиться трудноразличимым, особенно когда фотокамера используется на улице. Эту проблему можно устранить, нажав и удерживая кнопку **E-Fn** для включения режима для работы вне помещения. Эта функция доступна в режиме съемки. Режим съемки вне помещения также можно включить с помо-**ЩЬЮ НАСТРОЙКИ <sup>2</sup> НАСТР-КА ЭКРАНА > РЕЖИМ АНТИБЛИК** (**P** 117).

## *Режим дисплея дисплея*

Нажмите **DISP/BACK** для циклического просмотра режимов дисплея следующим образом:

• Съемка

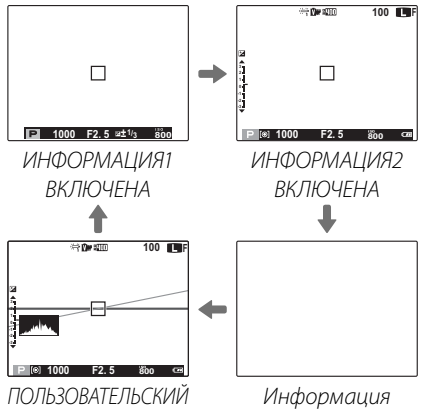

- выключена
- R **ИНФОРМАЦИЯ1** доступна, только если для настройки V**РЕЖИМ AF** в режимах **P**, **S**, **A**, и **M** выбран любой лругой параметр, кроме параметра **EJ СЛЕЖЕНИЕ**.

## **Пользовательское отображение**

- Выберите элементы для отображения с помощью команды  **ОТОБР.ПОЛЬЗ. НАСТР** в меню съемки ( **■ 101).** См. ■ 6, 7, чтобы получить свеления о положении элементов, отображаемых на ЖК-дисплее.
- Когда значения пользовательских настроек выбраны, нажмите кнопку **DISP/BACK** несколько раз, чтобы отобразился **ПОЛЬЗОВАТЕЛЬСКИЙ** экран.

### Части фотокамеры

## • Просмотр

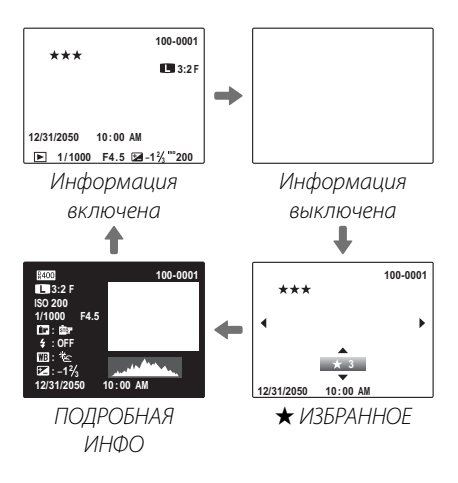

## **Во Гистограммы**

Гистограммы показывают распределение оттенков в изображении. Яркость показана на горизонтальной оси, количество пикселей - на вертикальной оси.

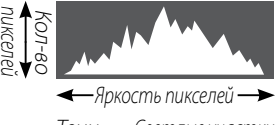

Тени Светлые участки

**Оптимальная экспозиция**: Пиксели распределены в равномерной кривой по диапазону оттенка.

**Переэкспонированная**: Пиксели сконцентрированы с правой стороны кривой.

**Недоэкспонированная**: Пиксели сконцентрированы с левой стороны кривой.

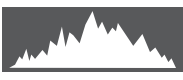

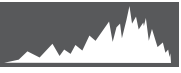

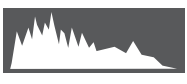

## *Первые шаги шаги*

## **||Установка батареи и карты памяти**

Установите батарею и карту памяти, как описано ниже.

## **1** Откройте крышку отсека батареи.

- R Перед тем как открыть крышку отсека батареи, убедитесь в том, что фотокамера отключена.
- Q Не открывайте крышку отсека батареи на включенной фотокамере. Невыполнение данного требования может привести к повреждению файлов изображений на карте памяти.

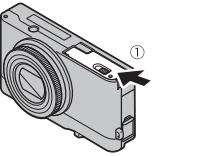

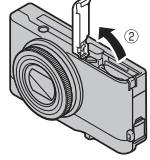

Q Не прилагайте чрезмерных усилий при обращении с крышкой отсека батареи.

## **2** Вставьте батарею.

Совместите оранжевую полоску на батарее с оранжевой защелкой батареи и вставьте батарею в фотокамеру, надавливая защелку с одной стороны. Проверьте, чтобы батарея была надежно закреплена.

- Оранжевая полоса
- Q Вставляйте батарею, соблюдая полярность. Не применяйте усилий и не пытайтесь вставить батарею другой стороной или в обратном направлении. В правильном положении батарея вставится легко. Защелка батареи

## **3** Вставьте карту памяти.

Возьмите карту памяти, как показано справа, вставьте ее в отверстие полностью до щелчка.

- Q Следите за тем, чтобы карта вставлялась правильной стороной. Не вставляйте ее под углом и не прилагайте усилий. Если карта памяти вставлена неправильно, или не вставлена вообще, то на ЖКдисплее появится  $\blacksquare$ , а для записи и просмотра будет использоваться внутренняя память фотокамеры.
- Q Карты памяти SD/SDHC/SDXC можно защитить от записи, что делает невозможным форматирование этих карт или запись и удаление изображений. Перед тем, как вставить карту памяти SD/SDHC/SDXC, сдвиньте переключатель защиты от записи в положение снятия защиты.

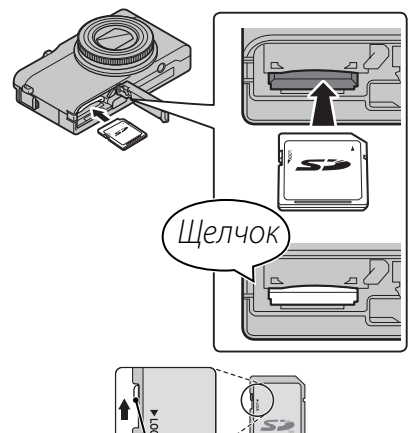

Переключатель защиты от записи

## **4** Закройте крышку отсека батареи.

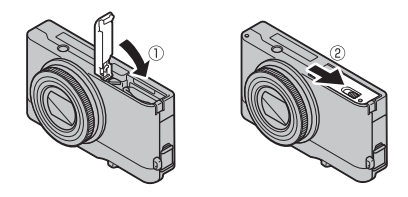

## **Извлечение батареи и карты памяти памяти**

Перед извлечением батареи или карты памяти выключите фотокамеру и откройте крышку отсека батареи.

Чтобы вынуть батарею, нажмите вбок защелку батареи и выдвиньте батарею из фотокамеры, как показано на рисунке.

Чтобы вынуть карту памяти, нажмите на нее и медленно отпустите. Теперь карту можно вынуть рукой. Когда карта памяти извлекается из фотокамеры, то она быстро выскакивает из отверстия. Придерживайте ее пальцем, чтобы она выходила медленно.

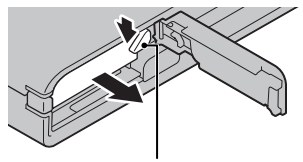

Защелка батареи

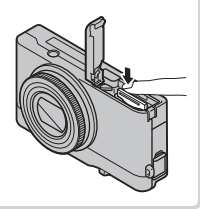

## Совместимые карты памяти

Карты памяти FUJIFILM, SanDisk SD, SDHC и SDXC одобрены для использования в этой фотокамере. Полный список подходящих карт памяти можно посмотреть на странице http://www.fujifilm.com/support/digital\_cameras/compatibility/. Работа фотокамеры с другими картами памяти не гарантируется. Фотокамера не использует карты xD-Picture Cards или устройства MultiMediaCard (MMC).

## **1** Карты памяти

- Не выключайте питание фотокамеры и не вынимайте карту памяти в ходе форматирования карты или при передаче или удалении данных с карты. Несоблюдение этих мер предосторожности может привести к повреждению карты памяти
- Перед первым использованием карт памяти SD/SDHC/SDXC их необходимо форматировать, а также повторно форматировать все карты памяти после использования их на компьютере или другом устройстве. Для получения информации о формати-**DOBAHИИ КАРТ ПАМЯТИ СМОТРИТЕ " © ФОРМАТИРОВАТЬ"** (123).
- Карты памяти имеют маленькие размеры и их могут легко проглотить дети. Храните карты памяти в местах, недоступных для детей. Если ребенок проглотил карту памяти, немедленно вызовите врача.
- Переходники miniSD или microSD, имеющие больший или меньший размер, чем стандартная карта SD/SDHC/SDXC, могут создавать проблемы при извлечении: если карта не извлекается, отнесите фотокамеру в авторизованный сервисный центр. Не прикладывайте усилия при извлечении карты памяти.
- Не наклеивайте на карты памяти этикетки. Отслоение этикетки может привести к повреждению карты памяти.
- Запись видеофрагментов может прерываться при использовании некоторых типов карт памяти SD/SDHC/SDXC. Используйте карту не ниже славе при съемке HD или высокоскоростной съемке видеофрагментов.
- Данные во внутренней памяти могут быть удалены или повреждены во время ремонта фотокамеры. Пожалуйста, имейте в виду, что лицо, производящее ремонт фотокамеры, может просматривать фотографии из внутренней памяти.
- При форматировании карты памяти или внутренней памяти создается папка, в которой сохраняются фотографии. Не переименовывайте и не удаляйте эту папку и не используйте компьютер или другое устройство для удаления или изменения имен файлов изображений. Всегда используйте фотокамеру для удаления изображений с карт памяти и внутренней памяти. Перед тем как редактировать файлы или изменять их названия, скопируйте их на компьютер, и редактируйте, или переименовывайте копии, а не оригиналы фотографий.

## Q **Батареи**

- Удалите загрязнение с контактов батареи чистой сухой тканью. Несоблюдение этой меры предосторожности может привести к тому, что батарею нельзя будет зарядить.
- Не наклеивайте этикетки и другие предметы на батарею. Несоблюдение этой меры предосторожности может привести к тому, что батарею нельзя будет вынуть из фотокамеры.
- Не замыкайте контакты батареи. Батарея может перегреться.
- Прочтите предостережения в разделе "Батарея и источник питания"( $\boxplus$  iv).
- Используйте только те зарядные устройства, которые предназначены для использования с этой батареей. Несоблюдение этой меры предосторожности может привести к повреждению изделия.
- Не удаляйте с батареи наклейки и не пытайтесь поломать или отделить внешний корпус.
- Батарея постепенно разряжается, даже если она не используется. Зарядите батарею за один или два дня до использования.

### Первые шаги *17*

## **Зарядка батареи батареи**

Батарея питания поставляется незаряженной. Перед использованием фотокамеры зарядите батарею. Батарея заряжается внутри фотокамеры.

## **1** Подсоедините штепсельный адаптер к адаптеру переменного тока.

Вставьте штепсельный адаптер как показано на рисунке, чтобы он вошел в клеммы адаптера переменного тока до щелчка.

Q Штепсельный адаптер предназначен исключительно для использования с прилагаемым адаптером переменного тока. Не используйте его с другими устройствами.

## **2** Зарядите аккумулятор.

Подключите фотокамеру к сетевому адаптеру с помощью USB-кабеля (оба входят в комплект поставки). Затем подключите адаптер переменного тока к стационарной розетке.

- Q Убедитесь, что соединительные разъемы ориентированы надлежащим образом, и только после этого вставьте их полностью.
- муляторная батарея NP-48.
- Q Аккумулятор не заряжается, пока фотокамера находится в режиме съемки.
- R Если включить фотокамеру, когда она подключена к сети переменного тока и аккумулятор вставлен внутрь, фотокамера будет работать в режиме питания от внешнего источника.

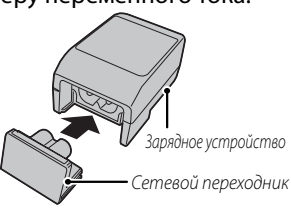

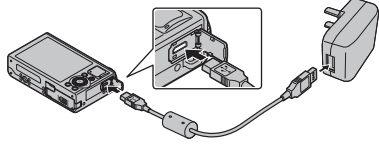

В фотокамере используется акку-

## **T** Уровень заряда аккумулятора

Уровень заряда аккумулятора отображается с помощью пиктограмм состояния аккумулятора, когла фотокамера включена, или светового инликатора, когла она отключена.

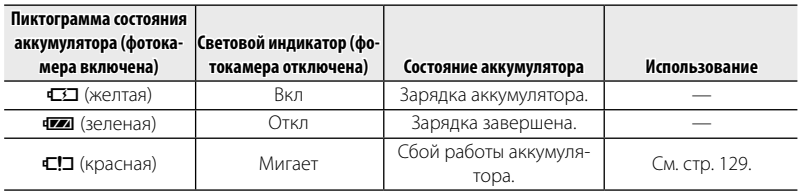

### **20 Зарядка через компьютер**

Аккумуляторную батарею можно заряжать, посредством подключения камеры к компьютеру.

Полключите USB-кабель (входит в комплект поставки), как показано на рисунке, убедившись, что разъемы вставлены полностью Полсоелините фотокамеру непос-редственно к компьютеру. Не используйте концентратор USB или клавиатуру.

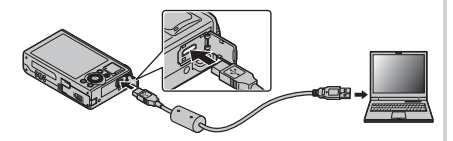

- Ф Если компьютер во время зарядки переходит в режим сна, зарядка прекращается. Чтобы продолжить зарядку, выйдите из режима сна на компьютере, отсоедините и полсоелините вновь кабель USB.
- Ф Зарядка от компьютера может быть невозможна: это зависит от технических характеристик компьютера, его настроек и условий эксплуатации.

## **Включение и выключение фотокамеры фотокамеры**

### *Режим съемки*

Нажмите кнопку **ON/OFF**, чтобы включить фотокамеру. Объектив выдвинется автоматически.

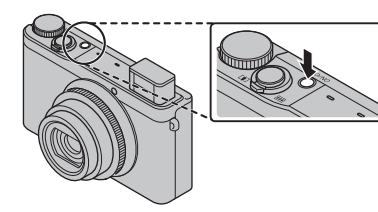

Снова нажмите **ON/OFF**, чтобы выключить фотокамеру.

## R **Переключение в режим просмотра**

Нажмите кнопку • г. чтобы включить просмотр. Наполовину нажмите кнопку затвора, чтобы вернуться в режим съемки.

## *Режим просмотра*

Чтобы включить фотокамеру и начать просмотр, нажмите кнопку  $\blacktriangleright$ примерно на одну секунду.

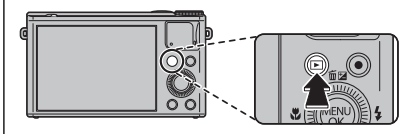

Нажмите кнопку • еще раз или нажмите кнопку **ON/OFF**, чтобы выключить фотокамеру.

## R **Переключение в режим съемки**

Чтобы выйти из режима съемки, нажмите кнопку затвора наполовину. Нажмите кнопку  $\blacktriangleright$ , чтобы вернуться в режим просмотра.

- Q Принудительное удержание объектива во время выдвижения может привести к повреждению изделия.
- Q Отпечатки пальцев или другие загрязнения на объективе влияют на качество фотографий. Держите объектив чистым.
- Q Кнопка **ON/OFF** не полностью отключает подачу питания на фотокамеру.

### R **Автоматическое выключение**

Фотокамера выключится автоматически, если в течение времени, установленного в **ЕМ УПР-Е ПИТАНИЕМ > АВТО ВЫКЛ.** (**ED 118)** не будет совершаться никаких действий.

## Основные установки

Когда фотокамера включается в первый раз, на дисплее появляется окно выбора языка. Настройте фотокамеру, как описано ниже (вы можете сбросить часы или изменить язык в любое время с помощью опций @ ДАТА/ВРЕ-МЯ или **© 言語/LANG**. в меню установки параметров. Информацию о том, как отобразить меню установки параметров, см. стр. 113).

- 1 Выделите язык и нажмите MENU/OK.
	- Нажмите DISP/BACK, чтобы пропустить текущий шаг. Шаги, которые вы пропускаете, будут показываться на дисплее в слелующий раз, когла включается фотокамера
- 2 На дисплее появятся дата и время. Нажимайте селекторную кнопку вверх, вниз, влево или вправо для выбора года, месяца, дня, часа или минуты и нажимайте вверх или вниз. чтобы их изменить. Чтобы изменить порялок просмотра года, месяца и дня, выберите формат даты и нажмите селек-

торную кнопку вверх или вниз. Нажмите **MENU/OK** после завершения установок.

- 3 На дисплее появятся опции управления питанием. Нажмите селекторную кнопку вверх или вниз для выбора одной из следующих опции, затем на-**ЖМИТА MENU/OK-**
	-
	- с ВЫСОКАЯ ЭФФЕКТИВНОСТЬ: Выберите эту опцию для увеличения яркости дисплея и более быстрой фокусировки.

## • Часы фотокамеры

Если батарея вынимается на длительный период времени, то часы фотокамеры будут сброшены, а при включении фотокамеры на дисплее отобразится окно выбора языка. Первые шаги

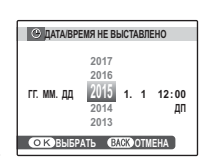

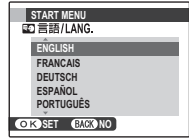

## *Основные функции фотосъемки и просмотра кадров*

## **Как делать фотографии фотографии**

Этот раздел посвящен основам фотографии.

## **1** Выберите режим  $\mathbf{S}$ .

Поверните диск выбора режимов в положение  $\mathbb{S}$  (РАСШ.АВТОРАС. СЦЕН). Следующая информация будет отображена на ЖК-дисплее.

## **Во Иконки сцены ( <b>P** 28)

Фотокамера автоматически выбирает соответствующую программу.

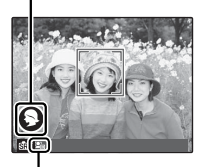

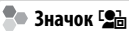

В режиме  $\mathbf{S}^+$  фотокамера постоянно настраивает фокус и производит поиск лиц, увеличивая расход батарей. На ЖК-дисплее отображается  $\blacksquare$ .

R Чтобы поднять вспышку при недостаточном освещении, сдвиньте кнопку подъема вспышки (**P** 46).
#### **2** Поместите изображение в рамку кадра.

Используйте регулятор зума для установки изображения в рамку кадра дисплея.

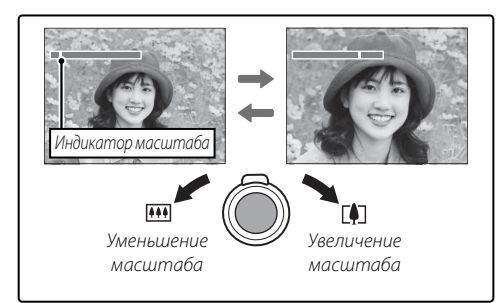

#### $\mathbb{R}$  Кольцо управления

Кольцо управления можно использовать для изменения коэффициента масштабирования.

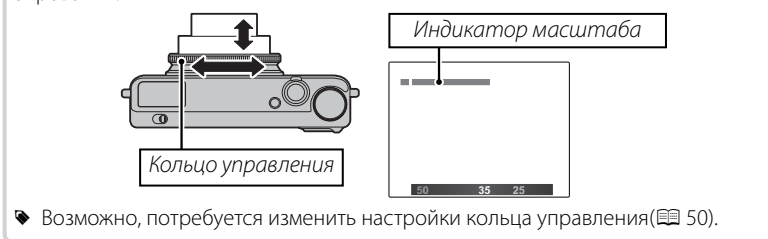

#### **Во Как держать фотокамеру**

Держите фотокамеру крепко обеими руками, поместив локти на ширину плеч. Сотрясение или нестабильность положения рук может привести к смазыванию снимка.

Чтобы фотографии были в фокусе и не были слишком темными (недоэкспонированными), держите пальцы и другие предметы подальше от объектива и вспышки.

### **3** Фокус.

Нажмите кнопку затвора наполовину для фокусировки.

R Фокусировка фотокамеры может сопровождаться звуком перемещения элементов объектива. Это нормальное явление. Если объект плохо освещен, может загореться лампа **подсветки АФ; смотрите " <sup>2</sup> на ПОДСВЕТКА АF"** (**P** 120) для получения информации о выключении подсветки.

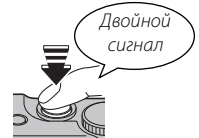

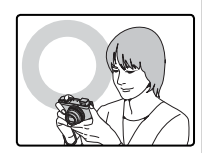

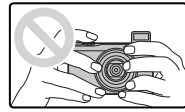

**Если фотокамера сможет произвести фокусировку**, она подаст двойной сигнал, а индикатор загорится зеленым цветом. И индикатор фокусировки загорится зеленым светом.

 **Если фотокамера не сможет сфокусироваться**, то рамка фокусировки станет красной, на дисплее появится **!АF**, а индикатор замигает зелёным цветом. И индикатор фокусировки будет мигать белым светом. Поменяйте композицию или воспользуйтесь блокировкой фокуса ( $\boxplus$  42).

#### **4** Съемка.

Чтобы сделать снимок, плавно нажмите кнопку затвора до конца.

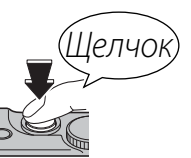

#### **Во Кнопка затвора**

Кнопка затвора имеет два положения. Нажатие кнопки затвора наполовину устанавливает фокус и экспозицию. Чтобы сделать снимок, нажмите кнопку затвора до конца.

# **Просмотр фотографий фотографий**

Снятые фотографии можно просматривать на ЖК-дисплее. При съемке важных фотографий сначала сделайте пробный снимок и проверьте результат.

## **1** Нажмите кнопку  $\blacktriangleright$ .

На дисплее появится последняя сделанная фотография.

## **2** Просмотр других фотографий.

Нажмите селекторную кнопку вправо, чтобы просмотреть фотографии в порядке их съемки, или влево, чтобы просмотреть их в обратном порядке.

Нажмите кнопку затвора, чтобы перейти в режим съемки.

### **Удаление фотографий фотографий**

Чтобы удалить кадр, отображаемый на мониторе, нажмите селектор вверх (b) и выберите нужный пункт.

Для выхода из этого режима без удаления фотографии выделите **ОТМЕНА** и нажмите **MENU/OK**.

• Фотографии также можно удалять из меню просмотра ( $\boxplus$  64).

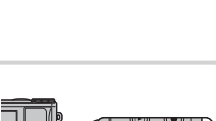

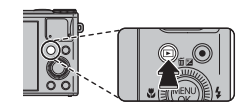

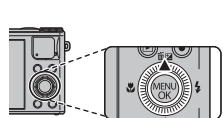

# *Более подробно о фотосъемке Более подробно фотосъемке*

## **Режим съемки**

Выберите режим съемки в зависимости от сцены или типа объекта. Чтобы выбрать режим съемки, совместите значок нужного режима с меткой, расположенной рядом с диском режимов.

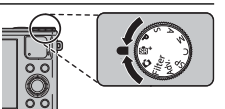

**M, A, S, P**: Выберите для полного управления установками фотокамеры (P 37), включая диафрагму (**M** и **A**) и/или выдержку (**M** и **S**).

 $\mathbb{S}^{n+}$  (**РАСШ.АВТОРАС.СЦЕН**): Фотокамера автоматически оптимизирует настройки в соответствии с сюжетом (**P** 28).

 $\bullet$  **(ABTO)**: Простой режим "наведи и снимай" рекомендуется для тех, кто впервые взял в руки цифровую фотокамеру.

**Filter** (**РАСШИР. ФИЛЬТР**): следует выбирать для съемки с эффектами фильтра ( $\equiv$  30).

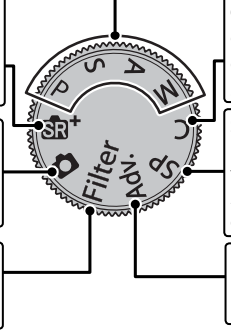

**C (ПОЛЬЗОВАТЕЛЬСКИЙ)**: Позволяет вызвать сохраненные настройки для режимов **P**, **S**, **A** и  $M$  ( $\equiv$  41).

**SP (ПРОГРАММЫ)**: Выберите программу в соответствии с объектом или условиями съемки, и позвольте фотокамере сделать остальное (里 36).

**Adv. (СЛОЖНЫЙ)**: Усовершенствованная, но простая в использовании техника (**P** 30).

Режим съемки

#### $\mathbb{S}^+$  РАСШ.АВТОРАС.СЦЕН

Если диск выбора режимов повернуть в положение  $\mathbf{\mathbb{S}}^+$ , фотокамера будет автоматически оптимизировать настройки в соответствии с сюжетом.

Сюжет обозначается значком на дисплее.

#### *Значок программы*

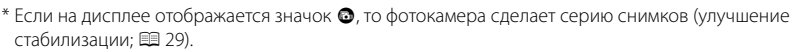

Q Выбранный режим может отличаться в зависимости от условий съемки. Если режим не соответству- соответствует объекту, выберите режим **□** (興 27) или выберите **SP** (興 36) и выберите программу вручную.

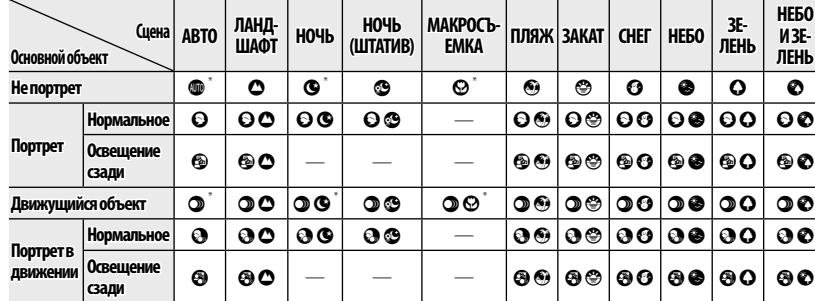

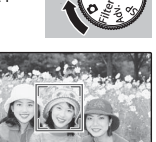

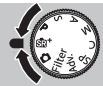

#### **Улучшение стабилизации стабилизации**

Когда на дисплее отображается значок  $\bullet$ , фотокамера сделает серию снимков и соединит их в одно изображение, уменьшив шум (крапинки) и размытость.

- **©** доступно, когда ВКЛ выбрано для **Z УЛУЧШ. СТАБИЛИЗ.** (**□ 98)**, а вспышка (□ 46) выключена или установлена в режим авто.
- Q Может потребоваться некоторое время для соединения снимков в одно изображение. Фотокамера может не сделать одно комбинированное изображение, если объект или фотокамера перемещаются во время съемки. Держите фотокамеру ровно и не двигайте ее до завершения съемки.
- Q Покрытие кадра уменьшается.

### **Filter** *РАСШИР. ФИЛЬТР*

Фотосъемка с эффектом фильтра. Выберите из нижеуказанных фильтров.

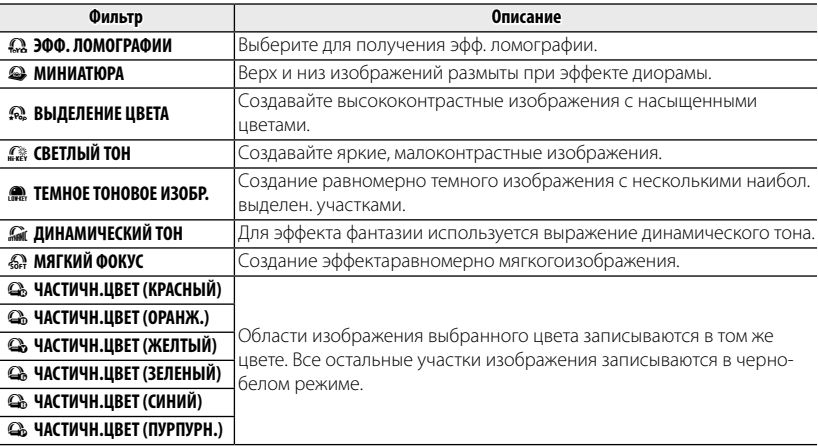

R В зависимости от объекта и настроек фотокамеры, в некоторых случаях изображения могут быть зернистыми или отличаться яркостью и оттенком.

## **Adv.** *СЛОЖНЫЙ*

Данный режим совмещает простоту съемки "наведи и снимай" с усовершенствованной фотографической техникой. Настройка **• Adv. Режим** может использоваться для выбора из следующих прогрессивных режимов:

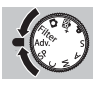

## **• PRINKEL ДВИЖ.ПАНОР.360**

Следуйте подсказам на экране, чтобы сделать снимки, которые будут автоматически соединены для создания панорамы. Фотокамера полностью уменьшает масштаб, и он остается неизменным под самым широким углом до завершения съемки.

- **1** Чтобы выбрать угол, под которым вы будете панорамировать фотокамеру во время съемки, нажмите селектор вниз. Нажмите селектор влево или вправо, чтобы выделить угол и нажмите **MENU/OK**.
- **2** Нажмите селектор вправо, чтобы посмотреть набор направлений панорамирования. Нажмите селектор влево или вправо, чтобы выделить направление панорамирования и нажмите **MENU/OK**.
- **3** Чтобы начать запись, нажмите кнопку затвора до конца. Во время записи нет необходимости держать кнопку затвора нажатой.
- **4** Панорамируйте фотокамеру в направлении, указанном стрелкой. Съемка прекращается автоматически, когда индикатор процесса заполняется, и панорамирование заканчивается.
	- R Съемка завершается, если во время съемки кнопка затвора нажимается до конца. Панорама не будет записана, если кнопка затвора нажимается до того, как фотокамера произведет панорамирование на 120 °.

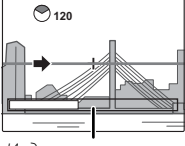

Индикатор процесса

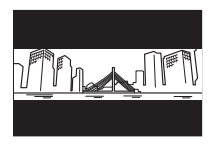

- Q Панорамы создаются из нескольких кадров. В некоторых случаях фотокамера может записывать больше или меньше, чем выбранный угол, или не сможет идеально соединить кадры вместе. Последняя часть панорамы может быть не записана, если съемка закончится, прежде чем панорама будет выполнена.
- Q Съемка может прерваться, если камера панорамируется слишком быстро или слишком медленно. При панорамировании фотокамеры в ином направлении, кроме указанного, съемка прекращается.
- Q Желаемые результаты могут быть не достигнуты с движущимися предметами, предметами, расположенными близко к фотокамере, стабильными предметами такими, как небо или поле травы, предметами в постоянном движении, такими как волны и водопады, или предметами, которые подвергаются заметным изменениям в яркости. Панорамы могут быть смазаны, если объект плохо освещен.

#### z

Выберите **и** для непрерывной панорамы на 360°, которую можно просматривать в бесконечном цикле (里 68).

- **Настройка НАСТР.СОХР.ДАННЫХ > СОХР ИСХ ИЗОБРАЖ** может использоваться для записи **ил** панорамы в дополнении к цельной **in** панораме (E 121).
- Q В зависимости от объекта и условий съемки фотокамера может дать искаженные результаты или панораму  $\overline{\mathbb{E}}$ . Верхняя и нижняя части области, видимой на дисплее съемки, обрезаются, а на верхней и нижней частях дисплея могут появляться белые полосы.

#### **Для наилучших результатов**

Для получения наилучших результатов перемещайте фотокамеру по малому кругу с постоянной скоростью, держа фотокамеру горизонтально, и панорамируя ее только в направлении, указанном направляющими стрелками. Если желаемые результаты не были достигнуты, повторите панорамирование с другой скоростью.

## ■ **ii ii ii ii PRO ФОКУС**

Фотокамера делает до трех снимков при каждом нажатии кнопки затвора, смягчая фон для выделения основного объекта. Поворачивая диск выбора параметров, можно отрегулировать уровень размывания изображения перед съемкой. Используется при съемке портретов или цветов

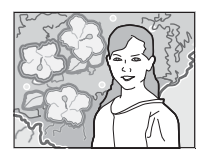

с результатом, аналогичным тому, который достигается на однообъективных зеркальных фотокамерах.

- R Смягчение нельзя применить к фоновым объектам, которые находятся слишком близко к основному объекту. Если при фокусировке фотокамеры появляется сообщение о том, что фотокамера не может создать данный эффект, постарайтесь отойти назад от объекта и приблизить его объективом. Фотокамера также может быть не в состоянии смягчить фон, если объект находится в движении; при появлении подсказки проверьте результаты и повторите попытку.
- Q Покрытие кадра уменьшается.

# ■ j **СЛАБОЕ ОСВЕЩ.**

При каждом нажатии кнопки затвора фотокамера делает четыре снимка и составляет из них одну фотографию. Используется для уменьшения шума и размытости при фотографировании плохо освещенных объектов или неподвижных объектов с высоким коэффициентом масштабирования.

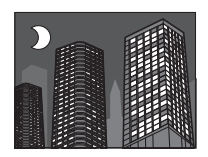

R Фотокамера может не создать одну комбинированную фотографию некоторых сцен, или если объект или фотокамера перемещаются во время съемки. Не двигайте фотокамеру до завершения съемки.

#### **PRO ФОКУС/СЛАБОЕ ОСВЕЩ.**

Для сохранения необработанных копий снимков, сделанных в этих режимах, выбе**рите ВКЛ для • НАСТР.СОХР.ДАННЫХ > СОХР ИСХ ИЗОБРАЖ (E 121).** 

Q Держите фотокамеру ровно во время съемки.

## ■ j **МНОГОКРАТ.ЭКСПОЗ.**

Создайте фотографию с двойным экспонированием.

- **1** Снимите первый кадр.
- **2** Нажмите **MENU/OK**. Первый кадр будет отображаться с наложением на поле зрения при просмотре сцены через объектив для помощи в выборе композиции второго кадра.
	- R Для возврата на шаг 1 и повторной съемки первого кадра нажмите селекторную кнопку влево. Чтобы сохранить первый кадр и выйти из этого режима, не создавая снимка с мультиэкспозицией, нажмите **DISP/BACK**.
- **3** Снимите второй кадр.
- **4** Нажмите **MENU/OK**, чтобы создать снимок с мультиэкспозицией, или нажмите селекторную кнопку, чтобы вернуться на шаг 3 и снять второй кадр повторно.

### **SP** *ПРОГРАММЫ*

Фотокамера предлагает несколько программ, приспособленных для конкретных условий съемки или специального типа объектов. Используйте опцию **• ПРОГРАММЫ** для выбора сцены, назначенной для положения **SP** на диске режимов.

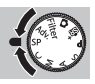

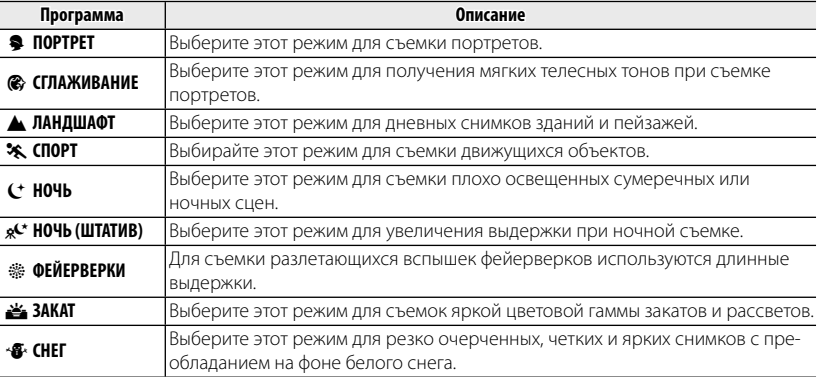

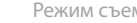

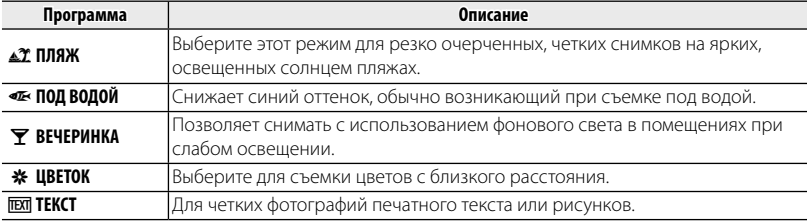

### **M** *РУЧНОЙ*

В этом режиме Вы выбираете выдержку и диафрагму. По желанию величину экспозиции, предложенную фотокамерой, можно изменить.

Поверните диск выбора параметров, чтобы установить значение диафрагмы или выдержку затвора. Нажмите селектор вверх (НА), чтобы изменить ту настройку, которая расположена между настройками выдержки затвора и диафрагмы.

- Q При использовании длинных выдержек на снимках может появляться шум в виде ярких случайно расположенных точек.
- Q Скорость затвора ограничивается в зависимости от настройки ISO.
- Q Если выдержка отображается красным цветом при выбранной диафрагме, снимки будут сделаны без применения выбранной выдержки.

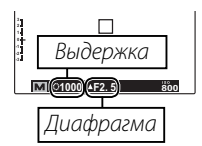

#### **Индикатор диафрагмы диафрагмы**

Величина, на которую фотография будет недо- или переэкспонироваться при текущих настройках, показывается индикатором экспозиции.

## **A** *ПРИОР. ДИАФР. ДИАФР.*

Вы выбираете диафрагму с помощью диска управления, то фотокамера подбирает выдержку для достижения оптимал экспозиции.

Q Если с использованием выбранной диафрагмы нельзя достичь правильной экспозиции, то выдержка будет отображаться красным цветом. Регулируйте диафрагму до тех пор, пока не будет достигнута правильная экспозиция. Если объект находится вне диапазона измерения фотокамеры, показания выдержки будут "---". Нажмите кнопку затвора наполовину для повторного измерения экспозиции.

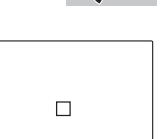

**1000 F2. 8 ±0 800** Диафрагма

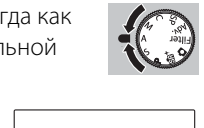

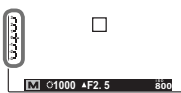

## **S** *ПРИОР. ВЫД.*

Вы выбираете выдержку с помощью диска управления, тогда как фотокамера подбирает диафрагму для достижения оптимальной **экспозиции** 

- Q Если с использованием выбранной выдержки нельзя достичь правильной экспозиции, то диафрагма будет отображаться красным цветом. Регулируйте выдержку до тех пор, пока не будет достигнута правильная экспозиция. Если объект находится вне диапазона измерения фотокамеры, показания диафрагмы будут "F ---". Нажмите кнопку затвора наполовину для повторного измерения экспозиции.
- Q Если выдержка отображается красным цветом при выбранной диафрагме, снимки будут сделаны без применения выбранной выдержки.

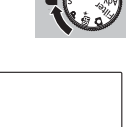

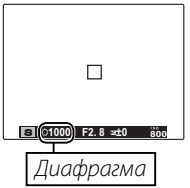

## **P** *ПРОГРАММА AE*

Фотокамера автоматически устанавливает экспозицию.

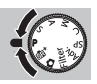

Q Если объект находится вне диапазона измерения фотокамеры, показания выдержки и диафрагмы будут "---". Нажмите кнопку затвора наполовину для повторного измерения экспозиции.

#### **Выбор программы**

Поворачивайте диск выбора параметров, чтобы добиться необходимого сочетания значений выдержки и диафрагмы. Значения по умолчанию можно восстановить, увеличив вспышку или выключив камеру. Чтобы использовать функцию выбор программы, выключите вспышку. Помимо этого, необходимо выбрать параметр, отличный от **АВТО**, для **RM ДИНАМИЧ. ДИАПАЗОН** и **M** ЧУВСТВ-ТЬ ISO

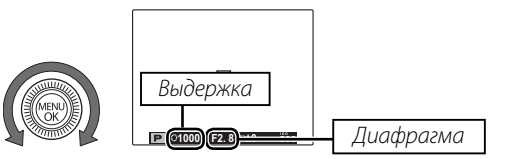

## **C** *ПОЛЬЗОВАТЕЛЬСКИЙ РЕЖИМ*

В режимах **P**, **S**, **A** и **M** опция K **НАСТР. ПОЛЬЗОВАТ.** в меню съемки (**E** 102) может использоваться для сохранения текущих настроек фотокамеры и меню. Эти установки вызываются, когда диск режимов поворачивается в положение **C** (пользовательский режим).

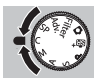

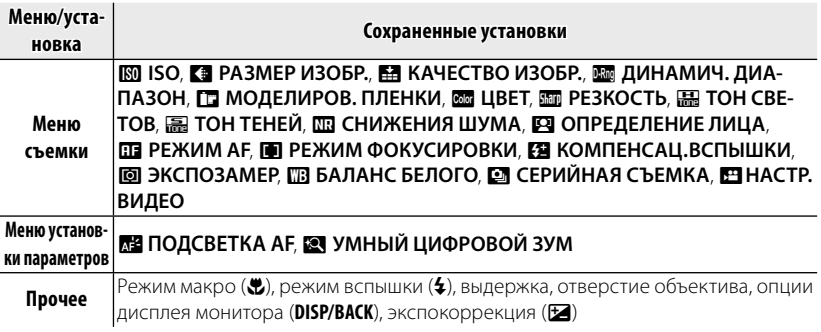

Q При выключении камеры происходит отключение R **УМНЫЙ ЦИФРОВОЙ ЗУМ**.

## **Блокировка фокуса фокуса**

Предназначена для композиции снимков, на которых объект расположен не по центру:

- **1 Фокусировка**: Поместите объект в рамке фокусировки и нажмите кнопку затвора наполовину, чтобы заблокировать фокус и экспозицию. Фокус и экспозиция будут оставаться заблокированными, пока кнопка затвора нажата наполовину (блокировка  $A(D/A<sup>3</sup>)$
- **2 Изменение композиции**: Удерживайте кнопку затвора нажатой наполовину.

 **3 Съемка**: Нажмите кнопку затвора до конца.

Эта функция доступна, когда для настройки **FРЕЖИМ ФОКУСИРОВКИ** (**E** 57) выбрано значение n**ОДИНОЧНЫЙ AF**.

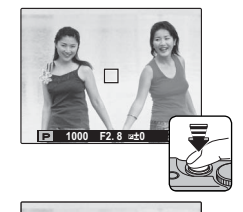

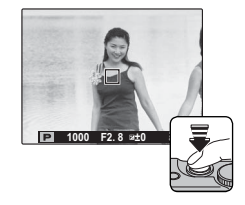

#### **Во Автофокус**

Несмотря на наличие высокоточной системы автофокусировки, фотокамера может не сфокусироваться на перечисленных ниже объектах. Если фотокамера не сможет сфокусироваться, сфокусируйте её на другом объекте, находящемся на таком же расстоянии, и воспользуйтесь блокировкой фокуса, чтобы изменить композицию фотографии.

- Сильно отражающие предметы, такие как зеркала или кузова автомобилей.
- Быстродвижущиеся объекты.
- Объекты, фотографируемые через окно или другой отражающий объект.
- Темные объекты и материалы, которые не отражают, а поглощают свет, например, волосы или мех.
- Полупрозрачные, изменчивые объекты, такие как дым или пламя.
- Объекты, слабо контрастирующие с фоном (например, одежда того же цвета, что и фон).
- Объекты, расположенные спереди или сзади высококонтрастного объекта, который также находится в рамке кадра (например, объект, снимаемый на фоне высококонтрастных элементов).

# **В Коррекция экспозиции**

Чтобы отрегулировать коррекцию экспозиции при фотографировании очень ярких, очень темных или высококонтрастных объектов, нажмите селектор вверх ( $\blacksquare$ ) Нажмите селектор вверх или вниз, или воспользуйтесь диском управления, чтобы выбрать величину коррекции экспозиции, а затем нажмите **MENU/OK**.

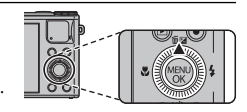

Выберите положительные значения (+) для увеличения экспозиции

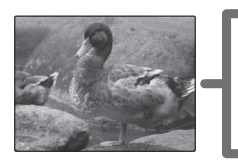

Выберите отрицательные значения (–) для уменьшения экспозиции

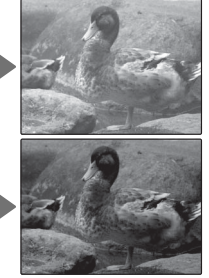

R Коррекция экспозиции не сбрасывается при выключении фотокамеры. Для восстановления нормальной величины экспозиции выберите значение ±0.

# **| № Режим макросъемки (Съемка с близкого расстояния)**

Для съемки с близкого расстояния нажмите селектор влево (<u>\*</u>) и выберите  $\ddot{z}$ . Воспользуйтесь регулятором зума для компоновки фотографий (**P** 23).

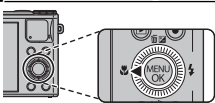

Чтобы выйти из режима макросъемки, нажмите селектор влево (F) и выберите **OFF**. **OFF**

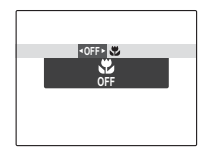

- R Рекомендуется использование штатива, чтобы предотвратить размытость из-за сотрясения фотокамеры.
- R При фотографировании со вспышкой на малых расстояниях на снимках может появляться тень, отбрасываемая от объектива. Уменьшите масштаб или увеличьте расстояние до объекта.

# N **Использование вспышки (Супер-интеллектуальная вспышка)**

Когда используется вспышка, то система фотокамеры Супер-интеллектуальная вспышка сразу анализирует композицию, полагаясь на такие показатели, как яркость объекта, его положение в кадре и расстояние от фотокамеры до объекта. Мощность вспышки и чувствительность настраиваются таким образом, чтобы основной объект съемки был достаточно освещен, и чтобы сохранить влияние освещения окружающей обстановки даже при съемке в недостаточно освещенном помещении. Используйте вспышку при плохом освещении, например, при съемке ночью или в недостаточно освещенном помещении.

 **1** Для увеличения вспышки повертите переключатель подъема вспышки.

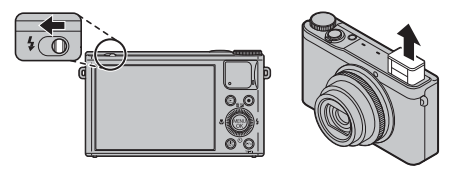

#### **2** Нажмите селектор вправо ( $\blacklozenge$ ) и выберите один из следующих режимов работы со вспышкой:

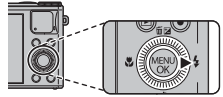

**АВТО ВСПЫШКА Сила вспышки зависит от условий съемки**

 $A$ <sub>100</sub>  $\frac{1}{2}$   $\frac{1}{2}$   $\frac{1}{2}$ 

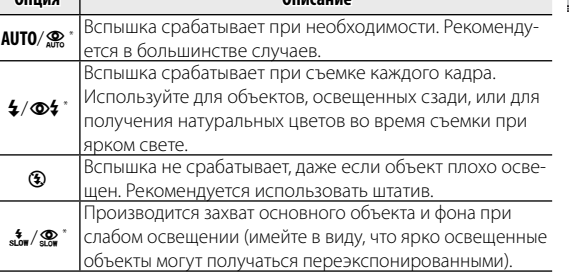

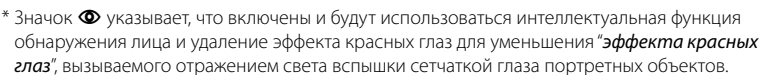

- $\blacktriangleright$  Рекомендуется опускать вспышку, когда фотокамера выключена. Имейте в виду, что вспышка не сработает при опускании.
- Если сработает вспышка, то на дисплее отобразится **[4** при нажатии кнопки затвора наполовину. При длинной выдержке на дисплее отобразится  $\mathbb{C}^{\bullet}$  в качестве предупреждения возможности получения размытой фотографии; рекомендуется использовать штатив.
- R Вспышка может сработать несколько раз при съемке одного кадра. Не двигайте фотокамеру до завершения съемки.
- **Вспышка может вызвать виньетирование.**

**Опция Описание**

# $\|$  О Использование таймера

Для использования таймера нажмите селектор вниз (Ö) и выберите одну из следующих опций:

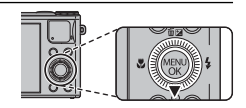

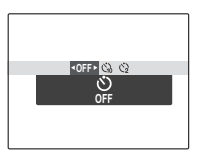

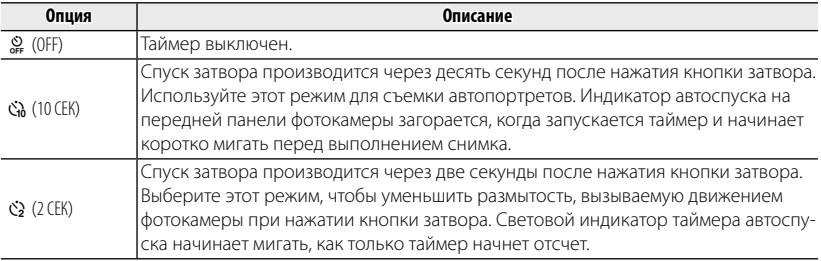

# **Кнопка E-Fn**

Нажмите кнопку **E-Fn**, чтобы использовать меню **E-Fn** (расширенные функции).

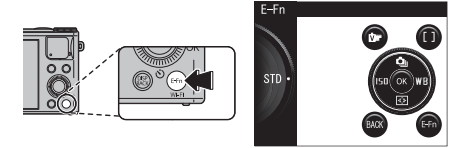

Все функции кнопок  $\blacksquare$ ,  $\odot$  и нажатий селектора вверх, вниз, влево и вправо можно использовать в меню **E-Fn**. Также можно изменить функцию, быстрый доступ к которой возможен при помощи кольца управления.

R Нажмите кнопку **E-Fn** еще раз, чтобы вернуться к режиму съемки.

#### ■ **Использование меню НАСТР.КНОП. E-Fn**

Доступны следующие опции: **ЧУВСТВ-ТЬ ISO (** $\text{R}$  **90)/<b>РАЗМЕР ИЗОБР.** ( $\text{R}$  92)/ **КАЧЕСТВО ИЗОБР. ( <b>E 93)/ДИНАМИЧ. ДИАПАЗОН** ( **E 93)/ МОДЕЛИРОВ. ПЛЕНКИ (E 94)/БАЛАНС БЕЛОГО (E 95)/ СЕРИЙНАЯ СЪЕМКА ( 52)/ЭКСПОЗАМЕР ( 98)/РЕЖИМ АF (**  $\bigcirc$  **99)/ РЕЖИМ ФОКУСИРОВКИ (19 57)/ЗОНА ФОКУСИРОВКИ (19 59)/ ОПРЕДЕЛЕНИЕ ЛИЦА** (**E 60)/УМНЫЙ ЦИФРОВОЙ ЗУМ** (**E 120)/ БЕСПРОВ.СВЯЗЬ** (**P** 71)

**1** Выберите E **НАСТР.КНОП**. **E-Fn**. в меню съемки. От-**КРОЕТСЯ МЕНЮ <b>E** HACTP.KHON. E-Fn.

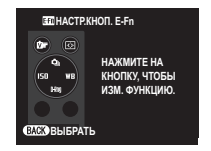

- **2** Нажмите кнопку для выполнения регулировки.
- **3** Выделяйте пункты, затем нажимайте селектор вверх или вниз для просмотра опций, после чего выделите нужную опцию и нажмите кнопку **MENU/OK**.

#### ■ **Изменение функций, выполняемых с помощью кольца управления**

Доступны следующие параметры: **ПО УМОЛЧАНИЮ** (19 4)/ЭКСПОЗИЦИЯ (19 44)/ЧУВСТВ-ТЬ ISO (19 90)/БА-**ЛАНС БЕЛОГО** (**P 95)/МОДЕЛИРОВ. ПЛЕНКИ** (**P** 94)/СЕРИЙНАЯ СЪЕМКА (**P** 52)/**3YM** (**P** 23)

- **1** Нажмите кнопку **E-Fn**.
- **2** Поверните кольцо управления. Отображается меню **НАСТР.КОЛЬЦА УПР.**.
- **3** Поверните кольцо управления, чтобы выделить параметр.
- **4** Нажмите кнопку **MENU/OK**.

### $\bullet$  Параметры кольца управления, отличающиеся от параметров по умолчанию

Если в настройках кольца управления не выбрано значение **ПО УМОЛЧАНИЮ**, доступны следующие параметры и операции:

#### ■ **Для автофокусировки**

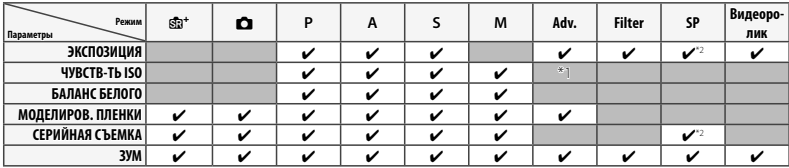

#### ■ **Для ручной фокусировки\*3**

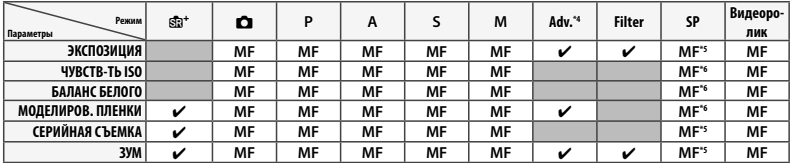

 $*$ 1 Доступно для

\*2 Недоступно для <del>®</del>.

\*3 "MF" показывает, что кольцо управления используется для ручной фокусировки, когда для настройки F **РЕЖИМ ФОКУСИРОВКИ** (P 57) выбрано значение **NH** 

 $*$ 4 Все параметры становятся параметрами MF для  $\blacksquare$ .

\*5 Для @доступны определенные параметры, однако недоступны параметры MF.

\*6 Для @недоступны ни определенные параметры, ни параметры MF.

R Функции, выполняемые с помощью кольца управления, можно определить, вы**брав пункт <b>DE НАСТР.КОЛЬЦА УПР.** в меню съемки.

# R **Непрерывная съемка**

Чтобы запечатлеть движение в серии фотографий, нажмите **MENU/OK**, выберите R **СЕРИЙНАЯ СЪЕМКА** в меню съемки и выберите один из параметров из списка в этом разделе.

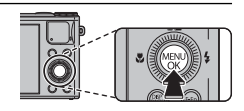

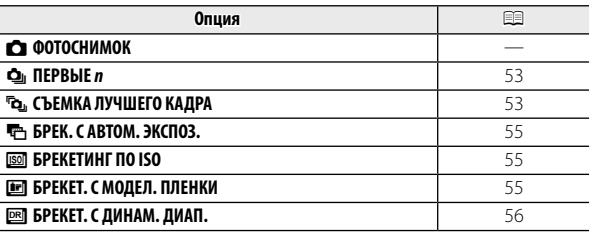

R Вспышка отключается автоматически. Выбранный ранее режим работы со вспышкой восстанавливается, если выбирается **C** для **P СЕРИЙНАЯ СЪЕМКА**.

R Частота кадров может изменяться в зависимости от выдержки или выбранного сюжета.

R Фокусировка и экспозиция определяются первым кадром в каждой серии. Если необходимо, чтобы фотокамера автоматически регулировала фокусировку и экспозицию во время непрерывной съемки, выберите значение **по**для настройки **F РЕЖИМ ФОКУСИРОВКИ** и значение **P** для частоты кадров.

R Количество фотографий, которое можно сделать за один раз, отличается в зависимости от сцены и настроек фотокамеры. Количество снимков, которые можно записать, зависит от объема свободной памяти.

#### R Непрерывная съемка

l ol

# ■ I **ПЕРВЫЕ** n

Фотокамера делает снимки, когда нажата кнопка спуска затвора. Для выбора частоты кадров:

 **1** Нажмите селектор влево или вправо, чтобы выбрать скорость съемки, затем нажмите кнопку **MENU/OK** для подтверждения и возврата в режим съемки.

## ■ P **СЪЕМКА ЛУЧШЕГО КАДРА**

Фотокамера делает серию снимков, начиная до и заканчивая после нажатия кнопки затвора.

- **1** Нажмите селекторную кнопку вправо, когда фотокамера находится в режиме съемки.
- **2** Выделите текущую частоту кадров и нажмите селекторную кнопку вправо, затем нажмите селекторную кнопку вверх или вниз, чтобы выбрать новое значение, и нажмите **MENU/OK** для подтверждения выбора.
	- Q При некоторых значениях частоты кадров может уменьшиться количество кадров, доступных.
- **3** Выделите количество кадров и нажмите селектор вправо. Нажмите селекторную кнопку влево или вправо, чтобы выбрать способ распределения снимков (число снимков слева делается перед, а число справа - после нажатия кнопки затвора). Нажмите **MENU/OK** после завершения настроек и нажмите **DISP/BACK**, чтобы возвратиться в режим съемки.

Количество кадров в серии

**SHUTTER ПАРАМЕТРЫ СЕРИЙНОЙ С** 

**СОГОВЫБРАТЬ ОТМЕНА** Распределение

**8 КАДРОВ**

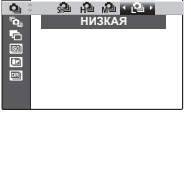

**4** Произведите съемку. Фотокамера начинает запись, когда кнопка затвора нажимается наполовину, и завершает серию, когда кнопка затвора нажимается до конца. На рисунке показана серия из восьми снимков, три из которых сделаны до нажатия кнопки затвора и четыре - после.

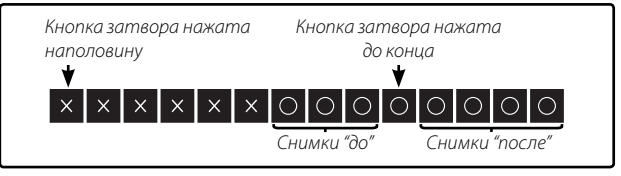

- Q Если кнопка затвора нажимается до конца, прежде чем будет записано выбранное количество кадров в положении "до", то оставшиеся кадры будут сделаны после нажатия кнопки затвора до конца.
- Q Если кнопка затвора нажимается наполовину в течение продолжительного периода времени, то фотокамера может записать всю серию снимков до того, как кнопка затвора будет нажата до конца.

## ■ <del>Ф.</del> БРЕК. С АВТОМ. ЭКСПОЗ.

При каждом нажатии кнопки затвора камера делает три снимка: один с использованием измеренного значения экспозиции, второй – с передержкой, степень которой выбирается нажатием селектора влево или вправо, а третий – с такой же степенью недодержки (возможно, камера не сможет использовать выбранный шаг брекетинга, если степень передержки/недодержки превышает возможности экспонометра).

## ■ W **БРЕКЕТИНГ ПО ISO**

Нажмите искатель вправо или влево для выделения брекетинга. Каждый раз при спуске затвора фотокамера будет делать снимок с текущей чувствительностью (里 90) и обрабатывать его с созданием двух дополнительных копий: одной с повышенной на выбранную величину чувствительностью, и другой с пониженной чувствительностью (независимо от выбранной величины, чувствительность не будет выше ISO 1600 или ниже ISO 200).

### **• БРЕКЕТ. С МОДЕЛ. ПЛЕНКИ**

При каждом спуске затвора фотокамера делает один снимок и обрабатывает его для создания копий, если для параметра **I БРЕКЕТ. С МОДЕЛ. ПЛЕНКИ** в меню съемки ( 94) выбраны настройки моделирования пленки.

## **■ В БРЕКЕТ. С ДИНАМ. ДИАП.**

При каждом нажатии кнопки затвора фотокамера делает три снимка с раз**личными установками В ДИНАМИЧ. ДИАПАЗОН** (**E 93**): № 100% для первого снимка, W**200%** для второго снимка и X**400%** для третьего снимка (N **ЧУВСТВ-ТЬ ISO** не может превышать 3200; значения менее 400 недоступны, когда параметр **D** выбран для **+ РАЗМЕР ИЗОБР.**).

# **Пр Режим фокусировки**

Чтобы выбрать режим фокусировки камеры, нажмите **MENU/OK**, чтобы отобразить меню съемки, и выберите одну из опций **РЕЖИМ ФОКУСИРОВКИ**.

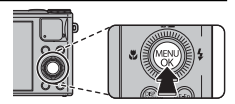

Доступны следующие опции:

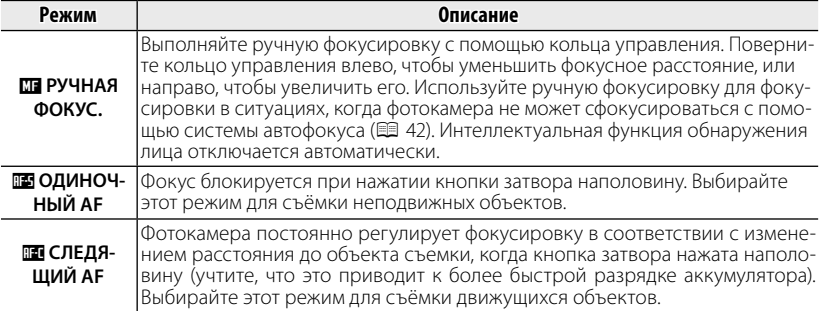

#### ■ **Индикатор фокусировки**

С помощью индикатора фокусировки можно проверить фокусировку.

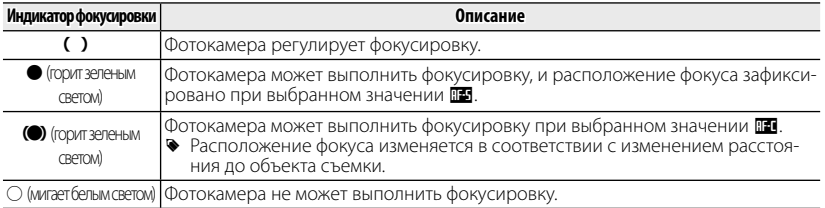

**• Если для настройки <b>FРЕЖИМ ФОКУСИРОВКИ** выбрано значение M, отобража- $PTCS$  ME

#### R **Ручная фокусировка**

- С помощью параметра  **КОЛЬЦО УПРАВЛ.** в меню настройки (119115) можно изменить направление, в котором поворачивается кольцо управления.
- Фотокамера не будет фокусироваться, если повернуть кольцо управления за значок бесконечности.
- Для фокусировки с помощью автофокуса нажмите селектор влево. Этот режим можно применять для быстрой фокусировки на объекте, выбранном в режиме ручной фокусировки.
- $\blacklozenge$  Если выбрана установка  $\boxdot$  и обнаружено лицо, отображается значок  $\blacksquare$  и фотокамера будет выполнять непрерывную фокусировку для поддержания этого лица в фокусе.

#### $\blacktriangleright$  ПРОВЕРКА ФОКУСА

Если для параметра j**ПРОВЕРКА ФОКУСА** в меню настройки (**P** 115) выбрано значение **ВКЛ**, поворот кольца управления приведет к увеличению масштаба изображения на ЖК-дисплее.

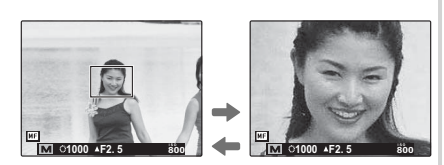

R Зону проверки фокусировки можно про- прокручивать (**P** 59).

Самые контрастные контуры при текущем фокусном расстоянии можно просмо-**Т**реть, выбрав **ВЫДЕЛ.ПИК ФОКУСА** для **ДЛЯ ПОМОЩЬ РУЧН.ФОК.** (**E 100)**.
# **Выбор фокусировочной рамки рамки**

Если значение **Ф ПО КАДРУ** выбрано для параметра **ВЕР РЕЖИМ АF** в меню съемки, положение фокуса можно менять. Нажмите кнопку **MENU/OK**, чтобы выбрать параметр **F 30НА ФОКУСИРОВКИ** в меню съемки, затем нажмите селектор вверх, вниз, влево или вправо. Настройка вступает в силу после повторного нажатия кнопки **MENU/OK**. Фокусировочная рамка

При создании композиции кадра по ЖК-монитору можно выбрать размер фокусировочной рамки. Нажмите кнопку **MENU/OK**, а затем в меню съемки выберите параметр **<b>• ЗОНА ФОКУСИРОВКИ**, после чего поверните диск выбора параметров. Размер рамки можно уменьшать на 50% и увеличивать на 150%. Настройка вступает в силу после повторного нажатия кнопки **MENU/OK**.

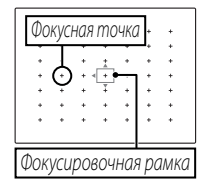

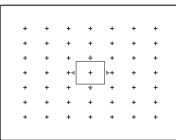

## b **Интеллектуальная функция обнаружения лица лица**

Интеллектуальная функция обнаружения лица устанавливает фокус и экспозицию для человеческих лиц в любой области кадра, не позволяя фотокамере фокусироваться на фоне при съемке групповых портретов. Используется при съемке людей.

Чтобы использовать интеллектуальную функцию обнаружения лица, нажмите **MENU/OK** для вызова меню съемки и выберите **ВКЛ** для **В ОПРЕДЕЛЕНИЕ ЛИЦА**. Обнаружение лиц может происходить, когда фотокамера находится в вертикальном или горизонтальном положении. Если лицо обнаружено, оно будет помечено зеленой рамкой. Если в кадре находятся несколько лиц, то фотокамера выберет ближайшее к центру лицо. Другие лица отмечаются белыми рамками.

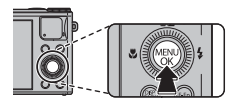

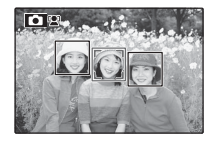

- Q В некоторых режимах фотокамера может установить экспозицию для всего кадра, а не одного лица.
- Q Если объект двигается во время нажатия кнопки затвора, то в момент съемки лицо может не попасть в зону, обозначенную зеленой рамкой.

# *Более подробно о просмотре снимков Более подробно снимков*

## **||Опции меню просмотра снимков**

Для просмотра на ЖК-дисплее самых последних фотографий нажмите кнопку a.

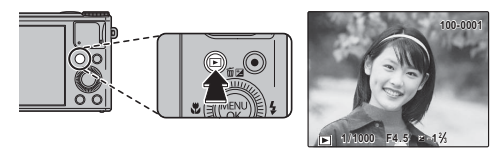

Нажмите селектор вправо, чтобы просмотреть фотографии в порядке их съемки, или влево, чтобы просмотреть их в обратном порядке. Держите селектор в нажатом положении для быстрого перехода к нужному кадру.

R В режиме просмотра фотографии, сделанные другими фотокамерами, обозначаются значком  $\mathbf{H}$  (изображение "подарок").

### *Непрерывная съемка*

В случае когда снимки сделаны в режиме непрерывной съемки, на дисплее будет отображаться только первый кадр каждой серии. Нажмите селектор вниз, чтобы просмотреть другие снимки в данной серии.

## $\bigstar$  Избранное: Оценка изображений

Чтобы оценить изображение, отображаемое на данный момент в полнокадровом просмотре, нажмите **DISP/BACK**, а затем нажмите селектор вверх и вниз, чтобы выбрать от нуля до пяти звезд.

### *Увеличение во время просмотра просмотра*

Выберите [ $\Box$ ], чтобы увеличить масштаб изображений, отображаемых в режиме покадрового просмотра; выберите [444], чтобы уменьшить. Когда увеличивается масштаб фотографии, можно использовать селектор для просмотра участков изображения, которые не помещаются на дисплее в данный момент.

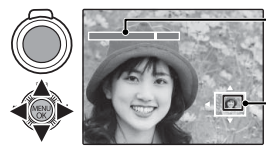

#### Индикатор масштаба

В окне навигации видно, какая часть  $\frac{1}{\sqrt{2}}$ кадра отображается в данный момент на ЖК-дисплее.

Нажмите **DISP/BACK** для выхода из режима увеличения масштаба.

- R Если изображения до или после текущего изображения такого же размера; что и текущее изображение, можно повернуть диск управления, чтобы просмотреть другие изображения без изменения коэффициента масштабирования. Этот параметр недоступен, если снимки не такого же размера, что и текущий снимок.
- R Максимальный коэффициент масштабирования зависит от размера фотографии. Увеличение при просмотре недоступно, если отображаются копии с обрезанными краями или малоформатные копии, сохраненные с размером  $\Box$  или меньше.

### *Многокадровый просмотр*

Для просмотра нескольких снимков, выберите [11], когда изображение отображается в полноформатном режиме на ЖК-мониторе. Выберите [44], чтобы увеличить количество показываемых изображений с двух до девяти или ста, или ГАТ, чтобы просматривать меньше изображений.

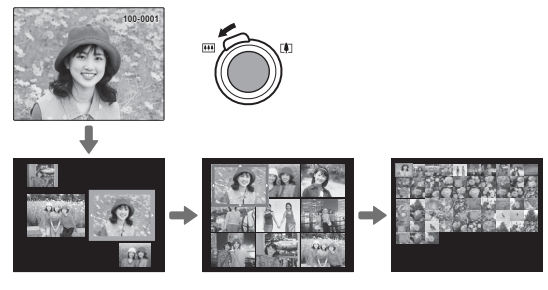

Когда показываются два или более изображений, воспользуйтесь селекторной кнопкой для выделения фотографий и нажмите кнопку **MENU/OK** для просмотра выделенной фотографии в полном кадре. В девяти- и сто-кадровом режимах просмотра фотографий используйте селектор для просмотра других фотографий.

# A **Удаление фотографий фотографий**

Чтобы удалить отдельные снимки, несколько выбранных снимков или все снимки, нажмите селектор вверх ( $\widehat{\mathfrak{m}}$ ) и выберите одну из опций, перечисленных ниже. Имейте в виду, что удаленные фо-

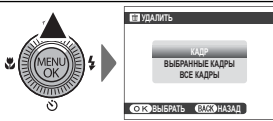

тографии нельзя восстановить. Скопируйте необходимые фотографии на компьютер или другое устройство прежде, чем их удалить.

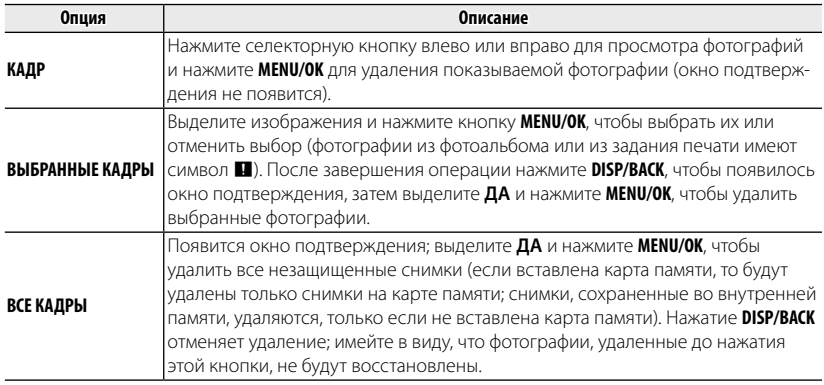

Защищенные изображения удалить нельзя. Если вы хотите их удалить, снимите с них защиту (1109).

**•** Снимки также можно удалить, воспользовавшись опцией **MУДАЛИТЬ** в меню просмотра.

R Если появляется сообщение о том, что выбранные фотографии являются частью задания печати DPOF, нажмите **MENU/OK** для удаления этих фотографий.

## **В Поиск изображений**

Производит поиск снимков.

- **1** Выберите **в ПОИСК ИЗОБРАЖЕНИЯ** в меню просмотра, выделите один из критериев поиска и нажмите **MENU/OK**:
	- **ПО ДАТЕ**: Поиск по дате.
	- **ПО ЛИЦУ**: Поиск лиц из базы данных распознавания лиц.
	- ПО **\* ИЗБРАННОМУ**: Поиск по оценке.
	- **ПО СЦЕНЕ**: Поиск по программе.
	- **ПО ТИПУ ДАННЫХ**: Поиск всех фотоснимков, всех видеофрагментов, всех снимков, полученных в режиме серийной съемки, или всех изображений RAW.
	- **ПО МЕТКЕ ВЫГРУЗКИ**: Находит все снимки, выбранные для загрузки в определенное место назначения.
- **2** Выберите условие поиска. Будут найдены только снимки, удовлетворяющие параметру поиска. Чтобы удалить или защитить выбранные снимки, или просмотреть результаты поиска в режиме слайд-шоу, нажмите **MENU/OK** и выберите **M** УДАЛИТЬ (**B** 64), **D** ЗАЩИТИТЬ (**B** 109) или **Б СЛАЙД ШОУ** (**P** 106)

## m **Помощь фотоальбома Помощь фотоальбома**

Создание альбомов из любимых фотографий.

## *Создание фотоальбома фотоальбома*

- **1** Выберите НОВЫЙ АЛЬБОМ для **ПОМОЩЬ ФОТОАЛЬБОМА** в меню просмотра и выберите одну из следующих опций:
	- **ВЫБРАТЬ ИЗ ВСЕХ**: Выбор из всех имеющихся фотографий.
	- **ВЫБРАТЬ ПОИСК ИЗОБР.**: Выбор из фотографий, удовлетворяющих выбранным условиям поиска (**P** 65).
	- $\blacklozenge$  Ни фотографии размером  $\boxtimes$  или меньше, ни видео нельзя выбрать для фотоальбомов.
- **2** Прокрутите изображения и нажмите селектор вверх, чтобы выбрать или отменить выбор. Чтобы установить изображение на обложку, нажмите селектор вниз. Нажмите **MENU/OK**, чтобы выйти, когда создание альбома завершено.
	- R Первое выбранное изображение становится изображением обложки. Нажмите селектор вниз, чтобы выбрать другое изображение для обложки.
- **3** Выберите **ЗАВЕРШИТЬ ФОТОАЛЬБОМ** (чтобы выбрать все фотографии для альбома, или выбрать фотографии, соответствующие заданным условиям поиска, выберите **ВЫБРАТЬ ВСЕ**). Новый альбом будет добавлен к списку в меню помощи фотоальбома.
- Q Фотоальбомы могут содержать до 300 изображений.
- Q Пустые альбомы будут автоматически удалены.

### *Просмотр фотоальбомов*

Выделите альбом в меню помощи фотоальбома и нажмите **MENU/OK**, чтобы отобразить альбом, затем нажмите селектор влево или вправо для просмотра изображений.

### *Редактирование и удаление фотоальбомов*

Откройте альбом и нажмите **MENU/OK**. На дисплее появятся следующие опции; выберите н6ужную опцию и выполните инструкции на экране.

- **РЕДАКТИРОВАТЬ**: Редактирование альбома, как описано в разделе "Создание фотоальбома" (**E** 66).
- **СТЕРЕТЬ**: Удаление альбома.

### **Во Фотоальбомы**

Фотоальбомы можно скопировать на компьютер с помощью входящего в комплект программного обеспечения MyFinePix Studio.

## **Просмотр панорам**

Если вы нажмете селектор вниз при полнокадровом показе панорамы, то фотокамера покажет фотографию слева направо или снизу вверх. Чтобы временно остановить воспроизведение, нажмите селектор вниз; нажмите селектор снова, чтобы возобновить воспроизведение. Для выхода из режима полнокадрового показа нажмите селектор вверх во время воспроизведения панорамы. После отображения в режиме полнокадрового просмотра панорамы можно увеличивать или уменьшать, используя регулятор зума или нажимая селектор вверх  $(\overline{m})$ .

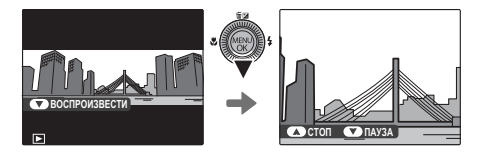

Панорамы **за воспроизводятся в бесконечном цикле (E 32); направление про**смотра можно изменять нажатием селектора влево или вправо. При выполнении просмотра фотокамера не отключится автоматически ( $\boxplus$  118).

## Просмотр информации о снимке

Информацию о снимке можно просматривать, нажав **DISP/BACK** для прокрутки по индикаторам ( $\boxplus$  7) до тех пор, пока не появится следующее:

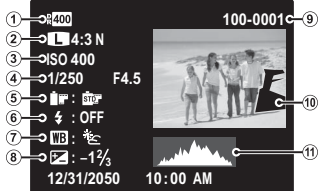

- <u> Пинамич</u> диапазон **(3) Чувствительность (4) Выдержка/диафрагма (5) Моделиров, пленки** (7) Баланс белого
- **9 Номер кадра**
- (2) Размер и качество изображения
- 
- <u>® Режим работы со вспышкой</u>
- (В) Коррекция экспозиции
- <u> Фотография (переэкспонированные области мигают)</u> **П Гистограмма**

### **Во Дополнительная информация о фотографиях**

Поворачивая кольцо управления, вы можете просмотреть дополнительные сведения о фотографии. Поворачивайте колы ю управления, чтобы просмотреть все экраны.

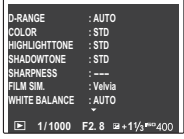

• Активная точка фокусировки помечена значком"+".

## **Увеличение в точке фокусировки**

Нажмите селектор вниз, чтобы увеличить масштаб изображения в точке фокусировки. Для возврата к полнокадровому просмотру **DISP/BACK** или **MENU/OK**.

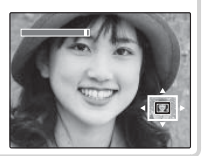

## *Беспроводные сети сети*

## **Использование беспроводных сетей**

Фотокамеру можно подключить к смартфону или ПК. Чтобы ознакомиться со сведениями об использовании беспроводных сетей, перейдите по ссылке http://app. fujifilm-dsc.com/.

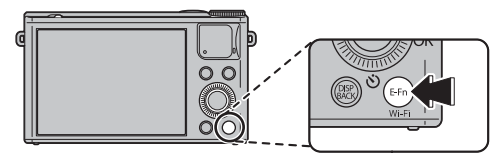

## *Подключение к смартфонам*

Подключайтесь к смартфонам через беспроводную сеть. Нажмите кнопку **Wi-Fi** во время воспроизведения, чтобы передавать снимки на смартфон, удаленно просматривать их на фотокамере или выбирать изображения для загрузки. Кроме того, со смартфона можно загрузить данные о местоположении. Перед тем как продолжить, загрузите бесплатное приложение FUJIFILM Camera Application и установите его на свой смартфон. Этот параметр можно также активировать, выбрав пункт **• БЕСПРОВ.СВЯЗЬ** в меню воспроизведения. Также можно использовать параметр беспроводной связи в меню съемки, если определить параметр **БЕСПРОВ.СВЯЗЬ** в меню **E-Fn**.

### *Сохранение изображений на компьютер*

Нажмите и удерживайте кнопку **Wi-Fi** во время воспроизведения, чтобы сохранить изображения на компьютер по беспроводной сети. Перед тем как продолжить, установите бесплатное приложение FUJIFILM PC AutoSave на необходимый компьютер и установите желаемые значения настроек. Этот параметр можно также активировать, если в меню воспроизведения выбрать **SS АВТОСОХР. НА ПК.** 

# *Видеофрагменты Видеофрагменты*

## **Запись видеофрагментов видеофрагментов**

Нажмите  $\odot$ , чтобы снять видеоролик. Во время записи появятся следующие индикаторы, а звук будет записываться через встроенный микрофон (не закрывайте микрофон во время записи).

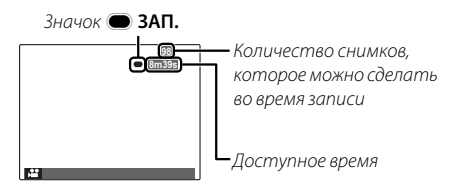

Чтобы завершить запись, нажмите  $\odot$  еще раз. Запись прекращается автоматически, когда достигается максимальная продолжительность видеофрагмента или полностью заполняется память. Дополнительную информацию о максимальном объеме материала, который может быть записан, см. на стр. 138.

#### **Во Автоматический выбор сцены**

Фотокамера в режиме  $\mathbf{S}^+$  выбирает сцену согласно условиям съемки и типу объекта:  $\Theta$  (портреты),  $\Theta$  (плохо освещенные пейзажи),  $\bullet$  (плохо освещенные портреты),  $\bullet$  (пейзажи),  $\odot$  (съемка с близкого расстояния),  $\odot$  (освещенные сзади портреты) или  $\bullet$  (другие объекты).

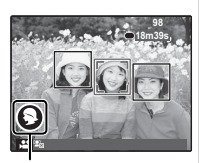

Значки сцены

#### **Возможность делать снимки во время записи записи**

Нажмите кнопку спуска затвора, чтобы сделать снимок во время записи.

- **Способ, используемый для записи фотографий можно выбрать при помощи опции Е НАСТР.ВИДЕО > ФОТО В ВИДЕО (E 102).**
- R Фотография сохраняется отдельно от видео и не появляется как часть видео.
- Q Фотографии можно делать во время записи высокоскоростного видео.
- Q Количество снимков, которые можно сделать, ограниченно.
- R Масштаб изображения можно настроить во время записи.
- R Если объект плохо освещен, может загореться вспомогательная подсветка AF для помощи при фокусировке. Чтобы выключить лампу вспомогательной подсветки, **выберите ОТКЛ для R ПОДСВЕТКА АF (E 120).**
- R Когда для настройки **РЕЖ.ФОК.ДЛЯ ВИДЕО** выбрано значение M**РУЧНАЯ ФО-КУС.**, во время записи видеоролика (Е 102) можно выполнять фокусировку вручную.
- R Баланс белого регулируется автоматически на протяжении всего периода записи. Цвет и яркость изображения могут отличаться от тех, что отображались на дисплее перед началом съемки.
- R Звуки, издаваемые фотокамерой, могут быть записаны.
- Q Во время записи видеофрагментов зажигается индикатор. Не открывайте отсек для батареи во время съемки, или пока горит индикатор. Несоблюдение этой меры предосторожности может привести к невозможности просмотра видеофрагмента.
- Q В видеофрагментах, на которых отсняты очень яркие объекты, могут появляться вертикальные или горизонтальные полосы. Это нормальное явление, не означающее неисправность.
- Q Температура фотокамеры может быть высокой, если она используется для записи видео в течение долгого времени или в связи c высокой окружающей температурой. Это нормальное явление, не означающее неисправность.
- Q Выбранный режим может отличаться в зависимости от условий съемки.

### *Размер кадра видеоролика*

Перед записью выберите размер кадра при помощи опции W **НАСТР.ВИДЕО** > **РЕЖИМ ВИДЕО**.

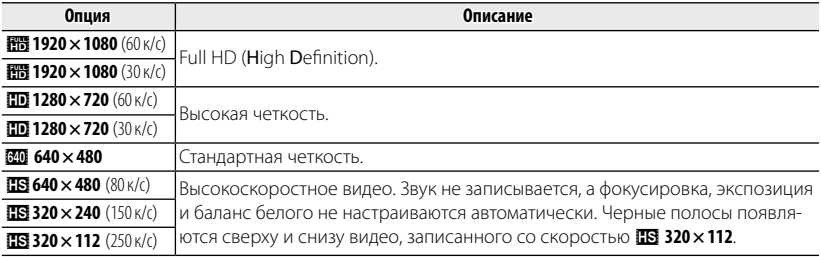

Q Не закрывайте динамик во время просмотра.

## **Просмотр видеофрагментов**

Во время воспроизведения видеофрагменты отображаются на ЖК-дисплее, как показано справа. Во время просмотра видеофрагмента могут выполняться следующие операции:

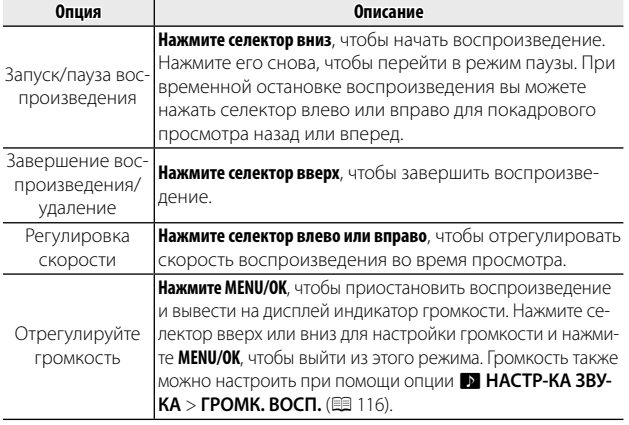

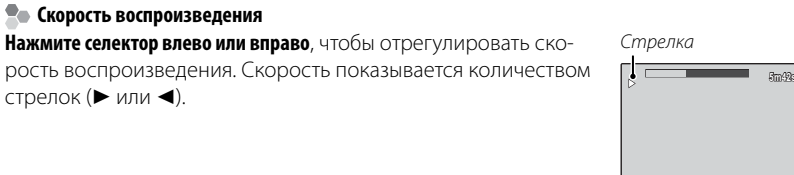

**12 / 31 / 2050 10:00 AM ВОСПРОИЗВЕСТИ**

**100-006**

**CO** CTON **CO NAV3A** 

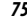

# *Подключения Подключения*

## **Просмотр изображений на телевизорах высокой четкости высокой четкости**

Фотокамеру можно подключить к устройствам высокой четкости (HD), используя HDMI кабель (приобретается отдельно от сторонних поставщиков).

 **1** Выключите фотокамеру и подключите HDMI кабель, как показано ниже.

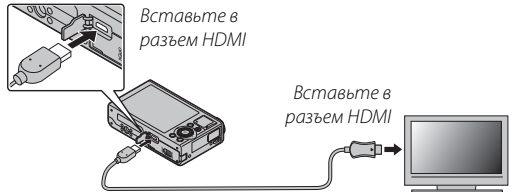

- Q Используйте HDMI-кабель длиной не более 1,5 м.
- R Во время подсоединения кабелей следите за тем, чтобы штекеры полностью вставлялись в разъемы.
- **2** Настройте телевизор на входной канал HDMI. Для получения дополнительной информации см. входящую в комплект к телевизору документацию.
- **3** Нажмите  $\blacksquare$  примерно на одну секунду, чтобы включить фотокамеру. Дисплей фотокамеры выключается, и фотографии и видеофрагменты воспроизводятся на экране телевизора. Имейте в виду, что регулятор громкости фотокамеры не влияет на громкость звука, воспроизводимого на телевизоре. Используйте регуляторы громкости телевизора для настройки громкости воспроизводимого звука.
	- R Некоторые телевизоры на короткий период могут отображать черный экран, когда начинается воспроизведение видеофрагментов.

#### Подключения *77*

# **Печать фотографий через USB USB**

Если принтер поддерживает интерфейс PictBridge, то фотокамеру можно подсоединить непосредственно к принтеру, как показано ниже, а фотографии можно будет печатать без предварительного их копирования на компьютер. Имейте в виду, что в зависимости от принтера могут поддерживаться не все описанные ниже функции.

 **1** Подсоедините входящий в комплект кабель USB, как показано на рисунке, и включите принтер.

- **2** Включите фотокамеру.
- **3** Нажмите селектор влево или вправо, чтобы показать фотографию, которую вы хотите напечатать.
- **4** Нажмите селектор вверх или вниз для выбора количества экземпляров (до 99).
- **5** Повторите шаги 3–4, чтобы выбрать другие фотографии. Нажмите **MENU/OK**, чтобы открыть окно подтверждения после завершения установок.

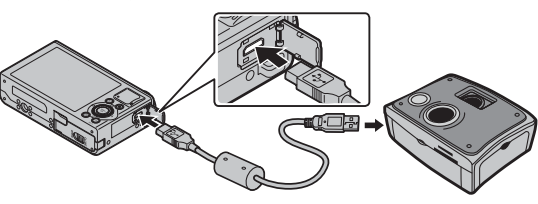

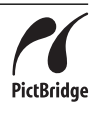

- **6** Нажмите **MENU/OK** для начала печати. Печать можно прервать, нажав **DISP/BACK**, однако имейте в виду, что некоторые принтеры могут не отреагировать немедленно. Если принтер останавливается до завершения печати, выключите фотокамеру и снова ее включите.
- **7** После того, как вы удостоверились, что **ПЕЧАТАЕТСЯ** исчезла с дисплея фотокамеры, выключите фотокамеру и отсоедините кабель USB.
- R Фотографии можно печатать из внутренней памяти или с карты памяти, которая форматировалась в фотокамере.
- R Если не выбрано никаких фотографий, фотокамера напечатает один экземпляр текущей фотографии.
- R Размер, качество печати и установка полей определяется настройками принтера.

#### **Во Печать даты фотосъемки**

Для печати даты съемки на фотографиях нажмите **DISP/BACK** в окне PictBridge и выберите **ПЕЧАТЬ С ДАТОЙ С в** меню PictBridge (для печати фотографий без печати даты съемки выберите **ПЕЧАТЬ БЕЗ ДАТЫ**). Некоторые принтеры не поддерживают функцию печати даты. Смотрите руководство по эксплуатации принтера для получения подробностей.

## *Печать задания печати DPOF DPOF*

Опция K **РАСПЕЧАТАТЬ (DPOF)** может быть использована для создания цифрового "порядка печати" для принтеров, совместимых с PictBridge ( $\boxplus$  77) или с устройствами, поддерживающими DPOF.

## **RDPOF**

DPOF (Digital Print Order Format) является стандартом, позволяющим печатать фотографии с использованием "задания печати" из внутренней памяти или с карты памяти. Задание печати содержит сведения о том, какие фотографии необходимо печатать и количество экземпляров каждой из этих фотографий.

- **1** Выберите режим просмотра и нажмите **MENU/OK**, чтобы открыть меню просмотра.
- **2** Выделите **M РАСПЕЧАТАТЬ (DPOF)** и нажмите **MENU/OK**.
- **3** Выделите одну из следующих опций и нажмите **MENU/OK**:
	- СДАТОЙ **с:** Печатает дату съемки на фотографиях.
	- **БЕЗ ДАТЫ**: Не печатает дату съемки на фотографиях.
	- R Некоторые принтеры не поддерживают функцию печати даты. Смотрите руководство по эксплуатации принтера для получения подробностей.
- **4** Нажмите селекторную кнопку влево или вправо, чтобы показать фотографию, которую вы хотите добавить в задание печати или убрать из задания печати.

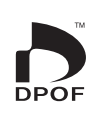

- **5** Нажмите селекторную кнопку вверх или вниз для выбора количества экземпляров (до 99). Чтобы убрать фотографию из задания печати, нажимайте селектор вниз до тех пор, пока количество экземпляров не будет равно нулю.
- **6** Повторите шаги 4–5, чтобы завершить задание печати, и нажмите **MENU/OK**, когда установки завершены.
- **7** Появится окно подтверждения. Нажмите **MENU/OK**, чтобы сохранить задание печати.
	- R Извлеките карту памяти, чтобы создать или изменить задание печати для фотографий из внутренней памяти.
	- R Задания печати могут содержать не более 999 фотографий.
	- R Если вставляется карта памяти с заданием печати, созданным на другой фотокамере, на дисплее отобразится сообщение. Создайте новое задание печати, как описано выше.

## Просмотр изображений на компьютере

Входящая в комплект программа может использоваться для копирования фотографий на компьютер, где фотографии можно хранить, просматривать, группировать и печатать. Перед тем как начать работу, установите программу, как описано ниже. Не подключайте фотокамеру к компьютеру, пока установка не завершится.

## **Windows: Установка MyFinePix Studio**

1 Компьютер должен соответствовать следующим системным требованиям:

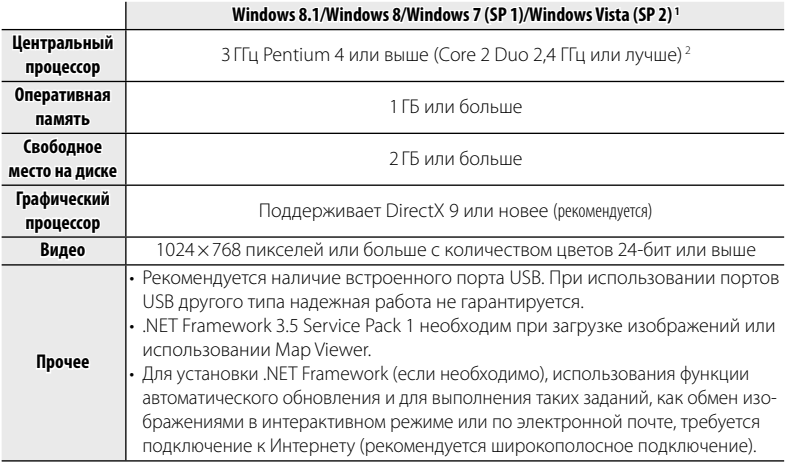

- 1 Другие версии Windows не поддерживаются. Поддерживаются только заранее установленные оперативные системы. Нормальная работа не гарантируется на компьютерах, собранных пользователем, а также на компьютерах с обновленной более ранней версией Windows.
- 2 Рекомендуется для воспроизведения HD-видео.
- 2 Запустите компьютер. Войдите в систему с правами администратора, прежде чем продолжить.
- 3 Закройте все работающие приложения и вставьте установочный диск в дисковод CD-ROM.

### **De** Windows 8.1/Windows 8/Windows 7/Windows Vista

Если появляется диалоговое окно автозапуска, нажмите на файл SETUP.EXE. После этого появится диалоговое окно "Контроль учетных записей пользователей": нажмите Да (Windows 8.1/Windows 8/Windows 7) или Разрешить (Windows Vista).

Программа установки запустится автоматически; нажмите Install MyFinePix **Studio** (Установить MyFinePix Studio) и следуйте инструкциям на экране по установке MyFinePix Studio и RAW FILE CONVERTER

#### • Если программа установки не запускается автоматически

Если программа установки не запускается автоматически, выберите Компьютер из меню Пуск, затем дважды нажмите значок компакт-диска FINEPIX, чтобы открыть окно компакт-лиска FINFPIX, и лважлы нажмите setup или SETUP.EXE.

#### • Если программа установки не запускается автоматически (Windows 8.1/Windows 8)

- 1 Выберите элемент Desktop на начальном экране.
- 2 Выберите элемент File Explorer на панели задач.
- 3 Выберите элемент РС (Windows 8.1)/Computer (Windows 8) на панели навигации.
- 4 Дважды щелкните пиктограмму вставленного компакт-диска FINEPIX CD и следуйте указаниям на экране, чтобы выполнить установку.
- **4** Если появляется запрос на установку Windows Media Player или DirectX, следуйте инструкциям на экране для завершения установки.
- **5** Когда установка закончится, извлеките установочный диск из привода CD-ROM. Храните установочный диск в сухом, защищенном от попадания прямых солнечных лучей месте, на случай повторной установки программы.

Установка завершена. Перейдите к шагу "Подключение фотокамеры" ( $\boxplus$  86).

## *Macintosh: Установка RAW FILE CONVERTER*

RAW FILE CONVERTER используется для просмотра изображений в формате RAW на Вашем компьютере.

 **1** Компьютер должен соответствовать следующим системным требованиям:

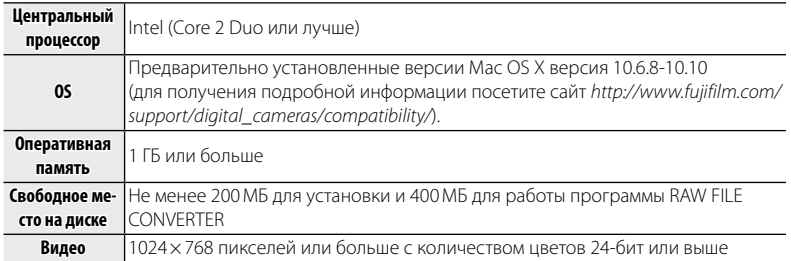

- **2** После запуска компьютера закройте все работающие приложения и вставьте установочный диск в привод CD-ROM, затем дважды щелкните **SILKYRFCEXInstaller**.
- **3** Введите имя и пароль администратора при запросе и нажмите **OK**, затем следуйте инструкциям на экране для установки. Нажмите **Exit** (Выход), чтобы выйти из программы после завершения установки.

 **4** Извлеките установочный диск из привода CD-ROM. Имейте в виду, что при работающей Safari вынуть диск может быть не возможно; при необходимости остановите Safari, прежде чем вынуть диск. Храните установочный диск в сухом, защищенном от попадания прямых солнечных лучей месте, на случай повторной установки программы.

Установка завершена. Перейдите к шагу "Подключение фотокамеры" ( $\boxplus$  86).

## *Импорт снимков и видео на компьютеры Mac (Macintosh)*

Чтобы импортировать снимки и видео на компьютер Mac, используйте стандартное приложение для операционной системы Mac OS, например Image Capture.

### Подключение фотокамеры

- 1 Если изображения, которые нужно копировать, содержатся на карте памяти, вставьте карту в фотокамеру.
	- Пользователям операционной системы Windows при первом запуске программы может понадобиться установочный диск Windows.
	- Ф Сбой питания в ходе передачи может привести к потере данных или повреждению внутренней памяти или карты памяти. Перед подключением фотокамеры зарядите батарею.
- 2 Выключите фотокамеру и подсоедините входящий в комплект кабель USB, как показано на рисунке, вставляя разъемы до упора. Подсоедините фотокамеру непосредственно к компьютеру. Не используйте концентратор USB или клавиатуру.

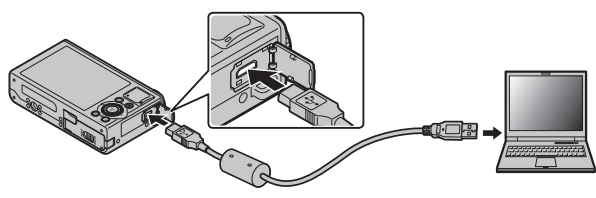

- **Ф** Для передачи данных следует использовать подходящий USB-кабель длиной не более 1.5 м
- З Включите фотокамеру.
- 4 Загрузите изображения в программу MyFinePix Studio и следуйте инструкциям на экране, чтобы скопировать изображения на компьютер. Чтобы выйти из программы без копирования снимков, нажмите кнопку **Отмена**.

Чтобы посмотреть дополнительную информацию по использованию поставляемой программы, запустите программу и выберите соответствующую опцию из меню **Help** (Помощь).

- Ф При наличии большого количества изображений на установленной карте памяти, программа может запускаться с задержкой, а также у вас могут возникнуть проблемы с импортом и сохранением изображений. Используйте устройство для чтения карт памяти для передачи изображений.
- **Ф** Пока выполняется копирование, компьютер отобразит сообщение и индикатор будет мигать (если количество скопированных изображений очень большое, индикатор может продолжать мигать после удаления сообщения с дисплея компьютера). Не выключайте камеру и не отсоединяйте USB-кабель пока мигает индикатор. Невыполнение данного требования может привести к потере данных или повреждению внутренней памяти или карты памяти.
- **1** Перед установкой или извлечением карт памяти отсоединяйте фотокамеру от компьютера.
- Ф В некоторых случаях снимки, сохраненные на сервере в сети с помощью поставляемого программного обеспечения, могут быть недоступны, как при работе с компьютером, не подключенном к сети.
- Ф Пользователь оплачивает все расходы, связанные с услугами телефонной компании или провайдера Интернет при использовании услуг, которые требуют подключения к сети Интернет.

### **Удаление поставляемых программ программ**

Удаление программы производится перед ее переустановкой, или когда она больше не нужна. После выхода из программы и отсоединения фотокамеры переместите папку «RAW FILE CONVERTER EX 2.0 powered by SILKYPIX» из «Applications» («Приложения») в Корзину и выберите **Empty Trash** (Очистить корзину) в меню **Finder** (Macintosh) или откройте панель управления и воспользуйтесь «Программы и компоненты» (Windows), чтобы удалить MyFinePix Studio. При работе в среде Windows появятся одно или два окна подтверждения; внимательно прочтите содержание, прежде чем нажать **ДА**.

## *Меню*

## **Использование меню: Режим съемки съемки**

#### *Использование меню съемки*

- **1** Отображение меню съемки.
	- **1.1** Нажмите **MENU/OK** во время съемки для отображения меню съемки.
	- **1.2** Нажмите селекторную кнопку для выделения текущей закладки.
	- **1.3** Нажмите селекторную кнопку вверх или вниз, чтобы выделить вкладку, содержащую желаемую опцию.

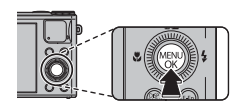

Закладка

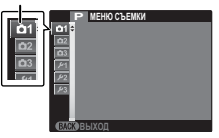

**1.4** Нажмите селекторную кнопку вправо, чтобы поместить курсор в меню.

## **2** Настройте параметры.

Выделите несколько элементов и нажмите селектор вправо для просмотра опций, затем выделите параметр и нажмите **MENU/OK**. Нажмите **DISP/BACK** для выхода по завершении настройки.

### *Опции меню съемки*

#### A **ПРОГРАММЫ ПРОГРАММЫ (**по умолчанию: h**)**

Выбирает программу для режима **SP** ( $\blacksquare$  36).

#### A **РАСШИР. ФИЛЬТР (**по умолчанию: G**)**

Выберите параметр съемки с эффектами фильтра (**E** 30).

#### $\Box$  Adv. Режим  $\Box$

Выбирает сложный режим съемки (**E** 30).

#### N **ЧУВСТВ-ТЬ ISO (**по умолчанию: **АВТО)**

Задает чувствительность фотокамеры к свету. Большие значения могут уменьшать размытость. Имейте в виду, что на снимках, сделанных с высокой чувствительностью, могут появляться крапинки.

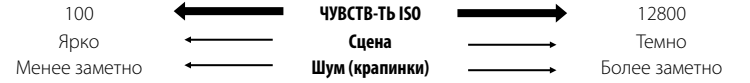

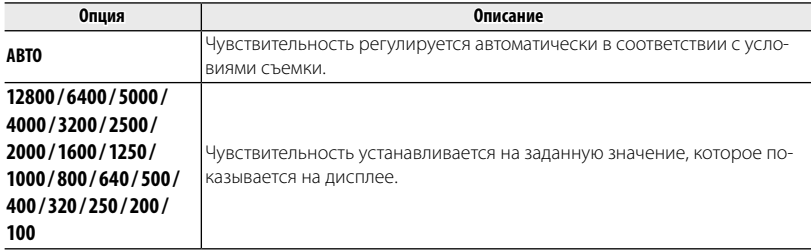

#### N **ЧУВСТВ-ТЬ ISO (Продолжение) (**по умолчанию: **АВТО)**

#### ■ **АВТО**

При выборе **АВТО** доступны следующие опции:

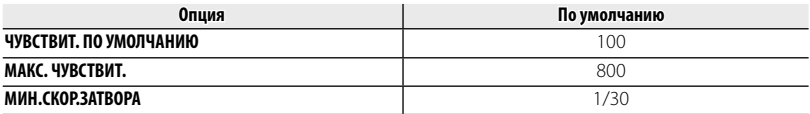

Фотокамера автоматически выбирает чувствительность между значением по умолчанию и максимальным значением. Для чувствительности можно установить значение большее, чем значение по умолчанию, только в том случае, если значение скорости затвора, необходимой для оптимальной экспозиции, будет меньше значения, выбранного для параметра **МИН.СКОР.ЗА-ТВОРА**.

- **•** Если значение, выбранное для параметра ЧУВСТВИТ. ПО УМОЛЧАНИЮ, больше, чем значение, выбранное для **МАКС. ЧУВСТВИТ.** , для параметра **ЧУВСТВИТ. ПО УМОЛЧАНИЮ** будет задано значение, выбранное для параметра **МАКС. ЧУВСТВИТ.** .
- R Фотокамера может выбрать скорость затвора меньшую, чем **МИН.СКОР.ЗАТВОРА**, если сним- снимки будут недоэкспонированы при значении, выбранном для параметра **МАКС. ЧУВСТВИТ.** .

### O **РАЗМЕР ИЗОБР. РАЗМЕР ИЗОБР.(**по умолчанию: O **4:3)**

Выберите размер изображения и соотношение сторон для записи фотографий. Большие фотографии можно распечатать в большом размере без потери качества, а небольшие фотографии не занимают много памяти, что позволяет записать большее количество фотографий.

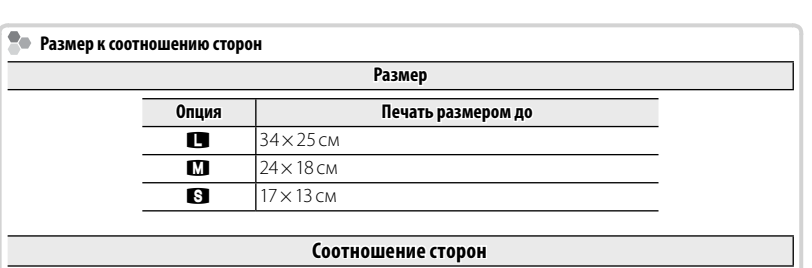

**4 : 3**: Фотографии имеют такие же пропорции, что и дисплей фотокамеры.

**3 : 2**: Фотографии имеют такие же пропорции, что и кадр 35 мм пленки.

**16 : 9**: Подходит для отображения на устройствах высокой точности (HD).

**1 : 1**: Фотографии квадратные.

O **4 : 3**

Размер Соотношение сторон

#### **EA KAYECTRO M305P**

Выберите формат файла и степень сжатия. Выберите FINE или NORMAL для записи изображений в формате JPFG RAW – для записи изображений в формате RAW или FINF+RAW или NORMAL+RAW – для совместной записи изображений в форматах IPEG и RAW FINE и **FINE+RAW** используют меньший коэффициент сжатия формата JPFG для получения более качественных изображений в формате JPEG, тогда как **NORMAL** и NORMAL+RAW используют больший коэффициент сжатия формата JPEG чтобы увеличить количество сохраняемых снимков

- Лля преобразования файлов в формате RAW лля показа на компьютере воспользуйтесь прилагаемой программой "Raw File Converter".
- Ф Функции кадрирования, изменения размера и удаления эффекта красных глаз недоступны для изображений в формате RAW во время просмотра, а максимально доступный коэффициент масцтабирования ограничен.

#### 图 ДИНАМИЧ, ДИАПАЗОН

Регулирует контраст. Большие значения рекомендуются для сцен, включающих как солнечный свет, так и темные тени, или для увеличения контрастности с такими объектами, как солнечный свет на воде, ярко освешенные осенние листья, портреты, снимаемые на фоне голубого неба. и белые объекты или люди в белой одежде. Однако имейте в виду, что на фотографиях, снятых с высокой чувствительностью, могут появляться крапинки. Если выбраны **АВТО**, то фотокамера автоматически выбирает значение от 100% до 400% в соответствии с условиями съемки.

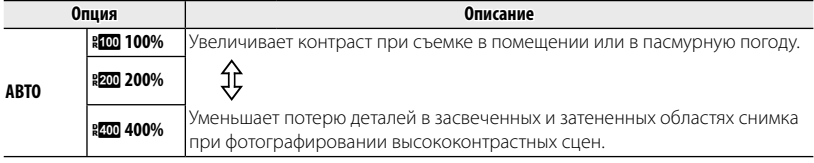

(по умолчанию: FINE)

(по умолчанию: ABTO)

### P **МОДЕЛИРОВ. ПЛЕНКИ ПЛЕНКИ (**по умолчанию: c**)**

Моделирует эффект различных типов пленок.

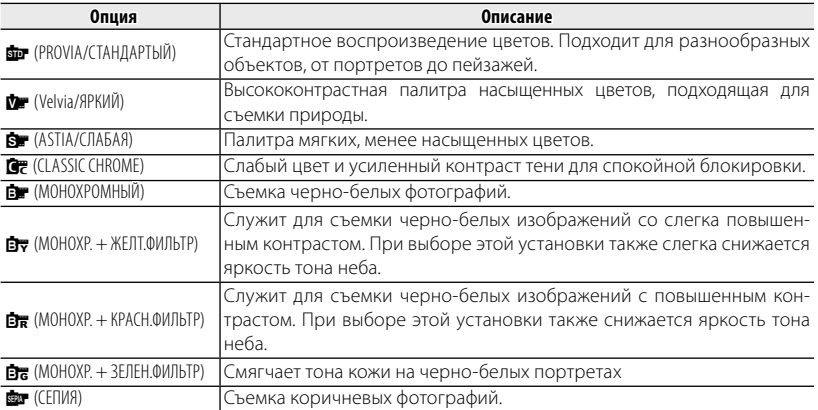

### $\blacksquare$  **БРЕКЕТ. С МОДЕЛ. ПЛЕНКИ**

**Выбор типа пленки для брекетинга с моделированием пленки (EB 55).**
#### D **БАЛАНС БЕЛОГО БЕЛОГО (**по умолчанию: **АВТО)**

Если **АВТО** не дает естественных цветов (например, при съемке с близкого расстояния), выберите h и измерьте величину баланса белого или выберите опцию, которая подходит к источнику света.

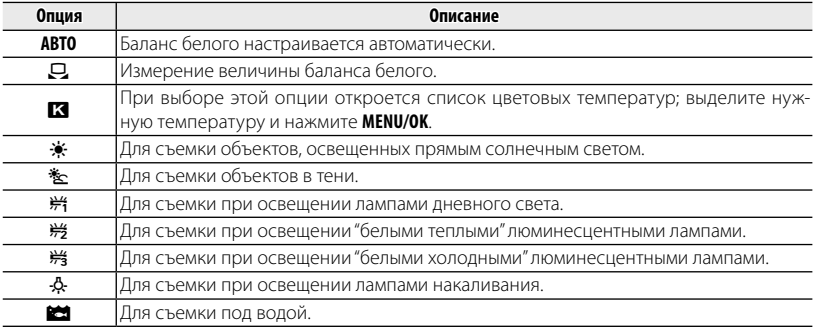

Для точной настройки баланса белого выделите опцию и нажмите **MENU/OK**. Воспользуйтесь селекторной кнопкой, чтобы настроить баланс белого, и нажмите **DISP/BACK**, чтобы восстановить стандартные значения баланса белого.

# D **БАЛАНС БЕЛОГО (Продолжение) (Продолжение) (**по умолчанию: **АВТО)**

#### h**: Пользовательский баланс белого**

Выберите  $\Box$ , чтобы настроить баланс белого для необычных условий освещения. Появятся опции измерения баланса белого. Наведите фотокамеру на белый объект, чтобы он заполнил весь ЖК-дисплей и полностью нажмите кнопку затвора, чтобы замерить баланс белого (чтобы выбрать самое последнее пользовательское значение и выйти без замера баланса белого, нажмите **DISP/BACK** или нажмите **MENU/OK**, чтобы выбрать самое последнее значение и вывести на дисплей диалоговое окно точной настройки).

- **Если на дисплее появится "ГОТОВО!"**, нажмите **MENU/OK**, чтобы установить баланс белого на измеренную величину.
- **Если появится "НИЖЕ"**, увеличьте коррекцию экспозиции ( **P** 44) и попробуйте снова.
- **Если появится "ВЫШЕ"**, уменьшите коррекцию экспозиции и попробуйте снова.
- **В Для большей точности отрегулируйте Г МОДЕЛИРОВ. ПЛЕНКИ, I ЧУВСТВ-ТЬ ISO** и **В ДИНАМИЧ. ДИАПАЗОН**, прежде чем измерить баланс белого.
- $\blacklozenge$  При использовании иных настроек, отличных от  $\Box$ , со вспышкой используется автоматическая настройка баланса белого.
- R Результаты различаются в зависимости от условий съемки. После съемки включите просмотр снимков, чтобы проверить цвета фотографий на ЖК-дисплее.

# D **БАЛАНС БЕЛОГО (Продолжение) (Продолжение) (**по умолчанию: **АВТО)**

## **2• К:** Цветовая температура

Цветовая температура – это объективная мера цвета источника освещения, выражаемая в градусах Кельвина (K). Источники света с цветовой температурой, близкой к таковой для прямого солнечного света, воспринимаются, как белые; источники света с меньшей цветовой температурой имеют желтый или красный оттенок, тогда как источники с более высокой температурой имеют синеватый оттенок. Вы можете задавать цветовую температуру в соответствии с источником освещения, как показано в следующей таблице, или же выбирать опции, которые резко отличаются от цвета источника освещения, чтобы сделать изображение "теплее" или "холоднее".

Выберите для красноватых источников освещения или "холодного" изображения

Выберите для синеватых источников освещения или "теплого" изображения

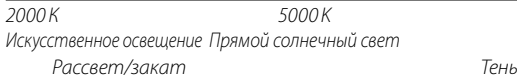

Настройте плотность цвета.

Выбирается увеличение или уменьшение резкости контуров.

Выберите способ обработки светлых зон.

f **ЦВЕТ (**по умолчанию: **(0) СТАНДАРТНАЯ)**

q **РЕЗКОСТЬ (**по умолчанию: **(0) СТАНДАРТ)**

15000 К Синее небо

r **ТОН СВЕТОВ (**по умолчанию: **(0) СТАНДАРТ)**

### s **ТОН ТЕНЕЙ (**по умолчанию: **(0) СТАНДАРТ)**

Выберите способ обработки теней.

#### h **СНИЖЕНИЯ ШУМА ШУМА (**по умолчанию: **(0) СТАНДАРТ)**

Выберите число снижения помех.

#### R **СЕРИЙНАЯ СЪЕМКА (**по умолчанию: B**)**

Для съемки движения в серии фотографий ( $\boxplus$  52). Выберите из  $\bigcirc$ ,  $\bigcirc$ ,  $\bigcirc$ ,  $\bigcirc$ ,  $\boxdot$ ,  $\boxdot$   $\bigcirc$ 

#### Z **УЛУЧШ. СТАБИЛИЗ. (**по умолчанию: **ВКЛ)**

**Выберите ВКЛ**, чтобы включить улучшение стабилизации в режиме  $\mathbb{S}$ <sup>+</sup> ( $\mathbb{E}$  29).

#### **В ОПРЕДЕЛЕНИЕ ЛИЦА (по умолчанию: ОТКЛ)**

Выбирает функцию автоматического обнаружения лиц и устанавливает фокус и экспозицию для съемки портретов людей (P 60).

#### C **ЭКСПОЗАМЕР (**по умолчанию: o**)**

Выбирает способ замера экспозиции при выключенной интеллектуальной функции определения лица.

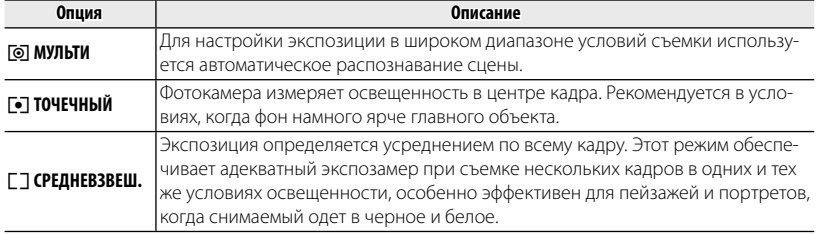

# X **ПРЕДВАРИТЕЛ. АФ (**по умолчанию: **ОТКЛ)**

Если выбрано значение **ВКЛ**, фотокамера непрерывно регулирует фокусировку, даже если кнопка затвора не нажата наполовину (учтите, что это приводит к более быстрой разрядке аккумулятора, а также, возможно, будет слышен звук фокусировки фотокамеры).

#### V **РЕЖИМ AF (**по умолчанию: t**)**

Выберите способ, при помощи которого фотокамера задает зону фокусировки при выбранном значении **ПА** для настройки **FI РЕЖИМ ФОКУСИРОВКИ**. Учтите, что независимо от выбранной опции, фотокамера сфокусируется на предмете в центре монитора, если включен режим макросъемки.

- **• ПО КАДРУ**: Выберите зону фокусирования вручную (**P** 59).
- **П МУЛЬТИ**: При нажатии кнопки затвора наполовину фотокамера определяет высококонтрастные объекты рядом с центром кадра и автоматически выбирает область фокусировки. Выбранные зоны фокусировки выделены на дисплее.
- x **СЛЕЖЕНИЕ**: Расположите объект в пределах рамки фокусировки и нажмите селекторную кнопку влево. Фотокамера будет следить за объектом и настраивать фокус вслед за его движением в кадре.
- **Имейте в виду, что в режиме**  $\Xi$  фотокамера фокусируется непрерывно, увеличивая расход батареи, а также процесс фокусировки может сопровождаться звуком перемещения элементов объектива.

## **F РЕЖИМ ФОКУСИРОВКИ**

Эта опция управляет режимами фокусировки камеры на объектах (P 57).

#### **F** 30НА ФОКУСИРОВКИ

Этот параметр позволяет фотографу изменять расположение и размер фокуса в кадре (11 59).

c **ПОМОЩЬ РУЧН.ФОК. РУЧН.ФОК. (**по умолчанию: **ВЫДЕЛ.ПИК ФОКУСА)**

Выберите способ отображения фокусировки в режиме ручной фокусировки (1958).

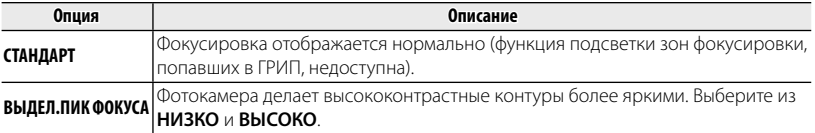

#### **E** НАСТР. КНОП. F-Fn

Выберите функцию кнопок  $\blacksquare$ ,  $\odot$  и нажатий селектора вверх, вниз, влево и вправо ( $\boxplus$  49).

z **НАСТР.КОЛЬЦА УПР. (**по умолчанию: **ПО УМОЛЧАНИЮ)**

Задайте функции, определенные для кольца управления (**E** 51).

# **БЛ ОТОБР ПОЛЬЗ.НАСТР**

Выберите объекты, отображаемые на LCD мониторе. Могут быть отображены следующие объекты:

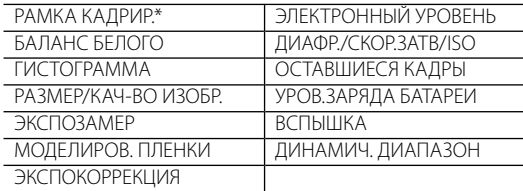

\* Вы также можете выбрать тип сетки (E 117).

Местоположения данных объектов на дисплеях приведены на страницах 6 – 7.

#### **В** Виртуальный горизонт

При выборе ЭЛЕКТРОННЫЙ УРОВЕНЬ будет отображаться виртуальный горизонт. Фотокамера расположена ровно, когда две линии перекрываются.

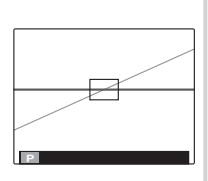

**• Виртуальный горизонт может не отображаться, если объектив фотокамеры направлен** вверх или вниз.

## I **КОМПЕНСАЦ.ВСПЫШКИ (**по умолчанию: умолчанию: **±0)**

Настраивается яркость вспышки. Выберите величину между +2 EV и –2 EV. Установка по умолчанию ±0. Имейте в виду, что можно не получить желаемых результатов в зависимости от условий съемки и расстояния до объекта.

## **E НАСТР.ВИДЕО**

Отрегулируйте настройки видео.

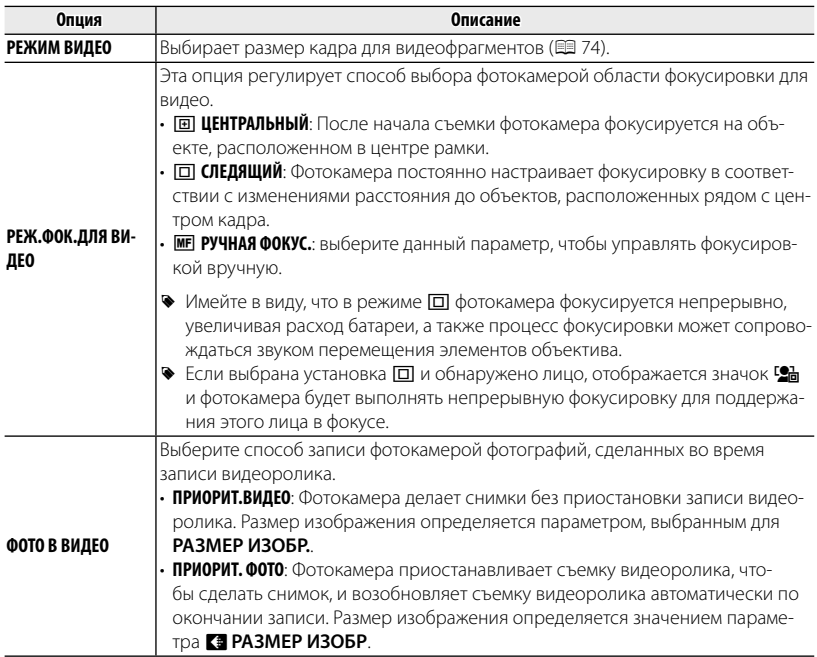

# **<b>В НАСТР. ПОЛЬЗОВАТ.**

**Сохранение настроек для режимов Р, S, A** и M ( $\equiv$  41).

# **Использование меню: Режим просмотра кадров кадров**

# *Использование меню просмотра кадров*

- **1** Отображение меню воспроизведения.
	- **1.1** Нажмите **MENU/OK** во время воспроизведения для отображения меню воспроизведения.
	- **1.2** Нажмите селекторную кнопку влево для выделения текущей закладки.
	- **1.3** Нажмите селекторную кнопку вверх или вниз, чтобы выделить вкладку, содержащую желаемую опцию.
	- **1.4** Нажмите селекторную кнопку вправо, чтобы поместить курсор в меню.

# **2** Настройте параметры.

Выделите несколько элементов и нажмите селектор вправо для просмотра опций, затем выделите параметр и нажмите **MENU/OK**. Нажмите **DISP/BACK** для выхода по завершении настройки.

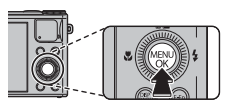

Закладка

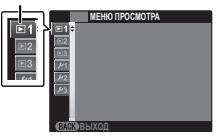

# *Опции меню просмотра кадров*

### r **БЕСПРОВ.СВЯЗЬ БЕСПРОВ.СВЯЗЬ**

Подключитесь через беспроводную сеть, чтобы передать снимки на смартфон, удаленно просматривать их на фотокамере или выбрать изображения для загрузки Кроме того, со смартфона можно загрузить данные о местоположении. Чтобы получить сведения об использовании беспроводных сетей, перейдите по ссылке http://app.fujifilm-dsc.com/.

#### **ES ABTOCOXP. НА ПК**

Передайте снимки на компьютер по беспроводной сети. Чтобы получить сведения об использовании беспроводных сетей, перейдите по ссылке http://app.fujifilm-dsc.com/.

# **E ПЕЧАТЬ ПРИНТЕРА instax**

Распечатайте снимки на дополнительных принтерах FUJIFILM instax SHARE. Для получения более подробной информации посетите http://fujifilm.jp/support/digitalcamera/download/pack/pdf/ ff\_x-m1\_x-a1\_xq1\_finepixf1000exr\_add\_j100.pdf.

#### **<b>БЯ ПОИСК ИЗОБРАЖЕНИЯ**

Производит поиск снимков (P 65).

## $**ii**$  **УДАЛИТЬ**

Удаление всех выбранных фотографий (**E** 64).

# **БЭГ ДЛЯ ЗАГРУЗКИ**

Выберите изображения для загрузки на YouTube или Facebook, используя программу MyFinePix Studio (только для Windows).

#### ■ **Выбор изображений для загрузки**

- **1** Выберите **YouTube** для загрузки видео на YouTube, **FACEBOOK** для загрузки фотографий и видео на Facebook.
- **2** Нажимайте селектор влево или вправо для отображения фотографий и видео, и нажмите **MENU/OK**, чтобы подтвердить или отменить выбор. Нажмите **DISP/BACK** для выхода из этого режима после выбора всех нужных изображений.
- R Для загрузки на YouTube можно выбрать только видео.
- **•** Во время просмотра выбранные изображения отмечены знаками **ED YouTube** или **ES FACEBOOK**

#### **■ ВОССТАНОВИТЬ ВСЕ: Отмена выбора всех изображений**

Выберите **ВОССТАНОВИТЬ ВСЕ**, чтобы отменить выбор всех изображений. Если количество изменяемых изображений слишком большое, на дисплее появится сообщение во время этой операции. Нажмите **DISP/BACK** для выхода до окончания операции.

#### ■ **Загрузка изображений (только Windows)**

Выбранные изображения можно загрузить, используя опцию **YouTube/Facebook Upload** (Загрузка YouTube/Facebook) в программе MyFinePix Studio.

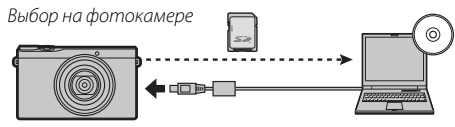

Загрузка с компьютера

Для получения информации об установке MyFinePix Studio и подсоединении фотокамеры к компьютеру, см. раздел "Просмотр изображений на компьютере" ( $\boxplus$  81).

# I **СЛАЙД ШОУ (**по умолчанию: **МУЛЬТИ)**

Показ фотографий в автоматизированном режиме слайд шоу. Выберите тип слайд шоу и нажмите **MENU/OK**, чтобы начать. В любой момент во время показа слайдов нажмите **DISP/BACK** для просмотра справки на экране дисплея. Слайд-шоу можно закончить в любое время нажатием кнопки **MENU/OK**.

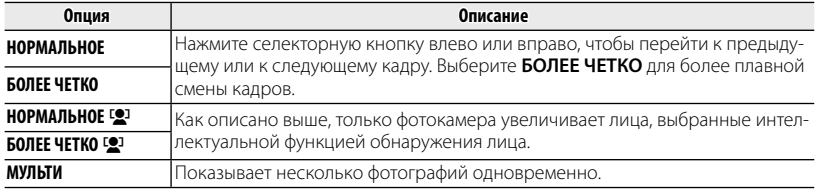

• Во время слайд-шоу фотокамера не отключается автоматически.

## **<b>RM** КОНВЕРТАЦИЯ RAW

 Создание копий изображений RAW в формате JPEG. Исходные данные изображения не меняются, что позволяет обрабатывать изображение RAW множеством разных способов.

**1** Выберите **ВШ КОНВЕРТАЦИЯ RAW** в меню воспроизведения.

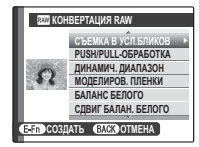

- **2** Нажмите искатель вверх или вниз для выделения настройки и нажмите искатель вправо для выбора. Нажмите искатель вверх или вниз для выделения желаемой опции и нажмите **MENU/ OK** для выбора и возврата к списку настроек. Повторите данные действия для корректировки дополнительных настроек.
- **3** Нажмите кнопку **E-Fn** для предварительного просмотра копии JPEG. Нажмите **MENU/OK**, чтобы сохранить копию или нажмите **DISP/BACK** для возврата на шаг 2.

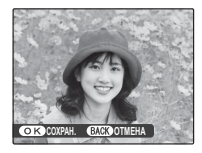

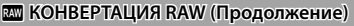

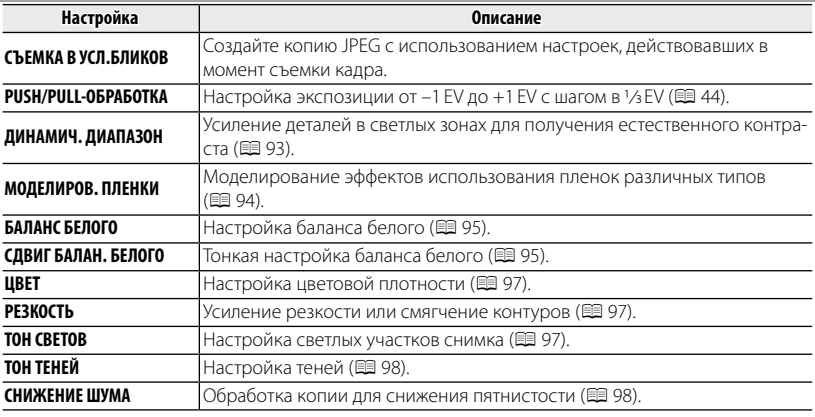

#### $\bullet$  **УДАЛ. ЭФ. КРАСН. ГЛАЗ**

Если текущая фотография помечена значком [9], обозначающим, что она была сделана с использованием интеллектуальной функции удаления эффекта красных глаз, то эту функцию можно использовать для удаления эффекта красных глаз. Фотокамера произведет анализ изображения. При обнаружении эффекта красных глаз фотография будет обработана с созданием копии с уменьшением эффекта красных глаз.

- **1** Покажите на дисплее нужную фотографию.
- **2** Выберите **В УДАЛ. ЭФ. КРАСН. ГЛАЗ** в меню просмотра калров.
- **3** Нажмите **MENU/OK**.
- R Эффект красных глаз не может быть удален, если фотокамера не обнаруживает лицо или лицо снято в профиль. Результаты могут зависеть от сюжета. Эффект красных глаз нельзя удалить с фотографий, которые уже были обработаны с использованием функции удаления эффекта красных глаз, или с фотографий, сделанных на других устройствах.
- R Время обработки изображения зависит от количества обнаруженных лиц.
- **Копии, созданные с использованием функции <b>В УДАЛ. ЭФ. КРАСН. ГЛАЗ**, во время просмотра помечены значком  $\overline{\circledbullet}$ .

#### **<b>C** ЗАЩИТИТЬ

Защищает фотографии от случайного удаления.

- 1 Выберите **В ЗАЩИТИТЬ** в меню просмотра кадров.
- **2** Выделите одну из следующих опций и нажмите **MENU/OK**:
	- **КАДР**: Защищает выбранные фотографии. Нажимайте селектор влево или вправо для просмотра фотографий, и нажмите **MENU/OK**, чтобы выбрать их или отменить выбор. Нажмите **DISP/BACK** для выхода из этого режима после окончания операции.
	- **ВЫБРАТЬ ВСЕ**: Защищает все фотографии.
	- **ВОССТАНОВИТЬ ВСЕ**: Снимает защиту со всех фотографий.
- Q Защищенные фотографии будут удалены при форматировании карты памяти или внутренней карты (**<u>P</u>** 123).

## $\blacksquare$  **КАДРИРОВАНИЕ**

Создает обрезанную копию текущего снимка.

- **1** Отобразите на дисплее нужную фотографию.
- **2** Выберите G **КАДРИРОВАНИЕ** в меню просмотра кадров.
- **3** Воспользуйтесь регулятором зума для увеличения или уменьшения масштаба и селекторной кнопкой для прокрутки изображения до тех пор, пока на дисплее не будет отображаться нужная его часть.
- **4** Нажмите **MENU/OK** для показа на дисплее окна подтверждения.
- **5** Снова нажмите **MENU/OK** для сохранения обрезанной копии как отдельного файла.
- R Чем больше область кадрирования, тем больше получаются копии; все копии имеют соот- больше область получаются копии; соотношение сторон 4 : 3. Если размер окончательной копии будет a, **ДА** будет показано желтым цветом.

#### O **ИЗМЕНИТЬ РАЗМЕР**

Создает малоформатную копию текущего снимка.

- **1** Отобразите на дисплее нужную фотографию.
- **2** Выберите **ПР ИЗМЕНИТЬ РАЗМЕР** в меню просмотра кадров.
- **3** Выделите размер и нажмите **MENU/OK**, чтобы открыть окно подтверждения.
- **4** Нажмите **MENU/OK** для сохранения малоформатной копии как отдельного файла.
- Доступные размеры различаются в зависимости от размера исходного снимка.

#### **<b>• ПОВОРОТ КАЛРА**

Поворачивает снимки, сделанные в книжной ориентации, чтобы они отображались в книжной ориентации на ЖК-дисплее.

- **1** Отобразите на дисплее нужную фотографию.
- **2** Выберите  **ПОВОРОТ КАДРА** в меню просмотра кадров.
- **3** Нажмите селекторную кнопку вниз для поворота фотографии по часовой стрелке на 90 °, нажмите вверх для поворота на 90 ° против часовой стрелки.
- **4** Нажмите **MENU/OK**. Фотография автоматически будет отображаться в выбранной ориентации во время просмотра на фотокамере.
- R Защищенные фотографии поворачивать нельзя. Снимите защиту перед поворотом фотогра- фотографий (图 109)
- R Фотокамера может не поворачивать фотографии, снятые на других устройствах.

#### **EX КОПИРОВАТЬ**

Копирует фотографии с внутренней памяти на карту памяти.

- **1** Выберите **E КОПИРОВАТЬ** в меню просмотра калров.
- **2** Выделите одну из следующих опций и нажмите селектор вправо:
	- **10 ВСТР. П-ТЬ 3 КАРТА**: Копирует фотографии из внутренней памяти на карту памяти.
	- **<b>® КАРТА → г П ВСТР. П-ТЬ**: Копирует фотографии с карты памяти во внутреннюю память.
- **3** Выделите одну из следующих опций и нажмите **MENU/OK**:
	- **КАДР**: Копирует выбранные фотографии. Нажмите селекторную кнопку влево или вправо для просмотра фотографий и нажмите **MENU/OK** для копирования показываемой фотографии.
	- **ВСЕ КАДРЫ**: Копирует все фотографии.
- R Копирование прекращается, когда полностью заполняется память карты, на которую произ- производится копирование.
- Информация печати DPOF не копируется (**P** 79).

#### **ПОМОЩЬ ФОТОАЛЬБОМА**

Создание альбомов из любимых фотографий ( $\Box$  66).

#### **E** РАСПЕЧАТАТЬ (DPOF)

Служит для выбора фотографий для печати на устройствах совместимых с DPOF и PictBridge (图 79)

# $\blacksquare$  **СООТНОШЕНИЕ**

Выбирает способ отображения фотографий на устройствах высокой четкости (HD) с соотношением сторон 4 : 3 (эта опция доступна только при подключенном кабеле HDMI). Выберите **16 : 9** для показа изображения на экране с обрезанными верхней и нижней частями, **4 : 3** для показа всего изображения с черными полосами по обе стороны.

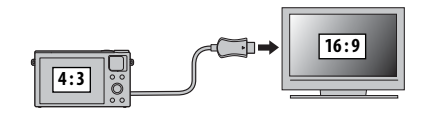

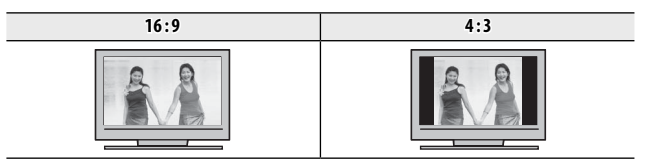

Фотографии с соотношением сторон 16:9 отображаются на полный экран, а фотографии с соотношением сторон 3 : 2 отображаются в черной рамке.

# *Использование меню установки параметров*

- **1** Откройте меню установки параметров.
	- **1.1** Нажмите **MENU/OK** для отображения на дисплее меню для текущего режима.
	- **1.2** Нажмите селектор влево, чтобы выделить закладку для текущего меню.
	- **1.3** Нажмите селекторную кнопку вниз, чтобы выделить вкладку, содержащую желаемую опцию.

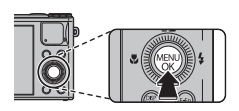

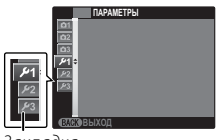

Закладка

**1.4** Нажмите селекторную кнопку вправо, чтобы поместить курсор в меню.

# **2** Отрегулируйте установки.

Выделите элементы и нажмите селектор вправо для просмотра опций, затем выделите опцию и нажмите **MENU/OK**. Нажмите **DISP/BACK** для выхода из этого режима после завершения настроек.

# *Опции меню установки параметров*

## **<b>• ДАТА/ВРЕМЯ**

**Устанавливает часы фотокамеры (E 21)** 

## $\bullet$  **PA3H. ЧАСОВ (по умолчанию:**  $\bullet$ **)**

Во время путешествия пользуйтесь этой опцией для мгновенного переключения часов фотокамеры со времени вашего часового пояса на местное время в месте вашего пребывания. Чтобы указать разницу во времени между местным часовым поясом и часовым поясом у вас дома:

- 1 Вылелите **+ МЕСТНОЕ** и нажмите селектор вправо.
- **2** Воспользуйтесь селектором, чтобы выбрать разницу во времени между местным часовым поясом и часовым поясом у вас дома.
- **3** Нажмите **MENU/OK**.

Для переключения с местным часовым поясом и часовым поясом у Вас дома, выделите

#### $\leftrightarrow$  MECTHOE или  $\hat{\leftrightarrow}$  ДОМ и нажмите MENU/OK.

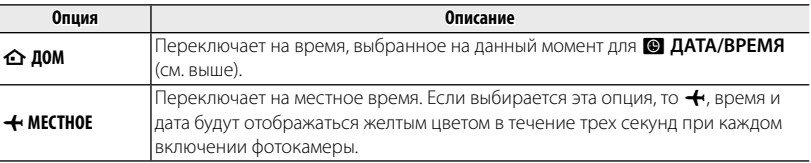

#### 图 言語/LANG.

Выберите язык.

#### R **ВОССТАНОВИТЬ**

Выполните сброс параметров меню съемки или настройки до значений по умолчанию. Значения параметров F**ДАТА/ВРЕМЯ**, N**РАЗН. ЧАСОВ** и A**НАСТР-КА ЭКРАНА** > **ЦВЕТ ФОНА** остаются прежними.

 **1** Выделите необходимый параметр и нажмите селектор вправо.

 **2** На дисплее отобразится запрос подтверждения — выделите **ДА** и нажмите кнопку **MENU/OK**.

#### o **БЕСШУМНЫЙ БЕСШУМНЫЙ (**по умолчанию: **ОТКЛ)**

Выберите **ВКЛ**, чтобы отключить динамик, вспышку и вспомогательную подсветку AF при съемке в таких условиях, когда звуки или свет от фотокамеры могут быть нежелательными.

#### **<b>I** КОЛЬЦО УПРАВЛ. **I I CONSUMPARE A CONSUMPARE A CONSUMPARE A (no** ymonvaluation: **C NO ЧАС.СТРЕЛ.**)

Выберите направление, в котором будет поворачиваться кольцо управления для увеличения фокусного расстояния.

#### **TTE ПРОВЕРКА ФОКУСА** *(по умолчанию: ВКЛ)*

Если для параметра j**ПРОВЕРКА ФОКУСА** выбрано значение **ВКЛ**, масштаб изображения на дисплее увеличится, позволяя выполнить фокусировку при повороте кольца управления в режиме ручной фокусировки (里 58). На фотокамере должен быть выбран режим ручной фокусировки.

## **EX НАСТР. ГЕОТЕГИНГА**

Получите доступ к параметрам данных о местоположении. Чтобы получить сведения об исполь- использовании беспроводных сетей, перейдите по ссылке http://app.fujifilm-dsc.com/.

# $\blacksquare$  **НАСТР-КА ЗВУКА**

Отрегулируйте настройки звука.

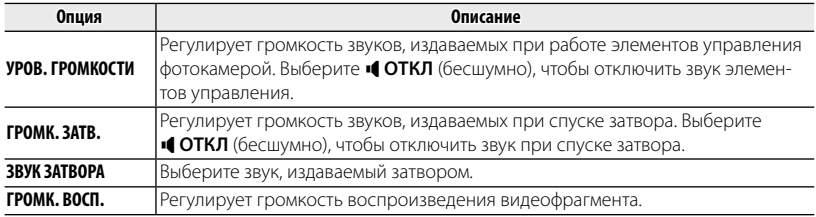

# $\Xi$  **НАСТР-КА ЭКРАНА**

Отрегулируйте настройки дисплея.

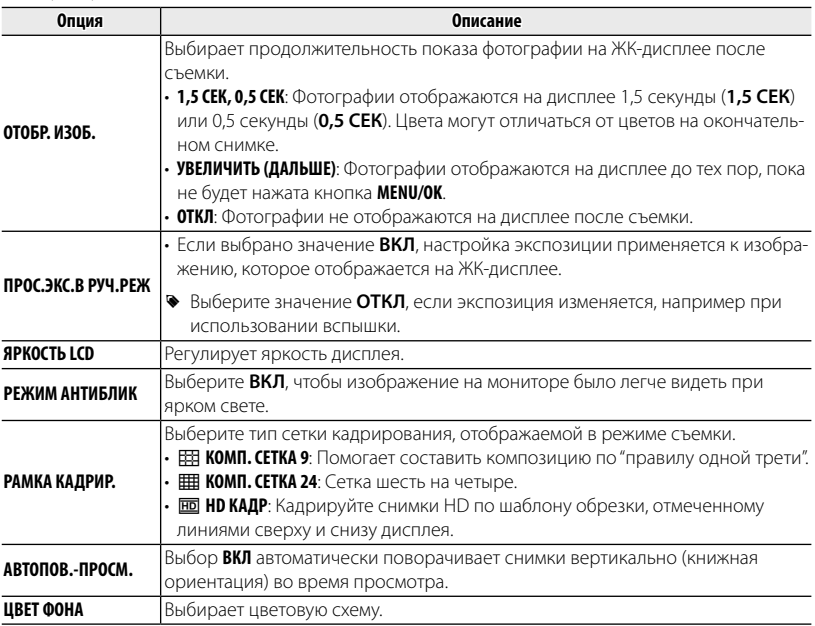

# **ZZ УПР-Е ПИТАНИЕМ**

Отрегулируйте настройки управления питанием.

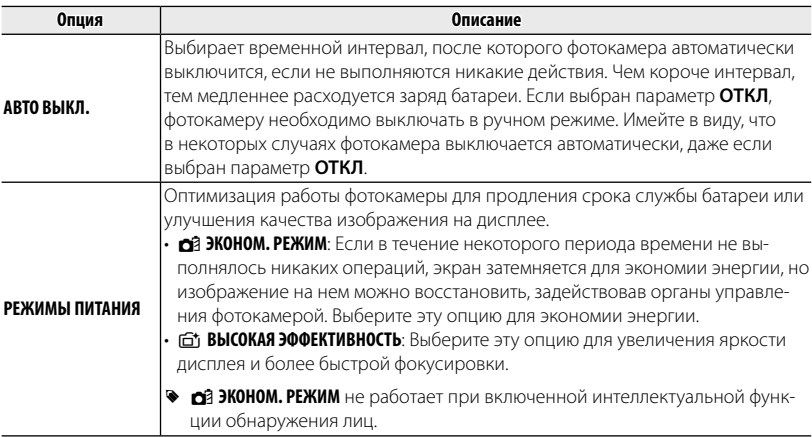

## L **РЕЖ. СТАБИЛИЗАЦИИ СТАБИЛИЗАЦИИ (**по умолчанию: L**)**

Выберите одну из следующих опций стабилизации изображения:

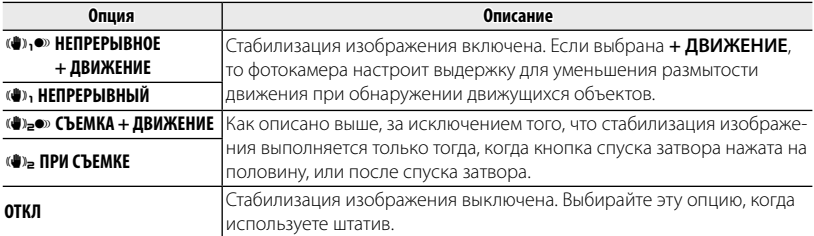

**• + ДВИЖЕНИЕ** не дает результат, когда чувствительность установлена на постоянное значение, и может также быть недоступной при других комбинациях настроек. Результат может отличаться в зависимости от условий освещения и скорости движения объекта.

#### B **УДАЛ. ЭФ. КРАСН. ГЛАЗ (**по умолчанию: **ВКЛ)**

Выберите **ВКЛ** для удаления эффекта красных глаз, вызываемого вспышкой при съемке с интеллектуальной функцией определения лица.

R Удаление эффекта красных глаз происходит только в том случае, если определяется лицо.

R Функция удаления эффекта красных глаз недоступна для изображений в формате RAW.

# R **УМНЫЙ ЦИФРОВОЙ ЗУМ ЗУМ (**по умолчанию: **ВКЛ)**

Если выбрана **ВКЛ**, выбор Г●П при максимальном положении оптического увеличения включает цифровой зум, далее увеличивая изображение и обрабатывая его для получения резкого изображения с высоким разрешением.

# **Индикатор масштаба масштаба УМНЫЙ ЦИФРОВОЙ ЗУМ** вкл.  $\overline{a}$  is the contract of  $\overline{a}$  in the contract of  $\overline{a}$  is the contract of  $\overline{a}$ Оптический зум Умный цифровой зум **УМНЫЙ ЦИФРОВОЙ ЗУМ** выкл. je i stari i stari i stari i stari i stari i stari i stari i stari i stari i stari i stari i stari i stari i s<br>Di stari i stari i stari i stari i stari i stari i stari i stari i stari i stari i stari i stari i stari i sta Оптический зум

- R При использовании умного цифрового зума могут получаться фотографии худшего качества, чем с оптическим зумом.
- R Усовершенствованная функция цифрового масштабирования может использоваться в двух вариантах (низкий коэффициент масштабирования / высокий коэффициент масштабирования).
- R Использование высокого коэффициента масштабирования приводит к снижению качества изображений по сравнению с использованием низкого коэффициента.
- R Умный цифровой зум недоступен в непрерывном режиме или при записи видеофрагментов.

#### C **ПОДСВЕТКА AF (**по умолчанию: **ВКЛ)**

Если выбрана опция **ВКЛ**, то будет загораться лампа подсветки АФ, помогая при автофокусировке.

- Q В некоторых случаях фотокамера не может сфокусироваться с помощью лампы подсветки ав- автофокуса. Если фотокамера не может сфокусироваться в режиме макросъемки, попробуйте увеличить расстояние до объекта.
- Q Не светите лампой подсветки автофокуса в глаза снимаемого человека.

# **T** НАСТР.СОХР.ДАННЫХ

Отрегулируйте настройки управления файлами.

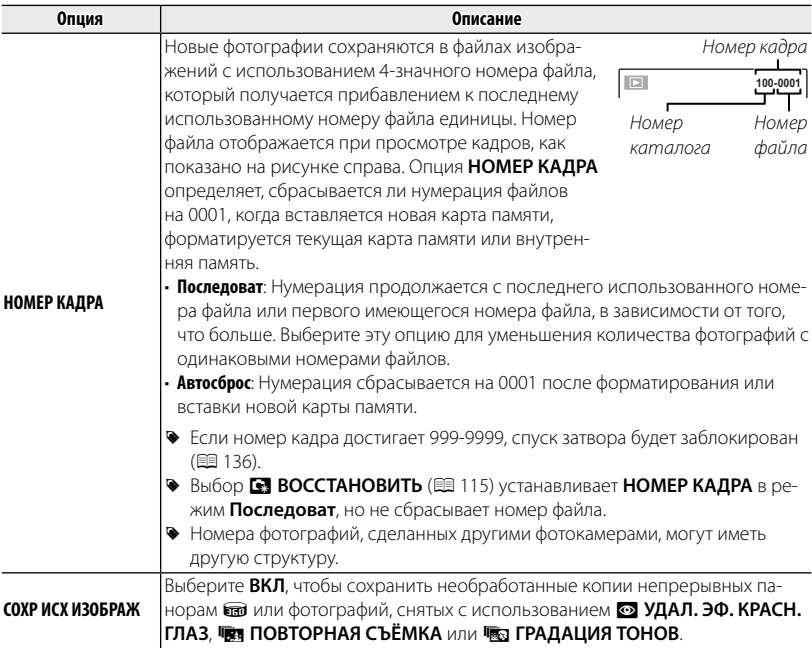

### **т НАСТР.СОХР.ДАННЫХ (Продолжение)**

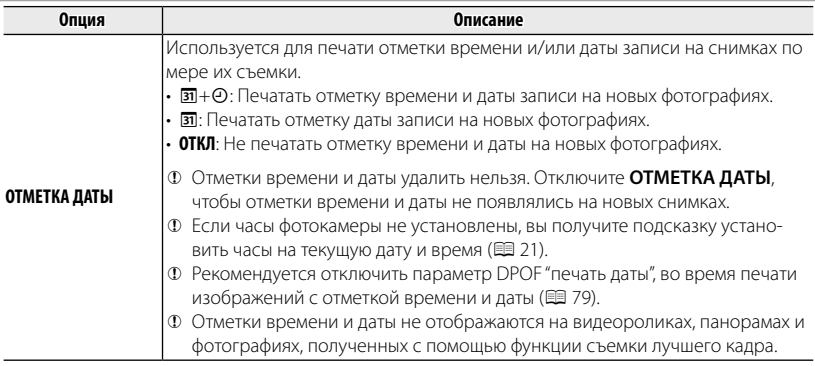

#### **В СБРОС ПОЛЬЗ. НАСТР.**

Производит сброс всех установок для режима **C**. Отобразится диалоговое окно подтверждения, нажмите селекторную кнопку влево или вправо, чтобы выделить **ДА**, и нажмите **MENU/OK**.

## **E НАСТРОЙКИ WI-FI**

Настройте параметры для подключения к беспроводной сети. Чтобы получить сведения об использовании беспроводных сетей, перейдите по ссылке http://app.fujifilm-dsc.com/.

#### **ES НАСТР.АВТОСОХР**

Выберите место назначения для изображений, загружаемых с помощью S **ABTOCOXP. НА ПК.** Чтобы получить сведения об использовании беспроводных сетей, перейдите по ссылке http://app.fujifilm-dsc.com/.

#### **<sup>2</sup> НАСТ.ПОДК.ПРИНТ.instax**

Отрегулируйте настройки для подключения к дополнительным принтерам FUJIFILM instax SHARE. Для получения более подробной информации посетите http://fujifilm.jp/support/ digitalcamera/download/pack/pdf/ff\_x-m1\_x-a1\_xa1\_finepixf1000exr\_add\_j100.pdf.

## **<b>R** ФОРМАТИРОВАТЬ

Если в фотокамеру вставлена карта памяти, то эта опция производит форматирование карты памяти. При отсутствии карты памяти в фотокамере эта опция производит форматирование внутренней памяти.

- Q Все данные, включая защищенные фотографии, будут удалены при форматировании карты памяти или внутренней карты. Не забывайте копировать нужные фотографии на компьютер или другое устройство.
- Q Не открывайте отсек батарей в процессе форматирования.

# **||Дополнительные аксессуары**

Эта фотокамера поддерживает большой выбор аксессуаров FUJIFILM и других производителей.

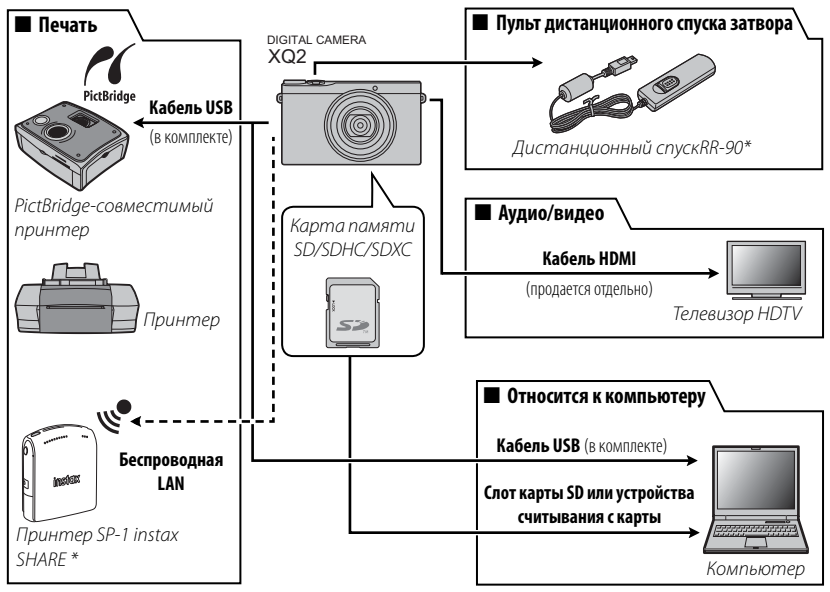

<sup>\*</sup> Приобретаются дополнительно.

# *Аксессуары от FUJIFILM*

От компании FUJIFILM доступны следующие дополнительные аксессуары. Для получения последней информации об аксессуарах, доступных у вас в регионе, поинтересуйтесь у своего местного представителя компании FUJIFILM или посетите страницу http://www.fujifilm.com/products/digital\_cameras/index.html.

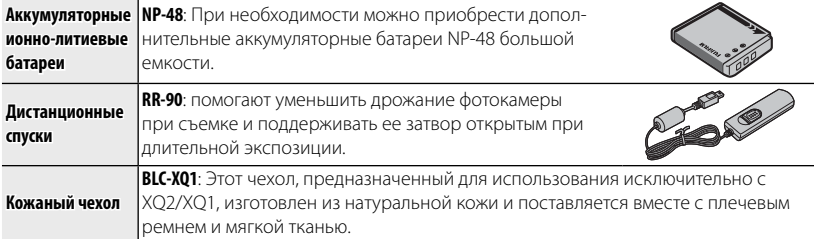

# ■ **Присоединение кожаного чехла BLC-XQ1**

 **1** Отстегните пряжку ремешка.

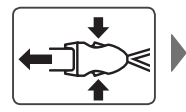

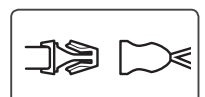

 **2** Присоедините застежку пряжки к фотокамере.

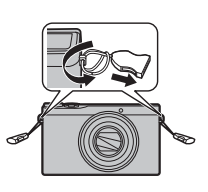

 **3** Пристегните пряжку ремешка.

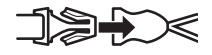

 **4** Поместите камеру в чехол.

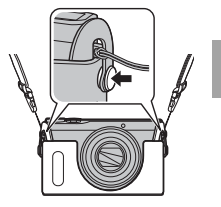

# **Уход за фотокамерой за фотокамерой**

Чтобы гарантировать работу фотокамеры на длительное время, соблюдайте следующие меры.

## *Хранение и эксплуатация*

Если фотокамера не используется длительное время, извлеките из нее аккумуляторную батарею и карту памяти. Не храните и не эксплуатируйте фотокамеру в таких местах, в которых фотокамера может подвергаться воздействию:

- дождя, пара или дыма
- повышенной влажности или пыли
- прямых солнечных лучей или высокой температуры, например, в закрытом автомобиле в солнечный день
- слишком низкой температуры
- сильной вибрации
- сильных магнитных полей, например, около антенн передатчиков, высоковольтных линий, радаров, электродвигателей, трансформаторов или магнитов
- агрессивных химических веществ, например, пестицидов
- контакта с изделиями из резины и винила

# ■ **Вода и песок (кроме водонепроницаемых изделий)**

Воздействие воды и песка может также повредить фотокамеру, ее внутренние электрические цепи и механизмы. При использовании фотокамеры на пляже или на побережье не допускайте попадания на фотокамеру воды или песка. Не кладите фотокамеру на мокрую поверхность.

# ■ **Конденсация**

Резкое повышение температуры, например, при входе в отапливаемое помещение с улицы в морозный день, может привести к образованию конденсата внутри фотокамеры. Если это произойдет, выключите фотокамеру и подождите один час перед тем, как снова ее включать. При образовании конденсата на карте памяти извлеките карту и подождите, пока конденсат не испарится.

# *Чистка*

Для удаления пыли с объектива и ЖК-дисплея пользуйтесь грушей для обдува, затем осторожно протрите мягкой сухой тканью. Оставшиеся пятна можно удалить, аккуратно протерев объектив специальной бумагой для чистки объектива FUJIFILM с нанесенным на нее небольшим количеством жидкости для чистки объектива. Необходимо соблюдать осторожность, чтобы не поцарапать объектив и ЖК-дисплей. Корпус фотокамеры можно протирать мягкой сухой тканью. Не используйте спирт, растворитель или другие агрессивные химические вещества.

# *Путешествия*

Перевозите фотокамеру в сумке ручной клади. Сдаваемый багаж может подвергаться сильным механическим воздействиям, что может повредить фотокамеру.

# **Проблемы и решения**

# ■ **Питание и батарея**

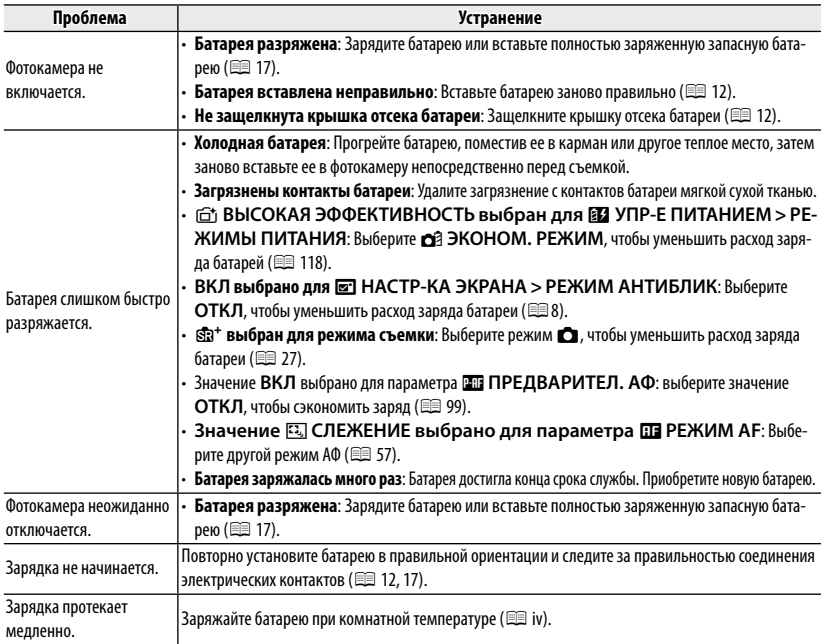

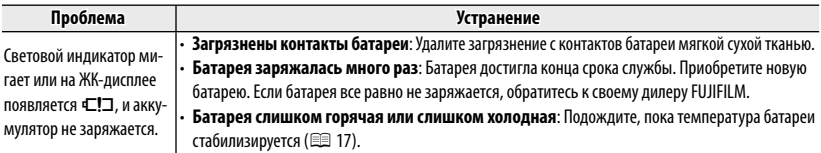

## ■ **Меню и сообщения на дисплее**

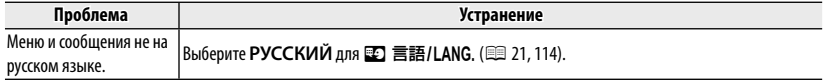

# ■ **Съемка**

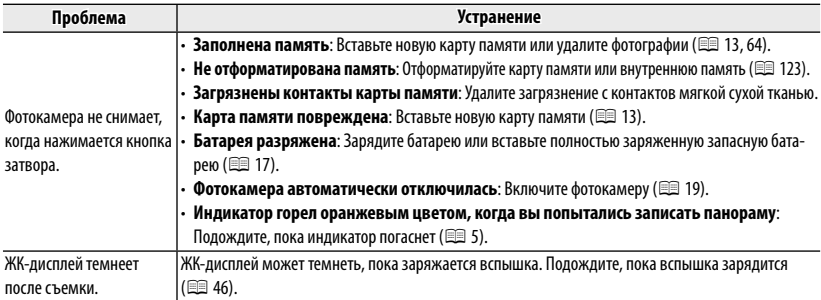

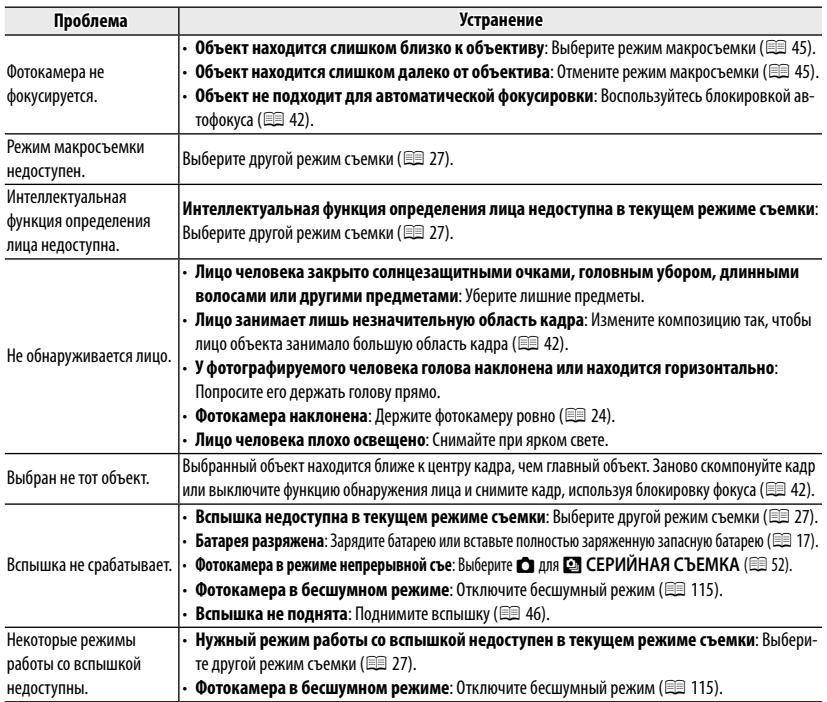
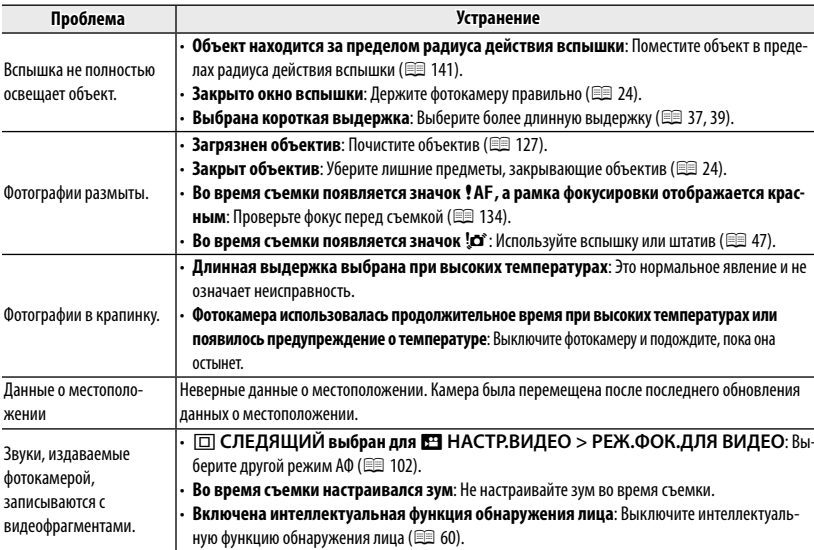

### ■ **Просмотр кадров**

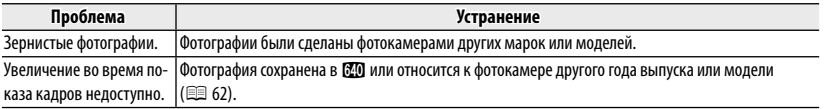

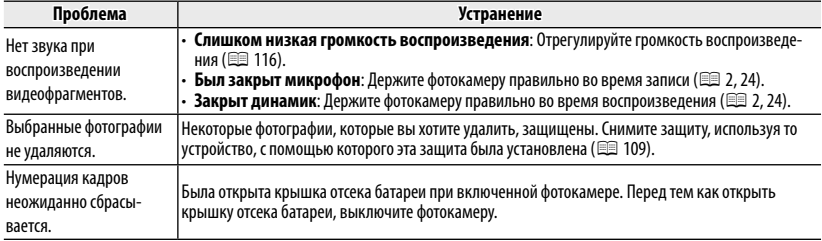

### ■ **Подключения/Разное**

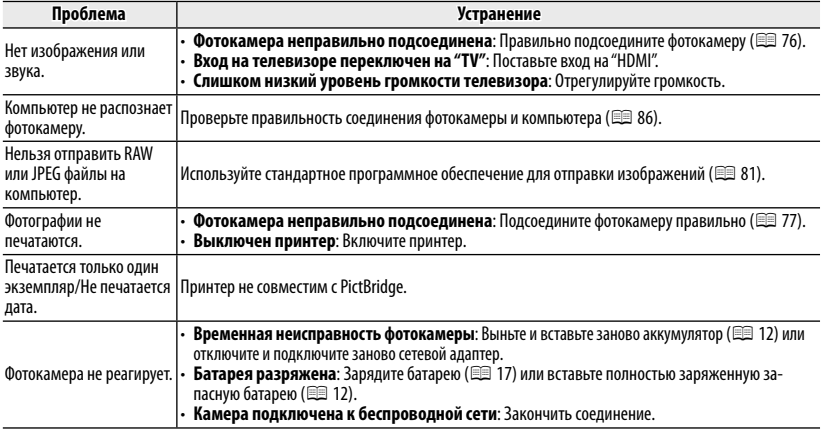

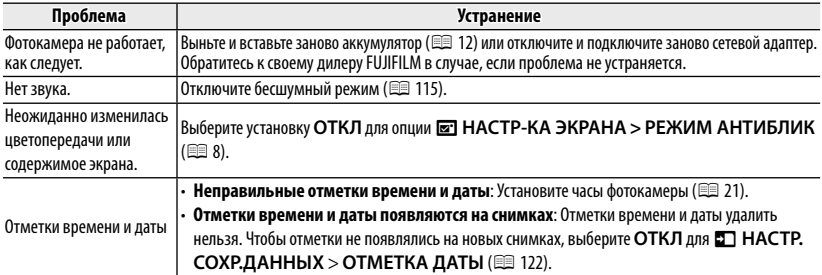

#### ■ **Беспроводные сети**

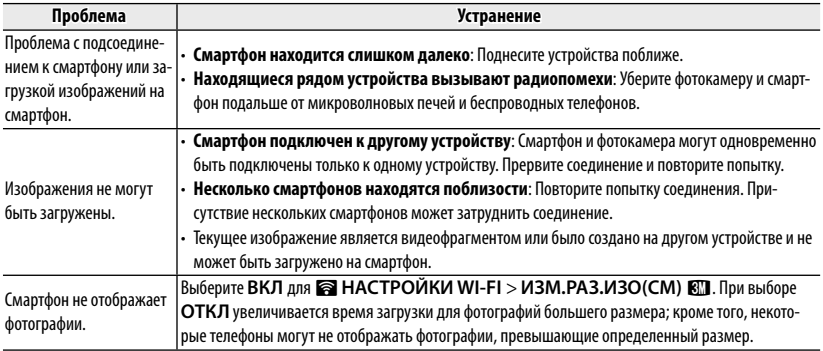

\* Чтобы получить сведения об использовании беспроводных сетей, перейдите по ссылке http://app.fujifilm-dsc.com/.

# **Предупреждающие сообщения и окна**

### На ЖК-дисплее отображаются следующие предупреждения:

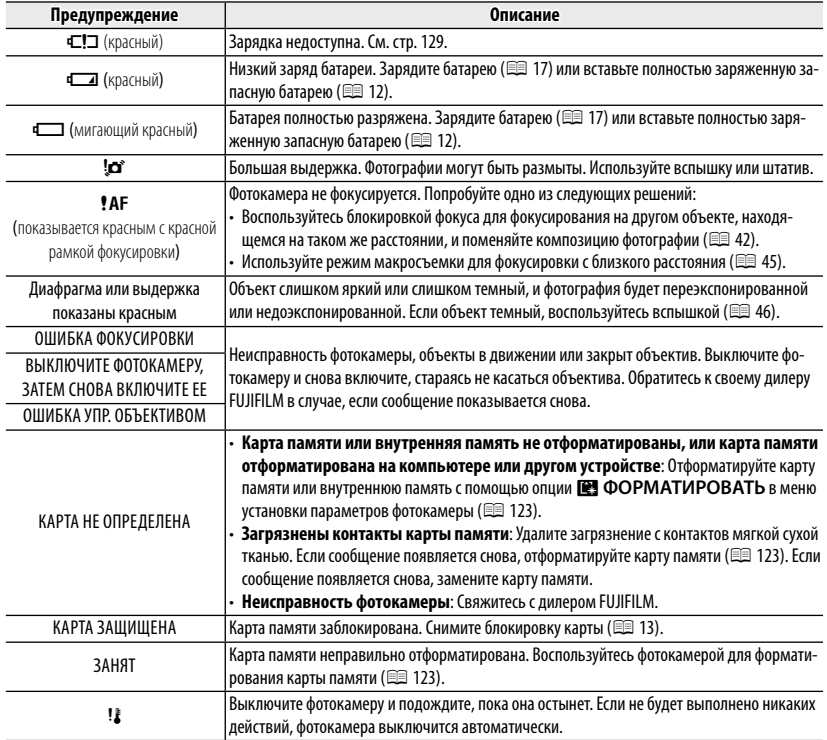

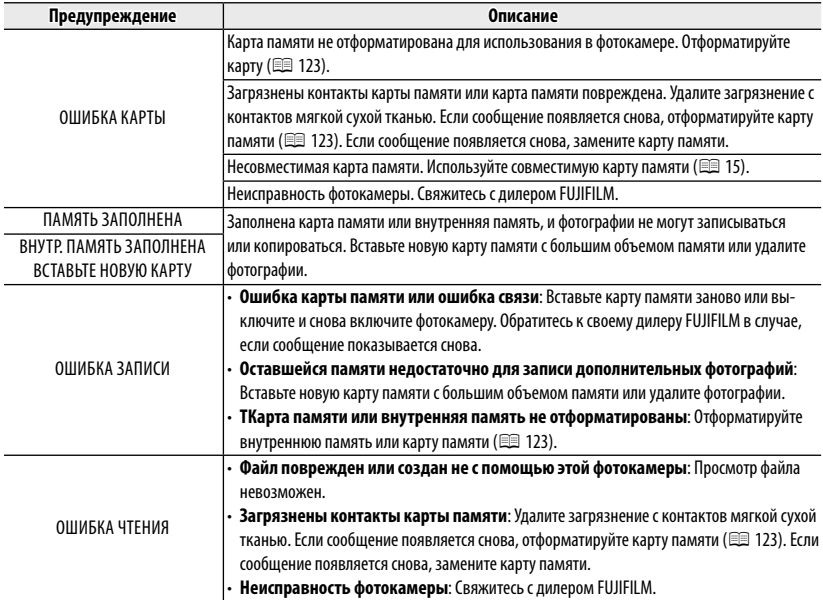

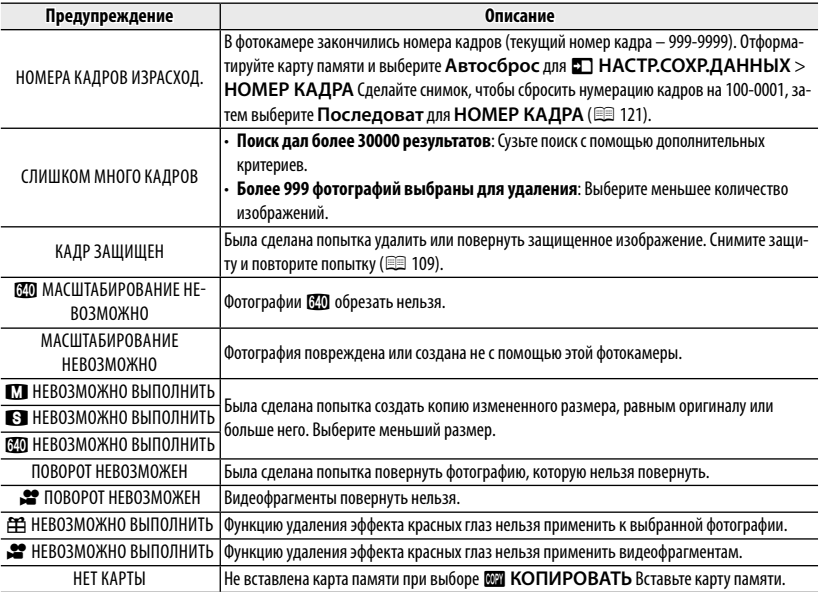

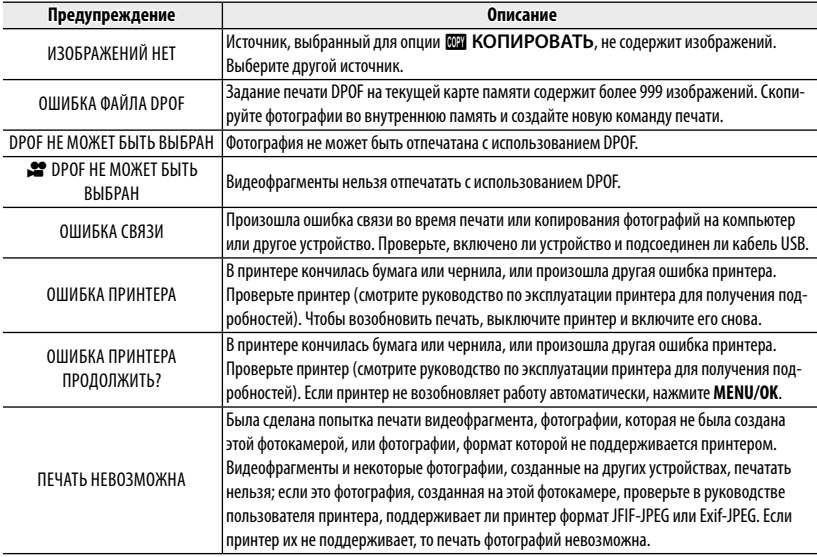

# *Приложение Приложение*

### **Емкость карты памяти памяти**

Приведенная ниже таблица показывает время записи или количество фотографий, доступных с разным качеством изображения. Все значения приблизительны. Размеры файлов зависят от записываемых сцен, поэтому количество сохраненных файлов будет сильно различаться. Количество кадров или оставшееся время записи могут уменьшаться неравномерно. Если карта памяти не вставлена, количество возможных пробных снимков ограничено.

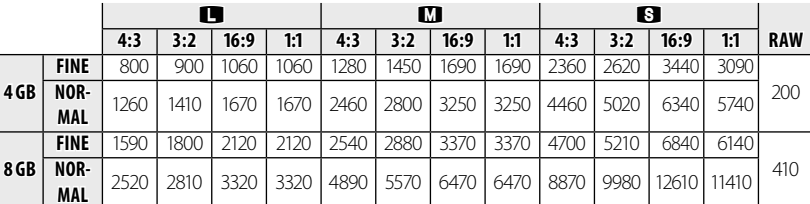

# ■ *Ф отографии*

### ■ *В идео*

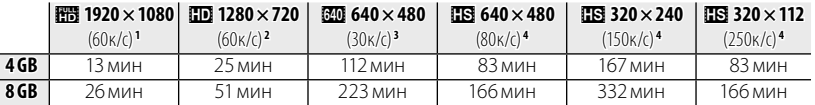

1 Используйте карту не ниже славе С. Отдельные видеофрагменты не могут быть длиннее 14 минут.

2 Используйте карту не ниже **славе ©**. Отдельные видеофрагменты не могут быть длиннее 27 минут.

3 Отдельные видеофрагменты не могут быть длиннее 115 минут.

4 Используйте карту не ниже **сьеве Ф.** Отдельные видеофрагменты не могут быть длиннее 30 секунд.

# **Технические характеристики**

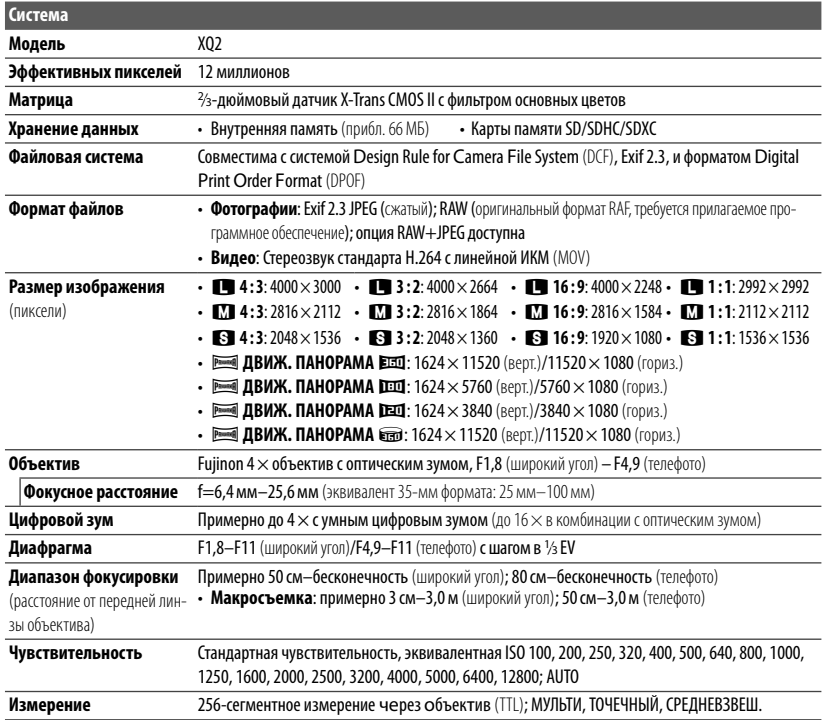

#### Технические характеристики

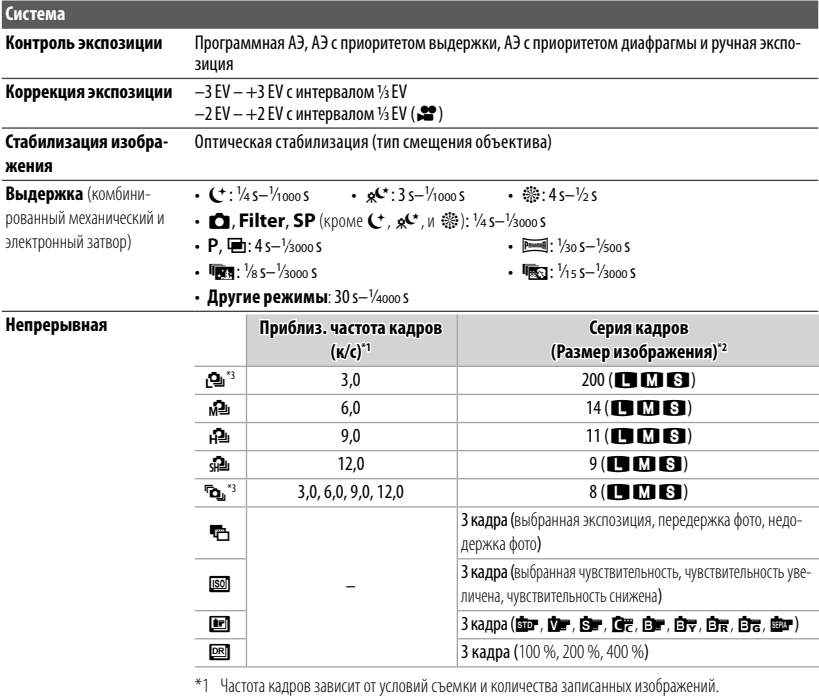

- $*2$  Используйте карту **CLASS @** или лучшую.
- $*$ 3 Когда для режима фокусировки выбрано значение  $\blacksquare$ , а для частоты кадров значение  $\spadesuit$ , фотокамера автоматически регулирует фокусировку и экспозицию во время непрерывной съемки.

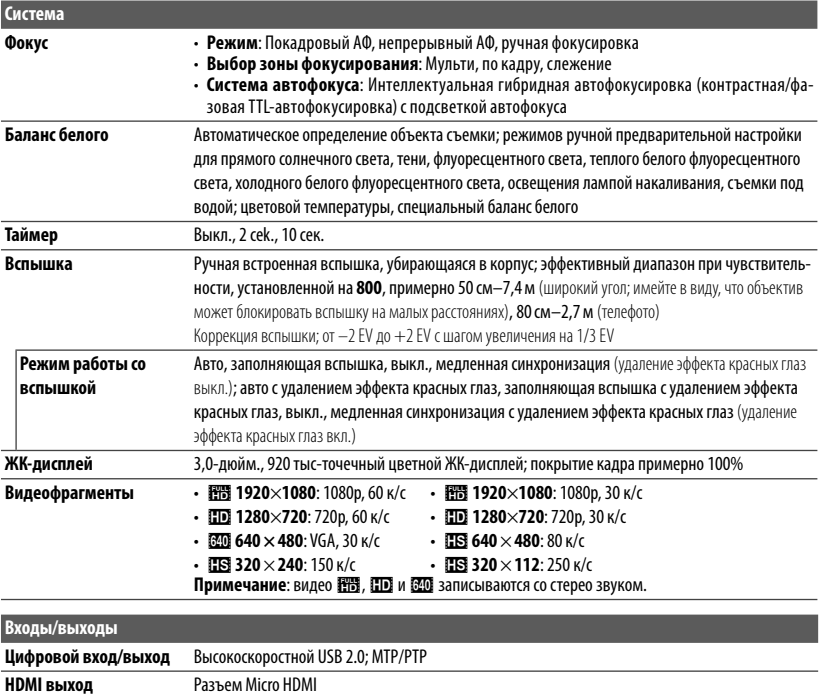

#### Технические характеристики

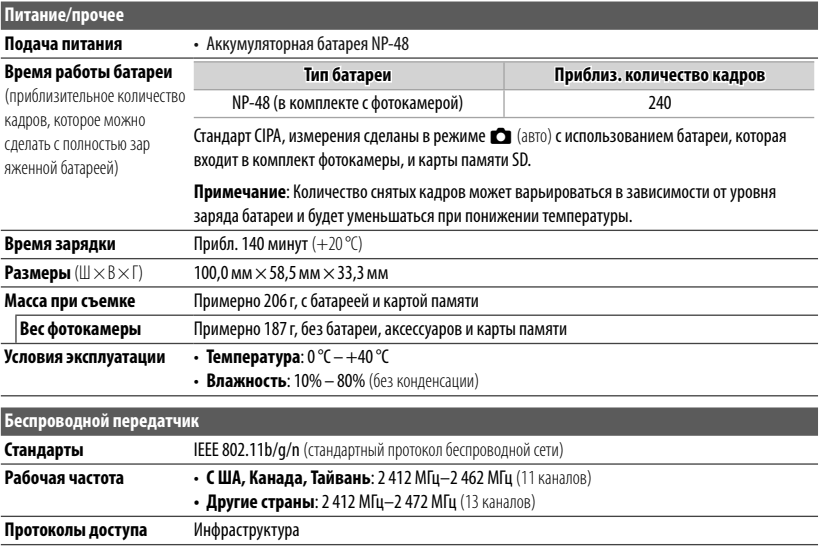

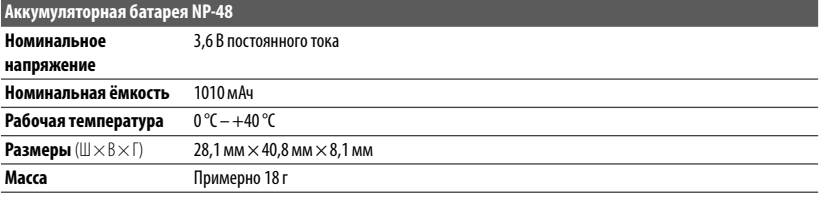

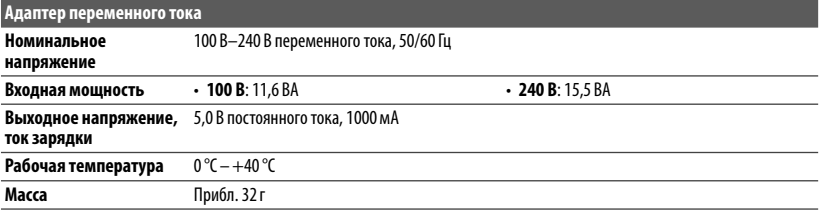

Масса и размеры различаются в зависимости от страны и региона продажи.

#### ■ **Примечания**

- Технические условия могут быть изменены без предупреждения: для получения последней информации посетите страницу по адресу http://www.fujifilm.com/products/ digital\_cameras/index.html. Компания FUJIFILM не несет ответственность за повреждения, вызванные ошибками в данном руководстве.
- Несмотря на то, что ЖК-дисплей изготовлен с использованием высокоточных технологий, на нем могут появляться небольшие яркие точки и ненормальные цвета (особенно возле текста). Это нормальное явление для этого типа ЖК-дисплеев, не означающее неисправность. Это также не влияет на изображения, записываемые фотокамерой.
- В цифровых фотокамерах могут возникнуть неисправности, если они подвергаются воздействию радиопомех (например, электрических полей, статического электричества или помех в линиях передач).
- Из-за типа используемого объектива на периферии изображений могут возникать некоторые искажения. Это нормальное явление.

# **Ссылки**

fujifilm XQ2

Чтобы получить дополнительную информацию о цифровой фотокамере FUJIFILM, посетите веб-сайты, перечисленные ниже.

# *Информация об изделии FUJIFILM XQ2*

Дополнительные аксессуары и информацию о технической поддержке можно найти на следующем веб-сайте.

*Бесплатные приложения FUJIFILM*

Приложения FUJIFILM предоставляют большие возможности наслаждаться снимками на смартфонах, планшетах и компьютерах.

*http://fujifilm-dsc.com/* Fujifilm Wi-Fi app

Для получения новейшей версии MyFinePix Studio посетите:

*http://fujifilm-dsc.com/mfs/* Fujifilm mfs

Для получения новейшей версии RAW FILE CONVERTER посетите:

*http://fujifilm-dsc.com/rfc/* Fujifilm rfc

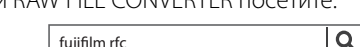

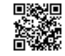

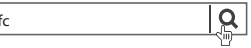

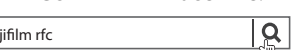

# **FUJIFILM**

FUJIFILM Corporation<br>7-3, AKASAKA 9-CHOME, MINATO-KU, TOKYO 107-0052, JAPAN http://www.fujifilm.com/products/digital\_cameras/index.html

В следующей далее таблице отмечены функции, доступные для каждого режима съемки.

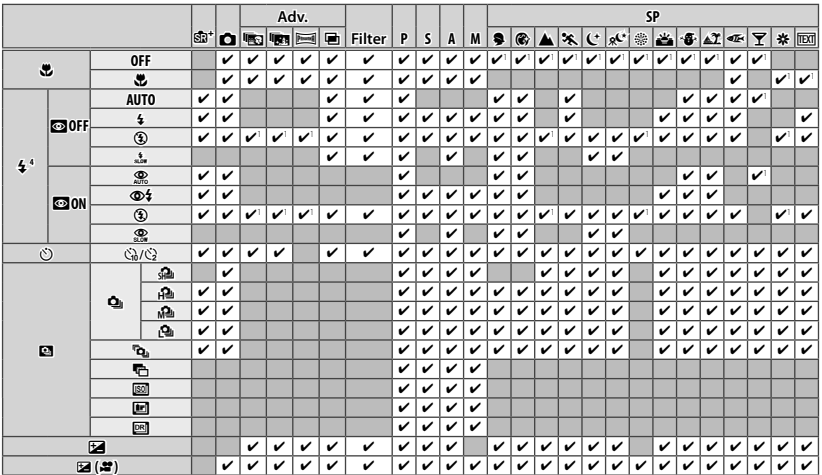

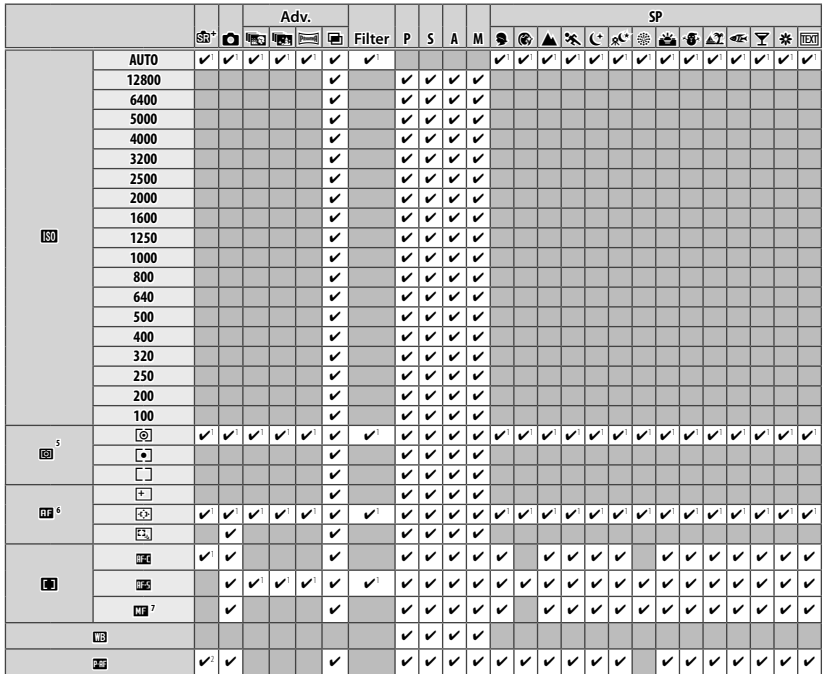

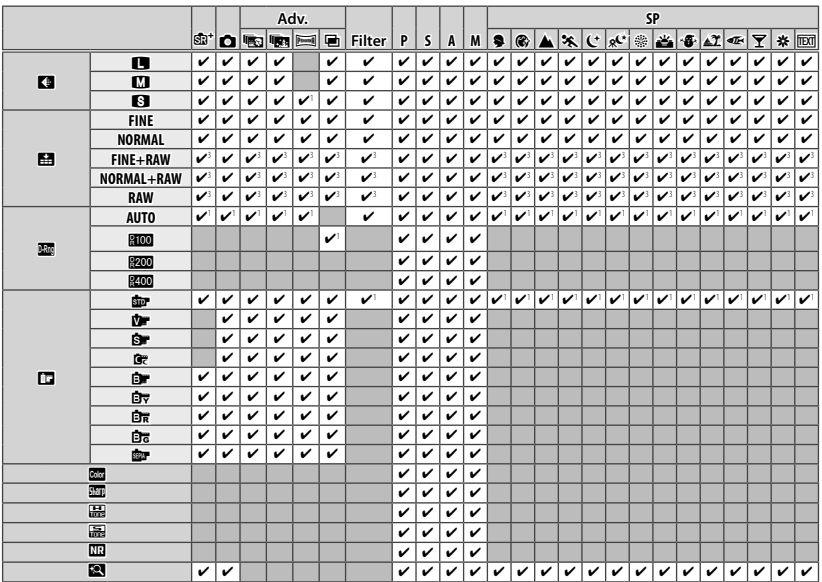

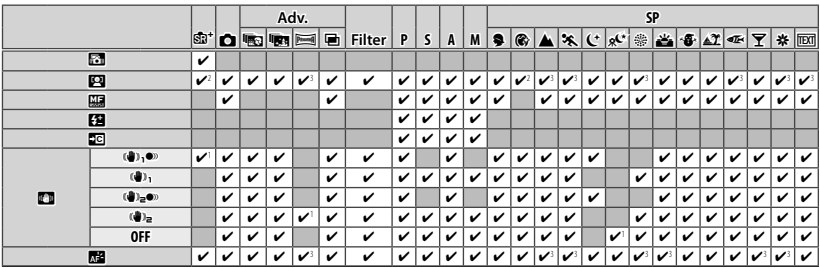

1 Оптимизировано для выбранного режима съёмки. съёмки.

2 **ВКЛ** выбирается автоматически.

3 **ОТКЛ** выбирается автоматически.

4 Если вспышка опущена, она отключается во всех режимах съёмки. съёмки.

5 **[o]** (МУЛЬТИ) выбирается автоматически, когда включена интеллектуальная функция обнаружения лица.

6 Фотокамера фокусируется на лицах, когда включена интеллектуальная функция обнаружения лица. лица.

7 Интеллектуальная функция обнаружения лица в режиме ручной фокусировки отключается автоматически.